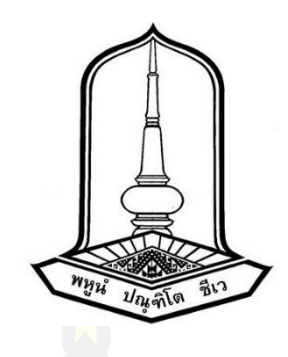

การควบคุมการทำงานของเครื่องกวนสารแบบพกพาด้วยระบบควบคุมวงลูปปิด

วิทยานิพนธ์ ของ ี<mark>ปาริมา </mark>ผุยแสงพันธ์

เสนอต่อมหาวิทยาลัยมหาสารคาม เพื่อเป็นส่วนหนึ่งของการศึกษาตามหลักสูตร ปริญญาวิศวกรรมศาสตรมหาบัณฑิต สาขาวิชาวิศวกรรมไฟฟ้าและคอมพิวเตอร์ พฤษภาคม 2565 ลิขสิทธิ์เป็นของมหาวิทยาลัยมหาสารคาม

การควบคุมการทำงานของเครื่องกวนสารแบบพกพาด้วยระบบควบคุมวงลูปปิด

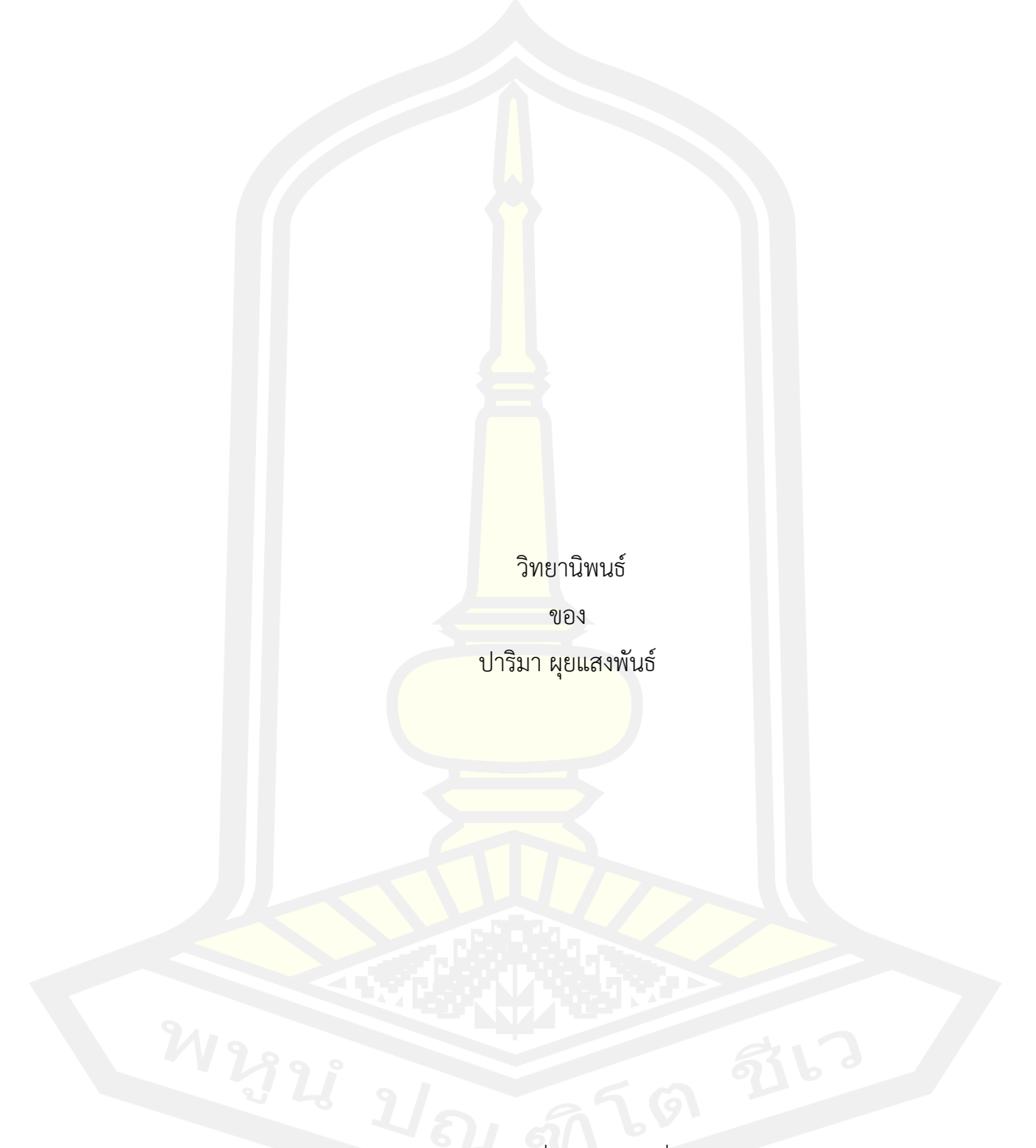

เสนอต่อมหาวิทยาลัยมหาสารคาม เพื่อเป็นส่วนหนึ่งของการศึกษาตามหลักสูตร ปริญญาวิศวกรรมศาสตรมหาบัณฑิต สาขาวิชาวิศวกรรมไฟฟ้าและคอมพิวเตอร์ พฤษภาคม 2565 ลิขสิทธิ์เป็นของมหาวิทยาลัยมหาสารคาม

The Operation Controlling of Portable Agitator using Closed Loop Control System

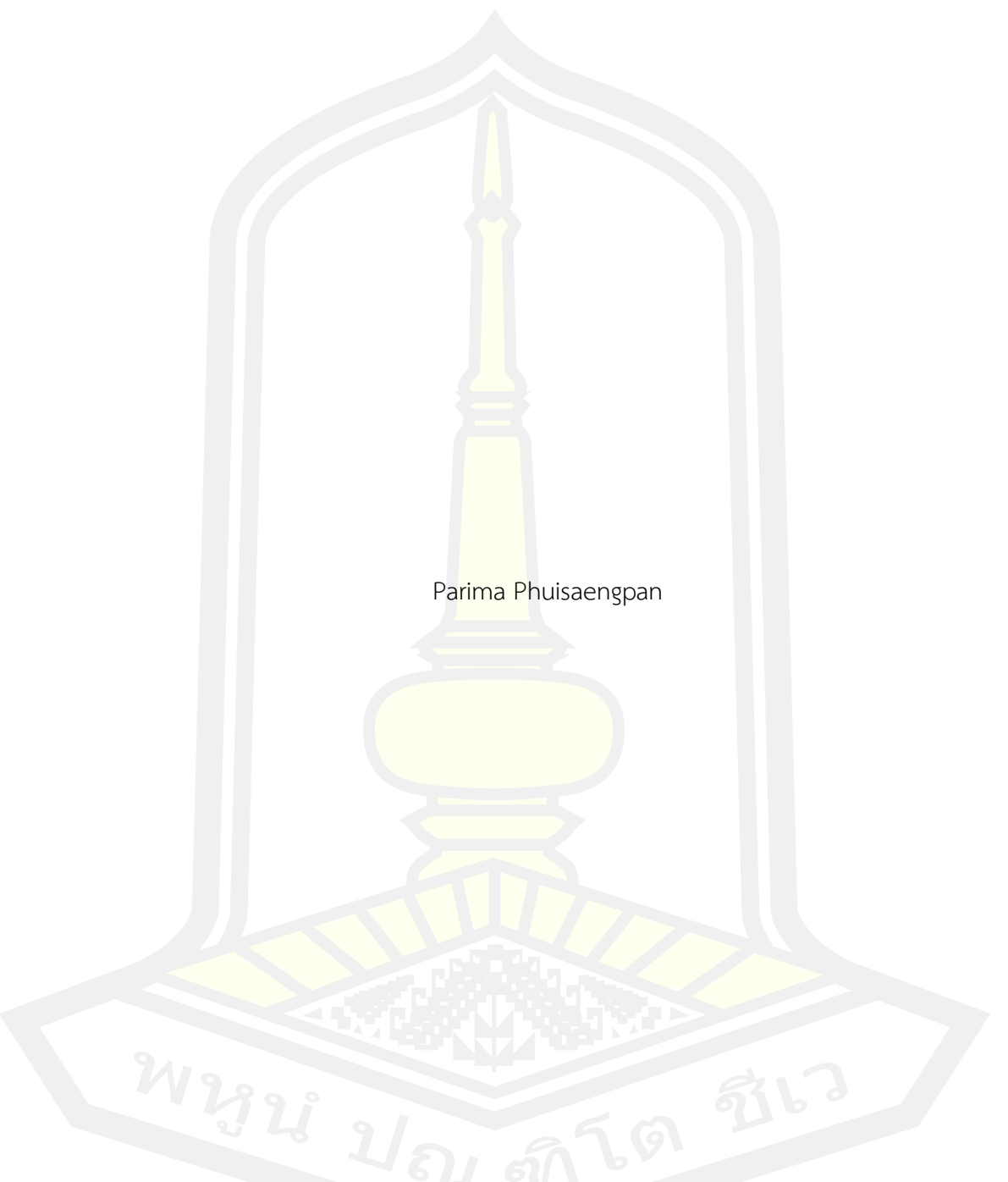

A Thesis Submitted in Partial Fulfillment of Requirements for Master of Engineering (Electrical and Computer Engineering) May 2022 Copyright of Mahasarakham University

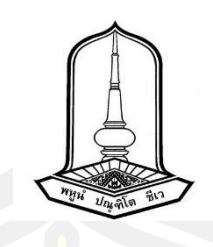

คณะกรรมการสอบวิทยานิพนธ์ ได้พิจารณาวิทยานิพนธ์ของนางสาวปาริมา ผุยแสงพันธ์ แล้วเห็นสมควรรับเป็นส่วนหนึ่งของการศึกษาตามหลักสูตรปริญญาวิศวกรรมศาสตรมหาบัณฑิต สาขาวิชาวิศวกรรมไฟฟ้าและคอมพิวเตอร์ ของมหาวิทยาลัยมหาสารคาม

คณะกรรมการสอบวิทยานิพนธ์

ประธานกรรมการ

(ผศ. ดร. อดิเรก จัน<mark>ตะคุณ</mark> )

อาจารย์ที่ปรึกษาวิทยานิพนธ์หลัก

(ผศ. ดร. ชัยยงค์ เสริมผล )

กรรมการ

(รศ. ดร. ชลธี โพธิ์ทอง )

กรรมการ

(ผศ. ดร. นิวัตร์ อังควิศิษฐพันธ์ )

มหาวิทยาลัยอนุมัติให้รับวิทยานิพนธ์ฉบับนี้ เป็นส่วนหนึ่งของการศึกษาตามหลักสูตร ปริญญา วิศวกรรมศาสตรมหาบัณฑิต สาขาวิชาวิศวกรรมไฟฟ้าและคอมพิวเตอร์ ของมหาวิทยาลัย มหาสารคาม

> **Communication** (รศ. ดร. กริสน์ ชัยมูล ) คณบดีบัณฑิตวิทยาลัย

(รศ. ดร. เกียรติศักดิ์ ศรีประทีป ) คณบดีคณะวิศวกรรมศาสตร์

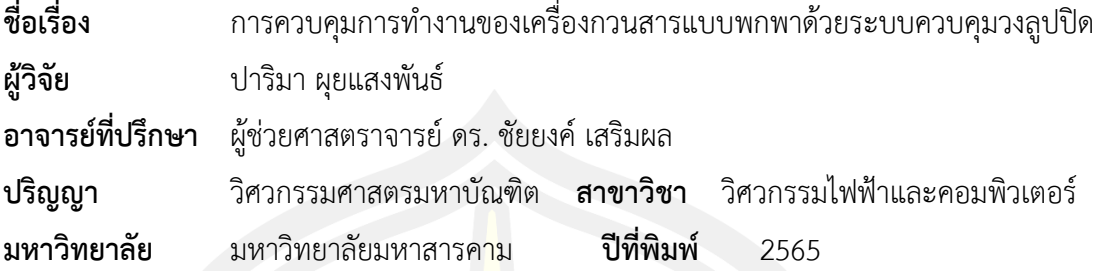

#### **บทคัดย่อ**

งานวิจัยนี้จัดทำขึ้นเพื่อ ออกแบบ สร้าง และทดสอบประสิทธิภาพเครื่องกวนสารด้วย ระบบควบคุมวงลูปปิด โดยได้ทำการศึกษาระบบการควบคุมการทำงานของเครื่องกวนสารแบบ พกพา และการประเมินค่าความหนืด จากสูตรสมการพื้นฐานของเครื่องวัดความหนืดแบบหมุนโดย อาศัยหลักการของมอเตอร์ภายใต้สภาวะคงตัว ทอร์กหน่วงที่กระทำต่อพื้นผิวใบพัดอันเป็นผลมาจาก การเคลื่อนที่ของของเหลวจากการการทำงานของเครื่องกวนสาร ซึ่งมีความสัมพันธ์กับความหนืด จะ ้มีค่าเท่ากับทอร์กมอเตอร์ดังนั้นความหนื<mark>ดจึงมี</mark>ความสัมพันธ์กับทอร์กที่เกิดขึ้นจากมอเตอร์ผลการ ทดลองพบว่า ระบบควบคุมแบบวงลูปปิดหรือระบบป้อนกลับสามารถทำให้ความเร็วรอบในการผสม คงที่อย่างสม่ำเสมอตลอดระยะเวลาในการผสม และลดระยะเวลาในกระบวณการผลิตทั้ง 3 ผลิตภัณฑ์อันได้แก่ แชมพูน้ำยาล้างจาน และเจลแอลกอฮอล์อยู่ในช่วง 45 -55 นาทีเมื่อเทียบกับการ ใช้เครื่องผสมสารตามท้องตลาดในปริมาณ 10 ลิตรต่อครั้ง จะใช้เวลากวนด้วยระยะเวลา 1 ชั่วโมง 30 นาทีนอกจากนี้การประเมินความหนืดของตัวอย่างผลิตภัณฑ์พบว่า งานวิจัยนี้เหมาะสมในการ ประเมินความหนืดของแชมพูเนื่องจากมีเปอร์เซ็นความคลาดเคลื่อนเพียง 3.17 %

คำสำคัญ : ประเมินค่าความหนืด, เครื่องกวนสาร, ระบบควบคุมแบบวงปิด

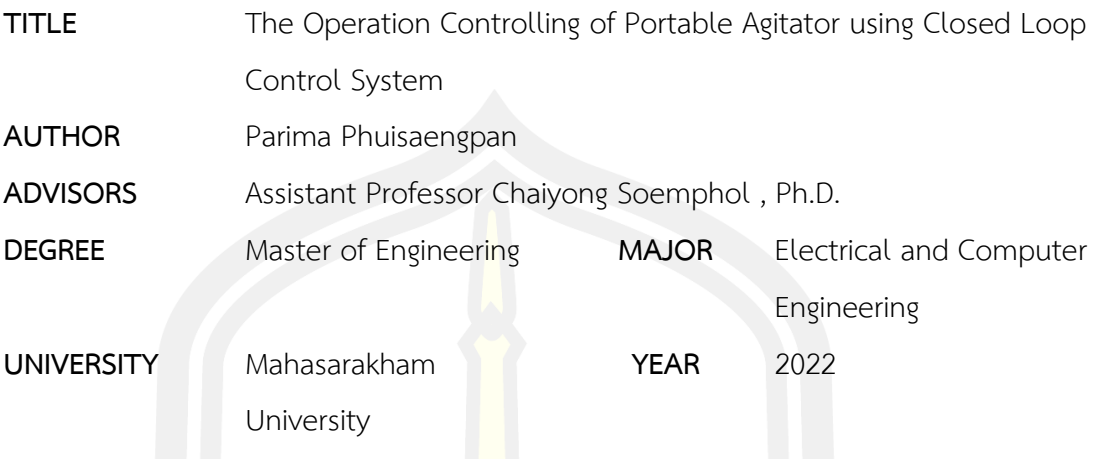

#### **ABSTRACT**

The objective of this project was to develop, construct and test the performances of agitators using closed-loop control system. They conducted a study on the operation controlling of portable agitator and viscosity estimation of rotational viscometer formulae by relying on the principle of the motor under the condition at steady state. The retarding torque applied on the surface of impeller results from the movement of the liquid from operation of the agitator which is correlated to viscosity and equals the torque produced by the motor. Therefore, fluid viscosity has been connected to the torque produced by the motor. The experimental results have been showed that the closed-loop control system or feedback control system is able to make mixing speed constant a steady for the duration of mixing. It also helps reducing the production lead time of 3 product including: shampoo dishwashing and alcohol gel be in period range in 45 minutes. Compared to using a commercial mixer of 10 liters at a time, the stirring time is 1 hour and 30 minutes. In addition, the viscosity assessment of the product samples revealed that this research is suitable for assessing the viscosity of shampoo as it has only 3.17% percentage discrepancy.

Keyword : Viscosity Estimation, Agitator, Closed-Loop Control System

#### **กิตติกรรมประกาศ**

งานวิจัยฉบับนี้สำเร็จลงได้ด้วยดี ทางผู้วิจัยต้องขอขอบพระคุณบุคคลกรและหน่วยงานต่างๆที่ ได้ให้การช่วยเหลือดูแล และให้คำแนะนำทางด้านงานวิจัย ตลอดจนสำเร็จการศึกษาดังต่อไปนี้

โครงการสร้างขีดความสามารถในการทำนวัตกรรมของภาคอุตสาหกรรมเพื่อยกระดับ ความสามารถการแข่งขันของประเทศโดยการพัฒนากำลังคนระดับสูง จากสำนักงานพัฒนาวิทยาศาสตร์ ้และเทคโนโลยีแห่งชาติ (TIME) ที่สนันสนุนทุ<mark>นด้</mark>านการศึกษางานวิจัยในครั้งนี้

บริษัททออล อินฟอร์เมชั่น เทคโนโลจีส จำกัด ที่ให้ความรู้คำแนะนำ และอำนวยความ สะดวกในส่วนของสถานที่ทำงานวิจัย

ผศ.ดร. ชัยยงค์เสริมผล อาจารย์ที่ปรึกษาวิทยานิพนธ์ที่ค่อยให้ความช่วยเหลือ เมตตา และ ให้คำปรึกษา ในงานวิจัยนี้ ตลอดจนงานวิจัยนี้เสร็จสมบูรณ์

คณะกรรมการสอบทุกท่านในการสอบวิทยานิพนธ์ในครั้งนี้สำหรับข้อเสนอแนะที่ดีเพื่อที่จะ ได้นำไปพัฒนางานวิจัยให้ดียิ่งๆขึ้นไป

เจ้าหน้าที่ห้องปฎิบัติการ สาขาวิชาวิศวกรรมชีวภาพ คณะวิศวกรรมศาสตร์ มหาวิทยาลัย มหาสารคาม ที่ให้คำแนะนำ และอำนวยความสะดวกในการใช้เครื่องมือต่าง ๆ

สุดท้ายนี้ขอขอพระคุณ บิดา มารดา และครอบครัวที่เป็นกำลังใจที่ดีพร้อมทั้งค่อยสนับสนุน ในทุกๆด้านด้วยดีเสมอมา

ปาริมา ผุยแสงพันธ์

# สารบัญ

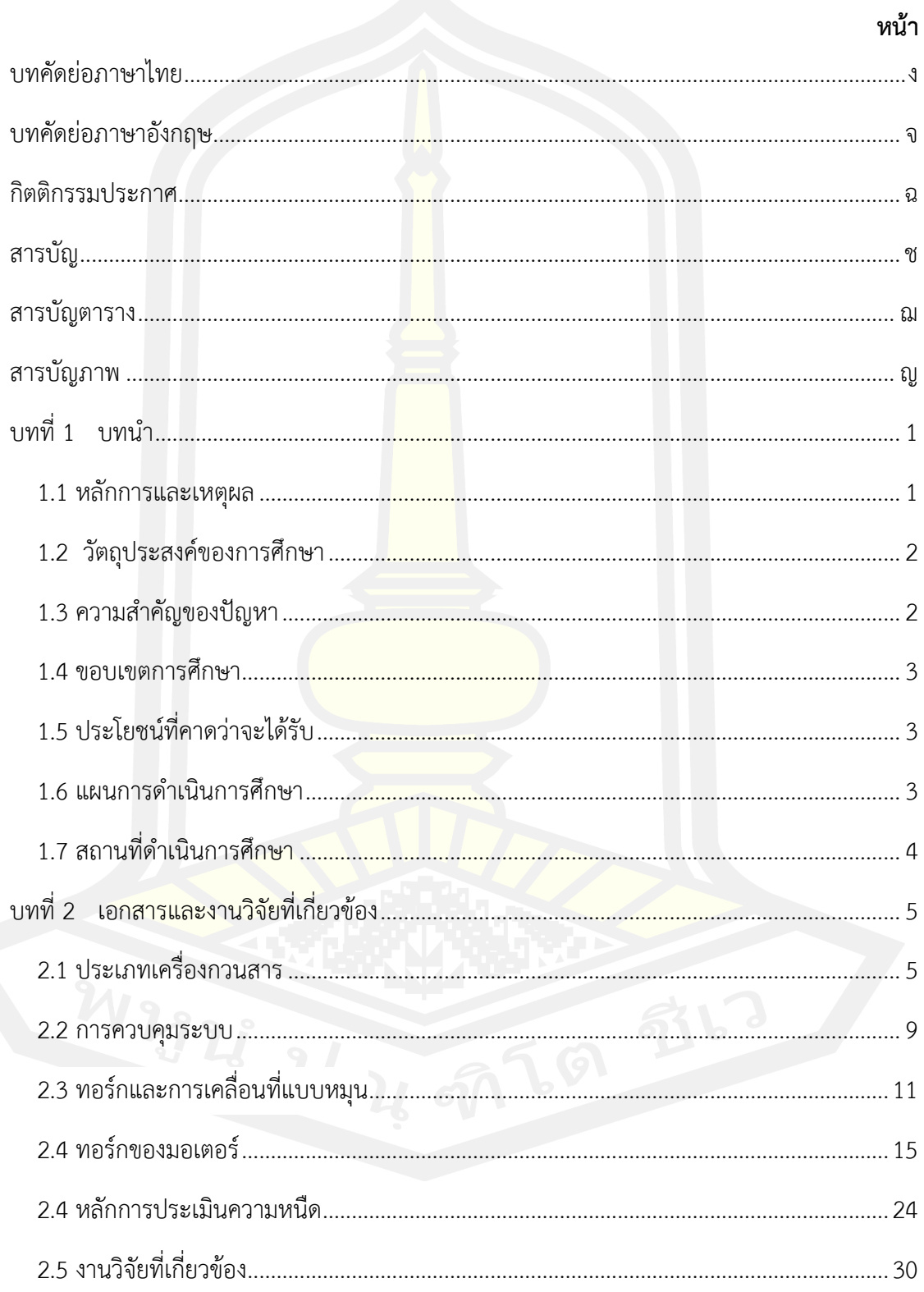

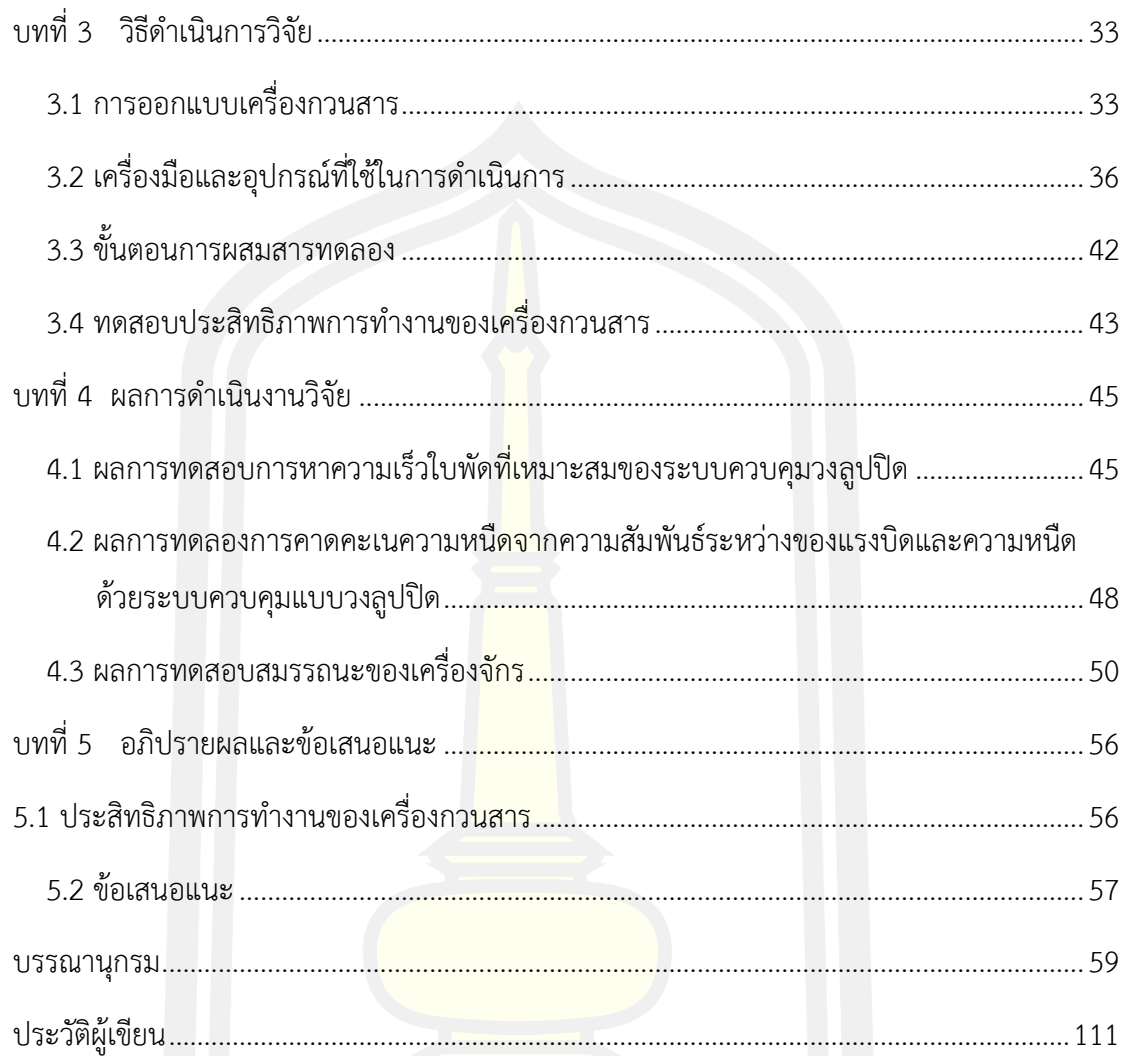

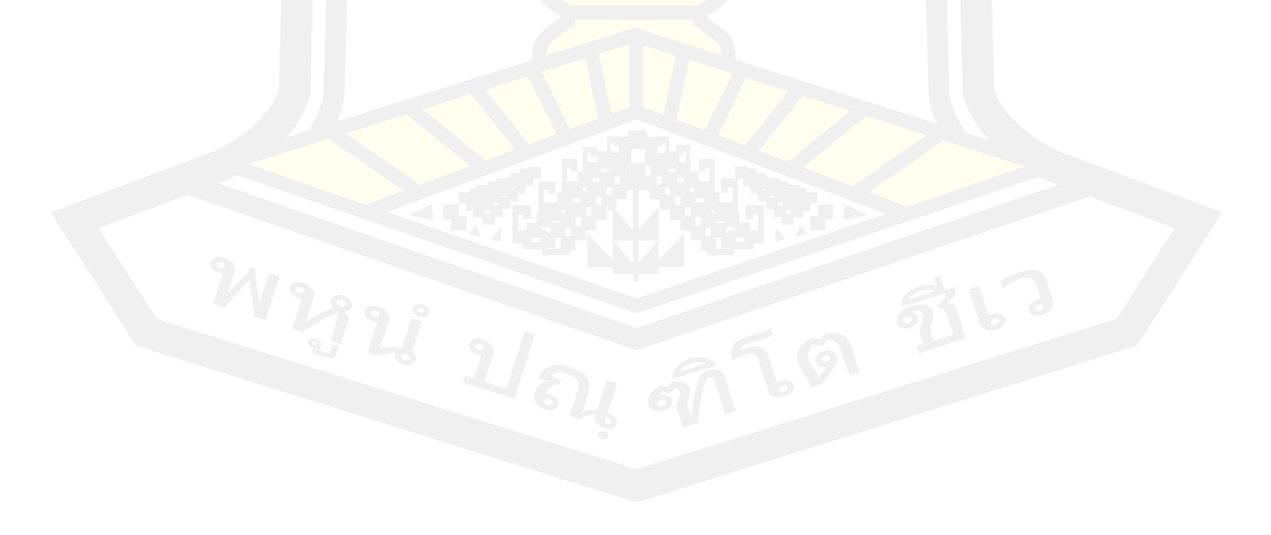

# **สารบัญตาราง**

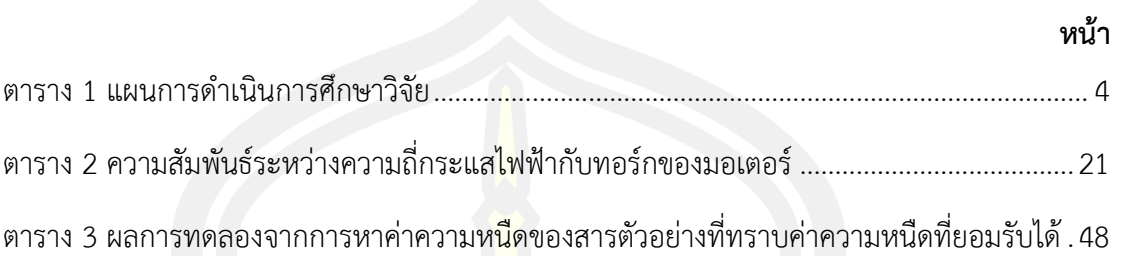

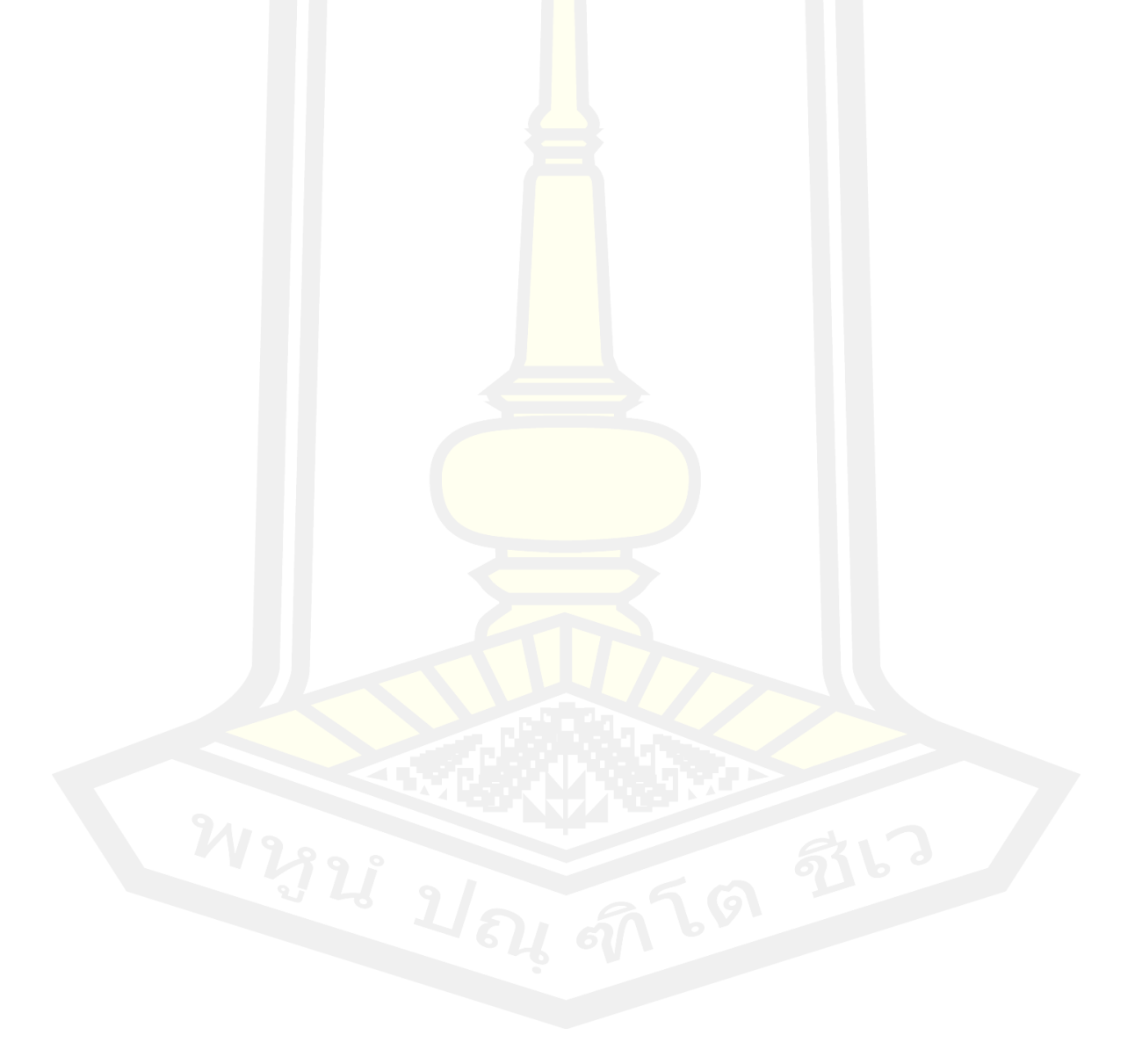

# **สารบัญภาพ**

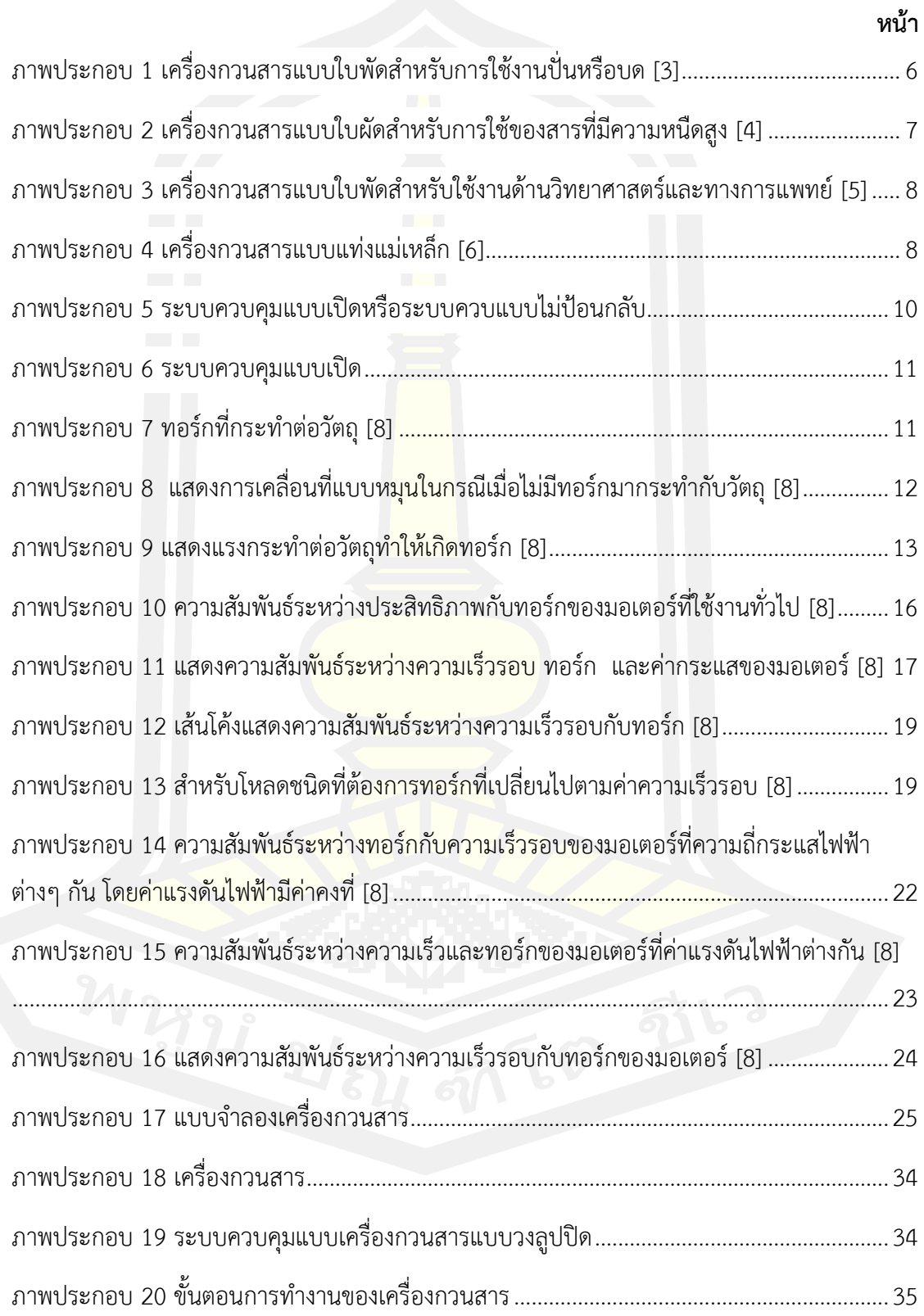

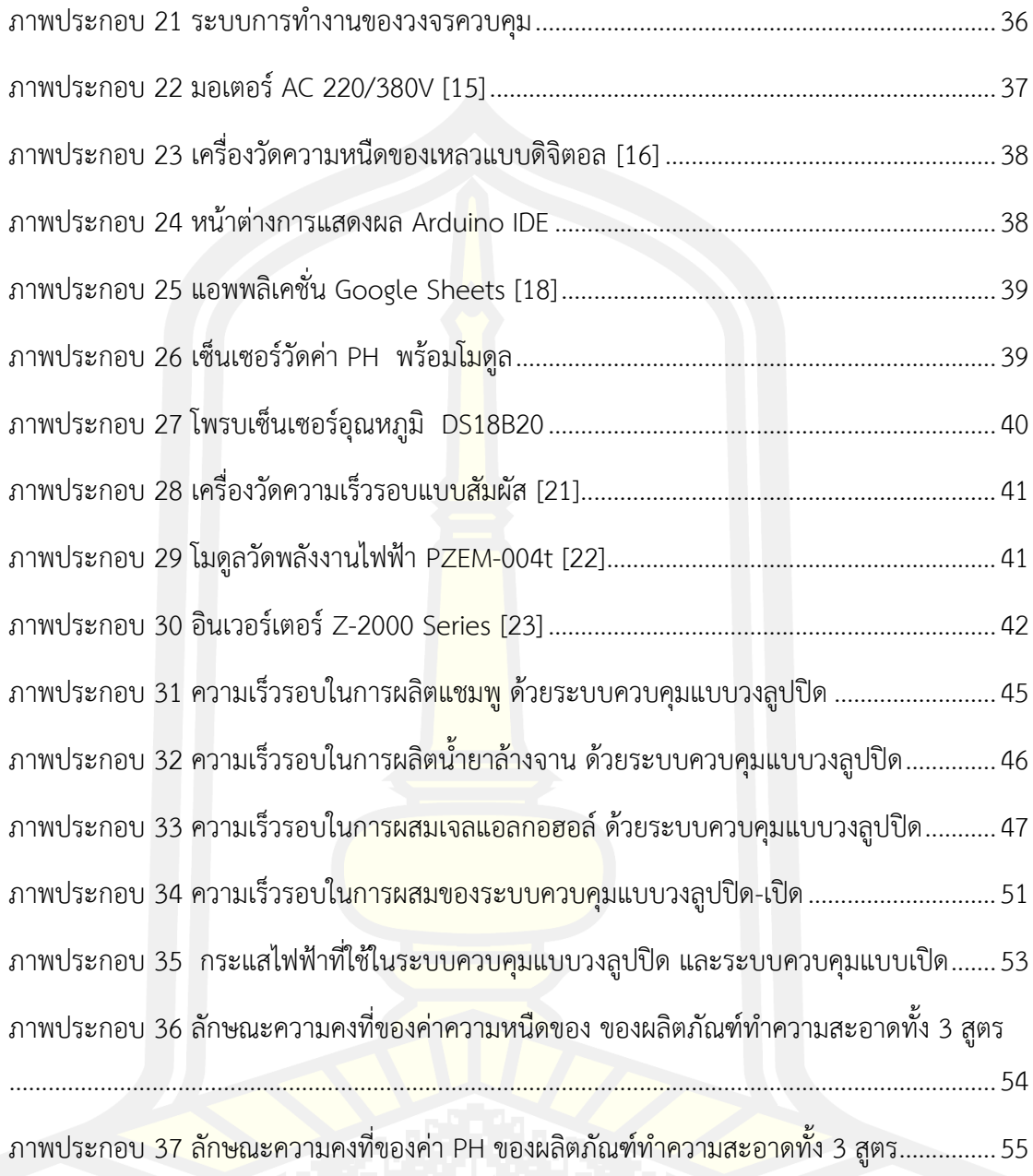

# **บทที่ 1**

**บทนำ**

#### **1.1 หลักการและเหตุผล**

การผสมสารหรือของเหลวที่แตกต่างกันตั้งแต่สองชนิดขึ้นไป ถือเป็นขั้นตอนที่สำคัญอย่าง หนึ่งในกระบวนการผลิตต่างๆไม่ว่าจะเป็นในด้านเภสัชกรรม อาหาร กระบวนการผลิตพอลิเมอร์ เทคโนโลยีชีวภาพ และรวมถึงในภาคอุตสาหกรรม เป็นต้น จึงถือได้ว่ามีการใช้ประโยชน์จากการผสม กันของสารอย่างแพร่หลายในงานอุตสาหกรรม การผสมที่ไม่ได้มาตรฐานส่งผลให้เกิดปัญหาขึ้น ภายหลังเช่น การผสมของสารที่ทำให้เป็นเนื้อเดียวกันไม่เพียงพอ ใช้ระยะเวลาในการผสมนาน ทำให้ เกิดคุณภาพของผลิตภัณฑ์ที่ต่ำลง สินค้าไม่ได้มาตรฐาน ส่งผลให้เกิดการส่งของที่ล่าช้าซึ่งอาจทำให้ ยอดขายลดลงได้ นอกจากนี้ตลาดการแข่งขันในปัจจุบันต้องการลดต้นทุนกระบวนการผลิตของ ผลิตภัณฑ์ดังนั้นปัญหาในการออกแบบเครื่องกวนสารที่สามารถผสมสารให้เป็นเนื้อเดียวกันได้ในเวลา น้อยที่สุดโดยใช้พลังงานน้อยที่สุดจึงเป็นสิ่งที่ต้องคำนึงถึงอย่างยิ่งในกระบวนการผลิต รวมไปจนถึง ขนาดของเครื่องกวนสารในปัจจุบันบางประเภทที่มีขนาดกลางไปจนถึงใหญ่ โดยส่วนมากมักจะมี ้ปัญหาในส่วนของการเก็บรักษาแล<mark>ะการเคลื่อนย้ายอยู่เสม</mark>อ ดังนั้นในการออกแบบเครื่องกวนสารจึง จำเป็นต้องพิจารณาทั้งเรื่องการผสมกันของสารที่เหมาะสมและความสะดวกในการเคลื่อนย้าย

โดยทั่วไปแล้วคุณภาพของการผสมที่เกิดจากเครื่องกวนสารขึ้นอยู่กับการกำหนดค่าทางกล และลักษณะของการกระตุ้น ตัวอย่างเช่น โครงสร้างทางกลของถังกวนที่ประกอบด้วยเส้นผ่าน ศูนย์กลางและความสูงของถัง ตลอดจนรูปร่าง ตำแหน่งของใบพัด และลักษณะการหมุน เป็นต้น ซึ่ง การกำหนดค่าทางกลขึ้นอยู่กับสภาวะการทำงานของเครื่องกวนสาร เงื่อนไขการทำงานจะถูก ออกแบบผ่านค่าของพารามิเตอร์ต่างๆที่ตั้งค่าไว้ในกระบวนการผสมและสามารถเปลี่ยนแปลงได้โดย ไม่ต้องกำหนดค่าเชิงกลของเครื่องใหม่ อาทิเช่น อุณหภูมิ แรงบิด และความเร็วรอบ เป็นต้น

จากการศึกษางานวิจัยที่เกี่ยวข้องกับเครื่องกวนสารพบว่า อุปสรรคส่วนใหญ่ที่ทำให้การ ผสมสารเป็นไปอย่างไม่ราบลื่นคือความหนืด เมื่อใดที่ทำการกวนสารผสมที่มีความหนืดสูงขณะ ความเร็วกวนสูง จะทำให้แรงต้านจากแรงเฉือนระหว่างใบพัดกวนสารกับสารผสมมากกว่าแรงที่ถูกส่ง มาจากมอเตอร์ [2] ส่งผลทำให้ความเร็วและประสิทธิภาพของเครื่องกวนสารลดลงไปด้วย ดังนั้น สมรรถนะที่ดีของเครื่องกวนสารถือเป็นสิ่งที่สำคัญ

นอกจากนั้นการออกแบบตัวควบคุมได้ถูกนำเสนอหลายวิธีเช่น ระบบอัตราเกียร์ทดที่ส่ง กำลังด้วยระบบสายพาน ใช้ควบคุมความเร็วมอเตอร์ซึ่งมีข้อจำกัดในการคุมควบระดับความเร็ว ระบบควบคุมพีไอดีที่นิยมใช้ในอุตสาหกรรม แต่ก็มีความซับซ้อนในการปรับจูนพารามิเตอร์ในการ ควบคุม ปล่อยให้มอเตอร์ทำงานเต็มกำลังซึ่งสารบางอย่างไม่สามารถผสมในความเร็วที่สูงมากได้ เนื่องจากเป็นสารประเภทเกิดฟอง เพื่อความยืดหยุ่นในการใช้งาน และลดความซับซ้อนของระบบ ควบคุม

งานวิจัยนี้จึงนำเสนอการควบคุมการทำงานของเครื่องกวนสารด้วยระบบควบคุมแบบปิด และสามารถประเมินความหนืดทางอ้อมได้ จากแรงบิดของมอเตอร์เครื่องกวนสาร โดยออกแบบให้ สามารถพกพาง่าย สะดวกต่อการใช้งาน เพื่อตอบโจทย์ความต้องการในปัจจุบัน พร้อมกับเป็นการ เพิ่มประสิทธิภาพการทำงานของเครื่องกวนสารให้ดียิ่งขึ้น

## **1.2 วัตถุประสงค์ของการศึกษา**

- 1. ศึกษาการควบคุมการทำงานของเครื่องกวนสารและระบบควบคุมแบบวงลูปปิด
- 2. ออกแบบและพัฒนาระบบควบคุมของเครื่องกวนสารด้วยระบบควบคุมแบบวงลูปปิด
- 3. ทดสอบประสิทธิภาพของเครื่องกวนสารแบบพกพาที่พัฒนาขึ้น

## **1.3 ความสำคัญของปัญหา**

1. เครื่องกวนสารโดยทั่วไปไม่สามารถตรวจวัดค่าความหนืดของเนื้อสารได้ทำให้เมื่ออยาก ทราบค่าความหนืดต้องนำสารไปตรวจจับค่าความหนืดจากเครื่องวัดความหนืด

2. เครื่องกวนสารในปัจจุบันมีการออกแบบจำเพาะเจาะจงมากเกินไป ไม่สะดวกในการปรับ ใช้ตามปริมาตรของสารที่จะผสมในหลายๆปริมาตรได้ จึงทำให้เกิดปัญหาต่างขึ้นเช่น กำลังมอเตอร์ไม่ เพียงพอ ไม่สามารถทำการผสมให้เป็นเนื้อเดียวกันได้หรือใช้ระยะเวลานานในการผสม ทำให้ไม่ได้ คุณภาพของผลิตภัณฑ์ที่ต้องการและเกิดการส่งของที่ล่าช้า

3. คุณภาพของผลิตภัณฑ์ที่ต่ำลงและระยะเวลาในการผสมสารที่นาน ส่งผลต่อปริมาณของ เสียของผลิตภัณฑ์ที่สูงขึ้น ปริมาณการผลิตลดลง อีกทั้งยังส่งผลเสียต่อชื่อเสียงของบริษัทได้

4. ขนาดของตัวเครื่องกวนสารที่มีขนาดกลางจนจึงใหญ่ ซึ่งมักจะมีปัญหาในส่วนของการ เก็บรักษาและการเคลื่อนย้ายออกนอกสถานที่

#### **1.4 ขอบเขตการศึกษา**

1. ควบคุมความเร็วของเครื่องกวนสารด้วยระบบควบคุมวงลูปปิด ซึ่งเป็นระบบควบคุม แบบป้อนกลับที่จะช่วยประหยัดพลังงานในการกวนของเหลวที่ความเร็วรอบคงที่

2. เครื่องกวนสารสามารถผสมสารได้ในปริมาณสูงสุด 30 ลิตร

3. เครื่องกวนสารสามารถคาดคะเน<mark>ค</mark>วามหนืดได้ จากการตรวจวัดแรงบิดที่ใช้ทำให้เกิดการ หมุนด้วยความเร็วรอบที่กำหนดในแต่ละครั้ง

4. โดยเครื่องกวนสารนี้จะเป็นระบบกึ่งอัตโนมัติ สามารถสร้างโปรไฟล์การผสมขึ้นมาเองได้ เพื่อช่วยอำนวยความสะดวกในการใช้งานยิ่งขึ้น โดยไม่ต้องตั้งค่าการผสมใหม่ทุกครั้ง

5. ของเหลวที่นำมาทำงานวิจัยคือ ส่วนประกอบผลิตภัณฑ์ 3 อย่าง ได้แก่ เจลแอลกอฮอล์ สบู่เหลว และน้ำยาล้างจาน

## **1.5 ประโยชน์ที่คาดว่าจะได้รับ**

1. ได้ต้นแบบของเครื่องกวนสารแบบพกพาด้วยระควบคุมวงลูปปิด ที่สามารถนำไปสร้าง เป็นผลิตภัณฑ์ได้

2. ระบบสามารถควบคุมการทำงานของมอเตอร์

3. เพื่อให้ผู้ใช้งานทั่วไป วิสาหกิจชุมชม หรือผู้ประกอบการ SME สามารถเข้าถึงเทคโนโลยี ได้ง่ายขึ้น

4. เพื่อให้ลดเวลากระบวนการผสมวัตถุดิบและเพิ่มประสิทธิภาพเครื่องกวนสาร

#### **1.6 แผนการดำเนินการศึกษา**

แผนการดำเนินการศึกษาเป็นไปตามขั้นตอนดังนี้

- 1. ศึกษาค้นคว้าข้อมูลและงานวิจัยที่เกี่ยวข้อง
- 2. ออกแบบการควบคุมมอเตอร์โดยระบบควบคุมแบบวงลูปปิด
- 3. ออกแบบและสร้างต้นแบบในการทดลอง
- 4. เก็บข้อมูลประสิทธิภาพในการกวนสาร
- 5. เปรียบเทียบและสรุปผลที่ได้จากการทดสอบ

ซึ่งจากแผนการดำเนินงานข้างต้นสามารถเขียนอยู่ในรูปปฏิทินกิจกรรมได้ตามตาราง 1.1

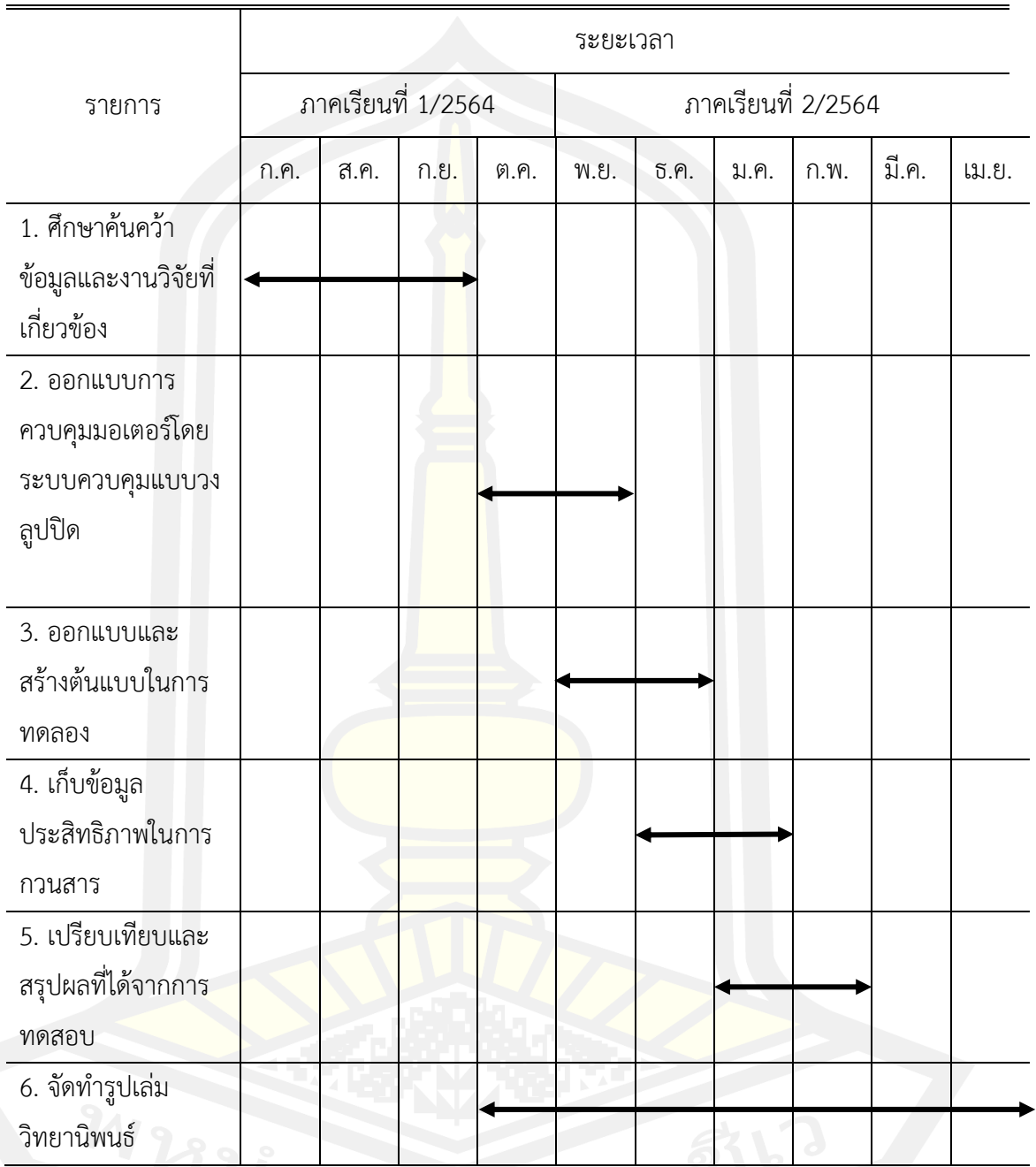

# **1.7 สถานที่ดำเนินการศึกษา**

1. บริษัทออล อินฟอร์เมชั่น เทคโนโลจีส จำกัด (All Information Technologies Co.,

Ltd)

2. คณะวิศวกรรมศาสตร์ มหาวิทยาลัยมหาสารคาม

## **บทที่ 2**

#### **เอกสารและงานวิจัยที่เกี่ยวข้อง**

งานวิจัยนี้มีวัตถุประสงค์เพื่อการศึกษาการควบคุมการทำงานของเครื่องกวนสารด้วยระบบ ควบคุมวงลูปปิด และตรวจวัดความหนืดทางอ้อมจากความสัมพันธ์ระหว่างความหนืดกับแรงบิดของ มอเตอร์ โดยออกแบบให้สามารถพกพาง่าย สะดวกต่อการใช้งาน เพื่อตอบโจทย์ความต้องการใน ปัจจุบันดังนั้นเอกสารและงานวิจัยที่เกี่ยวข้องกับการศึกษาวิจัยครั้งนี้ประกอบไปด้วยทฤษฎี และ ี ข้อมูลที่เกี่ยวข้องกับงานวิจัย ความรู้ทั่วไป<mark>เกี่</mark>ยวกับเครื่องกวนสาร มอเตอร์ รวมถึงข้อมูลระบบ ควบคุมวงลูปปิด ซึ่งมีรายละเอียดดังต่อไปนี้

# **2.1 ประเภทเครื่องกวนสาร**

การกวน คือ การคนหรือการผสมสารตั้งแต่สองชนิดขึ้นไปให้เข้ากันเป็นเนื้อเดียว โดย จะต้องมีการเตรียมสารผสมก่อนเสมอ การเตรียมสารผสมนั้นจะต้องกำหนดสารผสมให้ได้ปริมาณ ตามสัดส่วนที่ต้องการก่อนเสมอเมื่อเตรียมสารผสมให้ได้ตามที่ต้องการเรียบร้อยแล้วก็จะนำสารที่ เตรียมมาเข้ากระบวนการกวนหรือผสมให้เข้ากัน กระบวนการกวนจะต้องคำนึกถึง ความเร็วขณะ กวน อุณหภูมิขณะกวน และชนิดของสารผสมด้วยเช่นกัน ในอดีตประเทศไทยนิยมนำการกวนมาใช้ใน การทำอาหารเป็นส่วนใหญ่ อย่างเช่นการกวนเพื่อการถนอมอาหาร เช่น การกวนมะม่วง การกวน ทุเรียน เป็นต้น โดยสมัยอดีตนั้นยังไม่มีเครื่องกวนสารหรือเครื่องมือทันสมัย การกวนจึงต้องใช้แรงงาน มนุษย์เป็นส่วนใหญ่ เมื่อวิวัฒนาการของโลกเปลี่ยนแปลงไปการกวนไม่ได้กวนเพื่อทำอาหารเพียง อย่างเดียวแต่ยังกวนสารสำหรับยารักษาโรคในทางการแพทย์กวนสารสำหรับสร้าง สิ่งประดิษฐ์หรือ สร้างนวตักรรมใหม่ๆ ร่วมถึงนำไปใช้ในกระบวนการผลิต เช่น อุตสาหกรรมฮาร์ดดิสก์อุตสาหกรรม ยานยนต์ เป็นต้น สารผสมบางชนิดที่นำมาผสมนั้นอาจจะเป็นสารที่ส่งผลกระทบกับผู้กวน หรือ อาจจะเป็นสารที่ผสมยากและใช้เวลานานในการผสมให้เข้ากัน จึงจำเป็นต้องนำเครื่องกวนสารมาใช้ แทนแรงงานมนุษย์อีกทั้งเพื่อให้กระบวนการผลิตที่รวดเร็วและมีประสิทธิภาพยิ่งขึ้น ดังนั้น เครื่องกวน สารจึงถูกนำมาใช้งานเพิ่มมากขึ้น

เครื่องกวนสารเป็นเครื่องมือชนิดหนึ่งที่นิยมใช้กันอย่างแพร่หลายทั้งในภาคการศึกษา อุตสาหกรรม และทางการแพทย์ เป็นต้น โดยทั่วไปแล้วเครื่องกวนสารจะกวนด้วยมอเตอร์ไฟฟ้า กระแสตรง (DC Motor) หรือมอเตอร์ไฟฟ้ากระแสสลับ (AC Motor) เป็นอุปกรณ์ต้นกำลังของการ กวนสารผสม สารผสมแต่ล่ะชนิดมีความหนืดและลกัษณะไม่เหมือนกนัการเลือกใช้เครื่องกวนสาร ก็ ขึ้นอยู่กับลักษณะของสารผสม โดยเครื่องกวนสารสามารถแบ่งออกเป็น 2 ประเภท คือ เครื่องกวน สารแบบใบพัดหรือแบบใบกวน (Stirrer Machine) และเครื่องกวนสารแบบแท่งแม่เหล็ก (Magnetic Stirrer Machine)

# **2.1.1 เครื่องกวนสารแบบใบพัดหรือใบกวน (Stirrer Machine)**

เครื่องกวนสารแบบใบพัดหรือใบกวนเป็นเครื่องกวนที่นิยมใช้งานกันอย่าง แพร่หลายด้วย ลักษณะการกวนโดยใช้ใบกวนทำการกวนสารผสมซึ่งใบกวนจะเชื่อมต่อกับมอเตอร์ที่ทำหน้าที่เป็น อุปกรณ์ต้นกำลังโดยผ่านก้านใบกวน

ใบพัดหรือใบกวนของเครื่องกวนประเภทนี้นิยมใช้สเตนเลส (Stainless Steel) เพราะวัสดุ ชนิดนี้สามารถป้องกันสนิมจากการทำปฏิกิริยาระหว่างออกซิเจนกับธาตุโลหะ และสามารถป้องกัน การกัดกร่อนจากสารผสมได้อีกทั้งใบพัดหรือใบกวนมีหลากหลายชนิดขึ้นอยู่กับลักษณะการใช้งานทำ ให้เครื่องกวนสารแบบใบพัดหรือใบกวนสามารถกวนสารผสมหรือของเหลวที่ความหนืดสูงหรือต่ำได้ ขึ้นอยู่กับกำลังของมอเตอร์และชนิดของเครื่องกวนสารโดยสามารถแบ่งลักษณะการใช้งาน ดังนี้

2.1.1.1 เครื่องกวนสารแบบใบพัดหรือใบกวนสำหรับการใช้งานปั่นหรือบด เครื่องกวนสารแบบใบพัดหรือใบกวนประเภทนี้จะมีลักษณะการใช้งานแตกต่างจาก เครื่องกวนสารประเภทอื่นตรงที่สารหรือของที่จะนำมากวนนั้นจะเป็นลักษณะของแข็งเป็นส่วนใหญ่ แต่จะมีของเหลวผสมขณะกวนบางส่วนเพื่อกวนได้ง่ายขึ้น เช่น การทำน้ำผลไม้ปั่น เป็นต้น ดังนั้น ใบพัดหรือใบกวนสำหรับการกวนประเภทนี้จะต้องมีลักษณะที่คมและแข็งแรงพอสมควร และมอเตอร์ ควรจะมีแรงบิดที่มากพอที่จะเอาชนะแรงต้านของสิ่งที่ทำการกวน

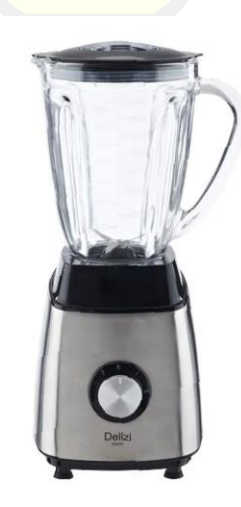

ภาพประกอบ 1 เครื่องกวนสารแบบใบพัดสำหรับการใช้งานปั่นหรือบด [3]

2.1.1.2 เครื่องกวนสารแบบใบพัดหรือใบกวนสำหรับการใช้งานของสารที่มีความหนืดสูง เครื่องกวนสารแบบใบพัดหรือใบกวนประเภทนี้จะนำไปใช้กวนสารที่มีความหนืดสูง เช่น การกวนผลไม้เพื่อการถนอมอาหาร เป็นต้น ซึ่งสารผสมหรือของเหลวที่นำมากวนปกติจะมีความ หนืดค่อนข้างสูง และกวนแต่ล่ะครั้งจะกวนให้ปริมาณที่มาก ดังนั้นลักษณะของเครื่องกวนสารและใบ กวนจึงต้องมีขนาดที่ใหญ่เพื่อกวนในปริมาณที่มาก จึงทำให้เครื่องกวนสารประเภทนี้มีกำลังมอเตอร์ที่ สูง แต่ความเร็วขณะกวนไม่เร็วมากขึ้นอยู่กับสารผสมหรือของเหลว

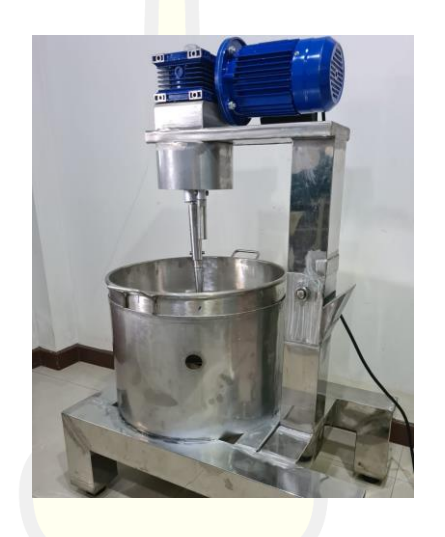

ภาพประกอบ 2 เครื่องกวนสารแบบใบผัดสำหรับการใช้ของสารที่มีความหนืดสูง [4]

2.1.1.3 เครื่องกวนสารแบบใบพัดหรือใบกวนสำหรับใช้งานด้านวิทยาศาสตร์และ ทางการแพทย์

เครื่องกวนประเภทนี้จะมีลักษณะการใช้งานคล้ายกับ เครื่องกวนสารแบบใบพัดหรือ ใบกวนสำหรับการใช้งานของสารที่มีความหนืดสูง แต่จะต่างตรงที่เครื่องกวนสารแบบใบพัดหรือใบ กวนสำหรับใช้งานด้านวิทยาศาสตร์และทางการแพทย์จะมีขนาดของเครื่องและใบกวนที่เล็กกว่า และมีความแม่นยำมากกว่า เพราะเครื่องกวนประเภทนี้นิยมมาใช้ในการทดลองและการทำวิจัยเป็น ส่วนใหญ่สารผสมที่นำมากวนหรือผสมจะมีหลากหลายชนิด แต่ล่ะชนิดจะมีความเร็วสำหรับกวนและ ลักษณะการกวนไม่เหมือนกันขึ้นอยู่กับประเภทของสาร จึงทำให้เครื่องกวนประเภทนี้มีความแม่นยำ

สูง

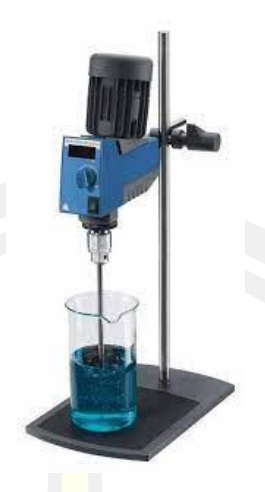

ภาพประกอบ 3 เครื่องกวนสารแบบใบพัดสำหรับใช้งานด้านวิทยาศาสตร์และทางการแพทย์ [5]

# **2.1.2 เครื่องกวนสารแบบแท่งแม่เหล็ก (Magnetic Stirrer Machine)**

เครื่องกวนสารแบบแท่งแม่เหล็กเป็นเครื่องกวนสารที่นิยมใช้งานด้านวิทยาศาสตร์และ ทางการแพทย์เป็นส่วนใหญ่ มีลักษณะการกวนคือใช้แท่งแม่เหล็กหรือแท่งกวน (Magnetic Bar) ทำ หน้าที่กวนหรือผสมสาร โดยใช้มอเตอร์เป็นอุปกรณ์ต้นกำลังในการกวนสารซึ่งแท่งกวนสารกับ มอเตอร์มิได้เชื่อมต่อกันโดยตรง แต่จะใช้หลักการการเหนี่ยวนำของสนามแม่เหล็กระหว่างแท่งกวน กับแม่เหล็กถาวรที่ยึดติดกับก้านเพลาของมอเตอร์ดังแสดงในภาพประกอบ 2.4

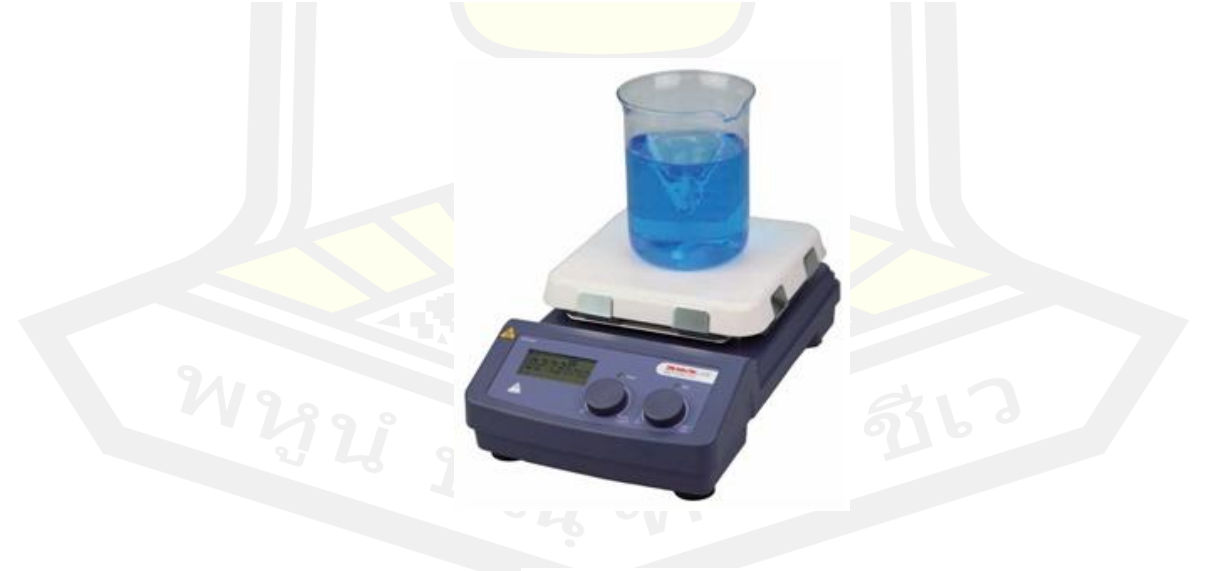

ภาพประกอบ 4 เครื่องกวนสารแบบแท่งแม่เหล็ก [6]

การที่แท่งกวนสารไม่เชื่อมต่อกับมอเตอร์โดยตรงจึงทำให้ไม่มีสารตกค้างจากสารอื่น เช่น น้ำยาหล่อลื่นที่มอเตอร์เป็นต้น และแท่งกวนสารสามารถทำความสะอาดได้ง่ายกว่าใบกวนของเครื่อง กวนแบบใบพัดหรือใบกวน จึงทำให้เครื่องกวนสารแบบแท่งแม่เหล็กเหมาะกับการใช้ผสมสารเคมีของ งานทดลองทั้งในส่วนทางการแพทย์วิทยาศาสตร์และกระบวนการอื่นๆ แต่เครื่องกวนสารแบบแท่ง แม่เหล็กไม่เหมาะกับการกวนสารผสมที่มีความหนืดสงขณะความเร็วกวนสง เนื่องจากจะทำให้แรง ต้านจากแรงเฉือนระหว่างแท่งกวนสารกับสารผสมมากกว่าแรงจากการเหนี่ยวนำของสนามแม่เหล็ก จะส่งผลทำให้แท่งกวนไม่สามากวนสารได้

#### **2.2 การควบคุมระบบ**

การควบคุมระบบในปัจจุบันมีความจำเป็นอย่างยิ่งในการเข้ามาพัฒนาเทคโนโลยีใน อุตสาหกรรม เช่น การควบคุมเครื่องจักรเพื่อกระบวนการผลิตที่รวดเร็วและชีวิตประจำวัน เช่น การ ควบคุมเครื่องปรับอากาศของระบบปรับอากาศภายในอาคารให้คงที่ โดยทั่วไปแล้วระบบใน ธรรมชาติเป็นสิ่งที่เราไม่เข้าใจการทำงานของมันอย่างถ่องแท้เหมือนกับเป็นกล่องดำที่เราทราบแต่ เพียงว่าหากมีข้อมูลการกระตุ้นหรือรบกวนระบบหรืออาจเรียกว่า อินพุท (Input) และเราทราบว่า ระบบจะมีการตอบสนอง ซึ่งเราเรียกว่า เอาท์พุท (Output) ดังนั้นแทนที่จะพยายามที่จะทำความ เข้าใจกับระบบ แต่จะเลี่ยงไปทำความเข้าใจกับความสัมพันธ์ระหว่างอินพุทและเอาท์พุทของระบบ มากกว่า เพื่อที่จะหาวธิีการกำหนดอินพุทให้กับระบบเพื่อที่จะให้ระบบมีเอาท์พุทตามที่ต้องการ อย่างไรก็ตามการควบคุมระบบเรามีความจำเป็นอย่างยิ่งที่จะต้องเข้าใจการทำงานของระบบ แม้ว่า ในหลายกรณีที่ระบบนั้นมีความซับซ้อนมากก็ตาม อาจจะต้องใช้วิธิีการสร้างแบบจำลอง (Model) การทำงานของระบบขึ้นมา ซึ่งโดยทั่วไปแล้วการสร้างแบบจำลองระบบ (System Modeling) จะ เป็นการประมาณและกำหนดข้อจำกัดบางอย่างขึ้นมาเพื่อให้ระบบสามารถที่จะจำลองเป็นสมการ คณิตศาสตร์ที่จะสามารถเข้าใจได้ดังนั้นในการศึกษาเรื่องการควบคุมระบบเราจะต้องศึกษาการสร้าง แบบจำลองทางคณิตศาสตร์ทำความเข้าใจความสัมพันธ์ระหว่างอินพุทกับเอาท์พุทและกำหนดอินพุท เพื่อที่ระบบจะให้เอาท์พุทตามที่ต้องการ การศึกษาในวิธีการควบคุมระบบมีความจำเป็นมากขึ้น เนื่องจากความต้องการในการใช้ทรัพยากรต่างๆให้มีประสิทธิภาพมากยิ่งขึ้น ระบบควบคุมที่มี ประสิทธิภาพทำให้เราสามารถประหยัดพลังงาน เวลา และอื่นๆได้อย่างมาก ในขณะเดียวกันก็ได้ ผลลัพธ์ออกมาตรงตามรูปแบบที่เราต้องการอย่างถูกต้อง

ระบบควบคุม คือ ส่วนประกอบหลายๆส่วนต่อเชื่อมกันขึ้นเป็นระบบที่จะให้การตอบสนอง ตามต้องการ พื้นฐานของการวิเคราะห์ระบบจะมีพื้นฐานจากทฤษฎีระบบเชิงเส้น ซึ่งจะแสดง ความสัมพันธ์ของอินพุทและเอาท์พุทหรือการตอบสนอง ในส่วนอินพุทและเอาท์พุทของ ระบบมัก

แทนด้วยสัญญาณโดยสัญญาณอินพุทจะเป็นส่วนสำคัญของผลลัพธ์หรือเอาท์พุท ระบบควบสามารถ แบ่งออกเป็น ระบบควบคุมแบบวงเปิด (Open Loop Control System) และระบบ ควบคุมแบบวง ปิด (Closed Loop Control System)

# **2.2.1 ระบบควบคุมแบบวงเปิดหรือระบบควบคุมแบบไม่ป้อนกลับ (Open Loop Control System or No Feedback Control System)**

ระบบควบคุมวงเปิดเป็นระบบควบคุมส่วนใหญ่จะต้องอาศัยการคาดคะเน และ การตัดสิน ในการกำหนดอินพุท ตัวอย่างเช่น การควบคุมอัตราการไหลของน้ำประปาในครัวเรือน การควบคุม มอเตอร์ของพัดลมเพื่อระบายอากาศที่มีการติดตั้งอุปกรณ์เปิด – ปิดเท่านั้น ซึ่งผู้ใช้จะต้องตัดสินใจใน การเปิดการใช้งาน ดังนั้นระบบควบคุมแบบวงเปิด การใช้อุปกรณ์ Controller หรือ อุปกรณ์กระตุ้น (Control Actuator) เพื่อให้ได้การตอบสนองหรือเอาท์พุทที่เราต้องการโดยไม่นำผลการตอบสนอง ของระบบเข้าสู่การพิจารณา ลักษณะของระบบควบคุมแบบเปิด ดังแสดงในภาพประกอบ

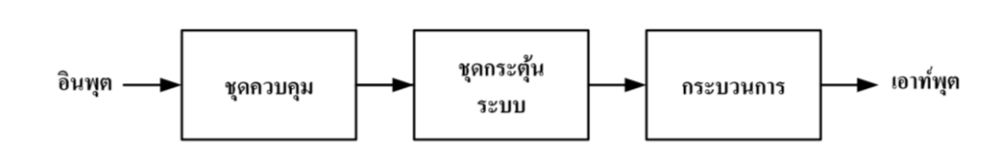

ภาพประกอบ 5 ระบบควบคุมแบบเปิดหรือระบบควบแบบไม่ป้อนกลับ

# **2.2.2 ระบบควบคุมแบบวงปิดหรือระบบควบคุมแบบป้อนกลับ(Closed Loop Control System or Feedback Control System)**

ระบบควบคุมแบบป้อนกลับจะแตกต่างจากระบบควบคุมแบบเปิดก็คือ มีการนำเอาผลที่ได้ จากการตอบสนองของระบบมาป้อนกลับเพื่อเปรียบเทียบกับสัญญาณอินพุทหรืออินพุทอ้างอิงจะทำ ได้ผลต่างความคาดเคลื่อน (Error) ระหว่างสัญญาณอินพุทอ้างอิงกับสัญญาณเอาท์พุทเพื่อนำมาสร้าง สัญญาณกระตุ้นระบบแก้ไขให้ผลต่างความคาดเคลื่อนลดน้อยลง ซึ่งผู้ควบคุมสามารถกำหนดเอาท์พุท ให้กับระบบควบคุมแบบป้อนกลับได้ดังแสดงภาพประกอบ 2.6 มีหลักการดังนี้โดยการนำผลต่าง ความคลาดเคลื่อนระหว่างสัญญาณอินพุทกับสัญญาณเอาท์พุทมาประมวลผลผ่านระบบควบคุม (Controller) เพื่อกระตุ้นสัญญาณ (Actuator) ในระบบ (System) ให้ตอบสนองตามที่ต้องการ ซึ่ง ระบบควบคุมแบบปิดเป็นที่นิยมใช้ในปัจจุบันและมีประสิทธิภาพในการควบคุมการตอบสนองมาก ระบบควบคุมแบบเปิด

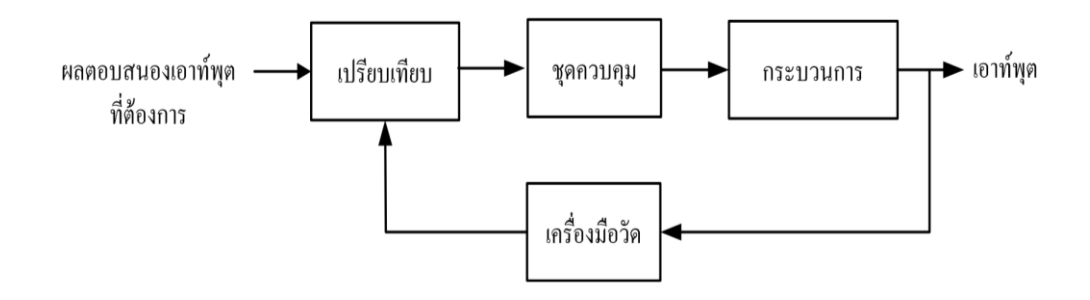

ภาพประกอบ 6 ระบบควบคุมแบบเปิด

สำหรับระบบควบคุมหนึ่งๆนั้น อาจจะมีพารามิเตอร์หรือตัวแปรที่ต้องการจะควบคุม มากกว่าหนึ่งพารามิเตอร์ซึ่งระบบควบคุมดังกล่าวเป็นระบบที่มีความซับซ้อนมากยิ่งขึ้น แต่หลักการ ของระบบควบคุมก็จะเหมือนเดิมคือ ทุกตัวแปรที่เราต้องการควบคุมจะต้องมีการวัดค่าที่ได้จาก เอาท์พุท และนำมาเปรียบเทียบกับค่าที่เราต้องการของตัวแปรนั้นๆ สำหรับระบบควบคุมหลายตัว แปร (Multivariable Control System)

# **2.3 ทอร์กและการเคลื่อนที่แบบหมุน**

จากหลักการของโมเมนต์ เมื่อออกแรงกระทำต่อวัตถุและแนวแรงไม่ผ่านจุดศูนย์กลางมวล หรือแกนหมุน ผลที่เกิดขึ้นจะมีการหมุนเกิดขึ้นซึ่งเรียกว่าเกิดโมเมนต์ของแรงรอบจุดหมุนนั้น เรียกว่า ทอร์ก  $(\tau)$  โดยทอร์กเป็นปริมาณเวกเตอร์ มีขนาดเท่ากับแรงคูณระยะทางที่ลากจากจุคหมุนมาตั้ง ฉากกับแนวแรงและทิศทางของทอร์กมีทิศตั้งฉากกับระนาบการหมุน ดังภาพประกอบ 7และ 8

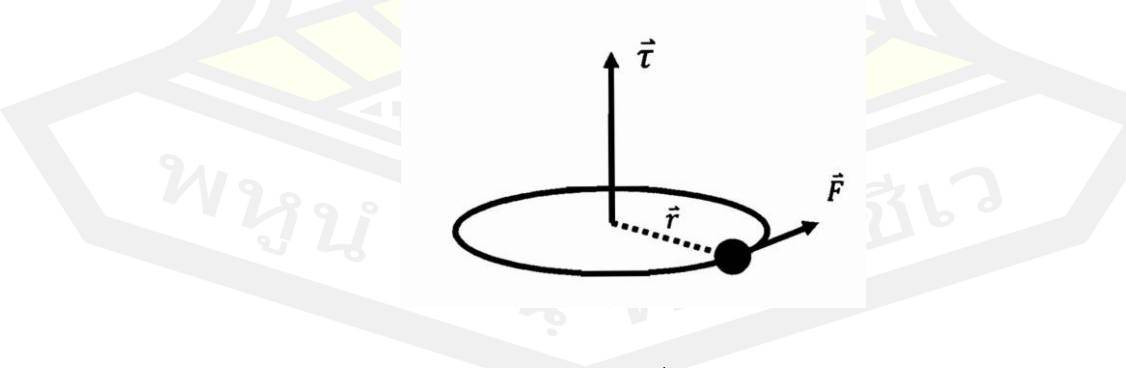

ภาพประกอบ 7 ทอร์กที่กระทำต่อวัตถุ [8]

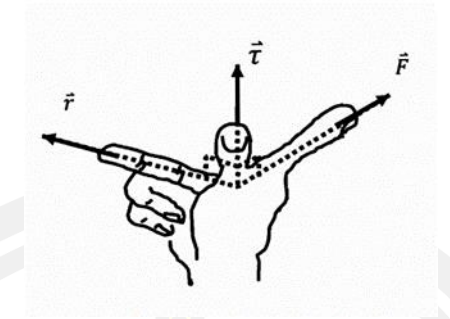

ภาพประกอบ 8 แสดงการหาทิศของทอร์ก [8]

จากภาพประกอบ 7 การหาทิศทางของทอร์กโดยใช้มือขวา ในลักษณะนิ้วชี้ นิ้วกลาง และ นิ้วหัวแม่มือ ตั้งฉากซึ่งกันและกัน แล้ววางนิ้วชี้ไปทางทิศของแรง F นิ้วกลางชี้ตามแนวรัศมี พุ่งเข้าหา จุดหมุน จะได้ว่า นิ้วหัวแม่มือชี้ทิศทางของทอร์ก ดังภาพประกอบ 8

้ดังนั้นอาจกล่าวสรปไส้ว่า การเค<mark>ลื่อนที่แ</mark>บบหมนจะเกิดการหมนในลักษณะที่เกิดทอร์ก เมื่อ มีทอร์กที่ไม่เป็นศูนย์มากระทำ

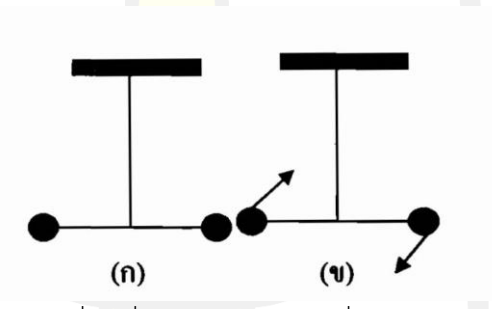

ภาพประกอบ 8 แสดงการเคลื่อนที่แบบหมุนในกรณีเมื่อไม่มีทอร์กมากระทำกับวัตถุ [8] (ก) วัตถุอยู่นิ่งเมื่อไม่มีทอร์กมากระทำกับวัตถุ และ (ข) วัตถุเคลื่อนที่เมื่อไม่มีทอร์กมากระทำกับวัตถุ

ภาพประกอบ 9 (ก) และ ภาพประกอบ (ข) มีลูกตุ้ม <sup>2</sup> ถูกติดกับคาน แล้วผูกด้วยเชือก แขวนไว้ ภาพประกอบ 9 (ก) วัตถุจะอยู่นิ่ง จะไม่มีทอร์กเกิดขึ้น เพราะ  $\sum\!\bar{M}=0\,$  ภาพประกอบ 9 (ข) เมื่อมีแรงมากระทำให้เกิดการหมุน จะมีทอร์กเกิดขึ้นผลจะทำให้เชือกเส้นนี้ขาด

## **2.3.1 การหาทอร์ก**

ในการศึกษาเรื่องการหมุนของวัตถุเมื่อมีทอร์กที่ไม่เป็นศูนย์มากระทำ ผลที่เกิดขึ้นวัตถุจะ หมุนในลักษณะการเปลี่ยนสภาพการหมุนที่มีความเร่งเชิงมุมตามทิศของทอร์ก ลักษณะเคียวกับการ ขันน็อตและคายน็อต ในที่นี้เราจะเริ่มศึกษาหาทอร์กที่เกิดขึ้นจากการหมุนแบบง่ายๆ เช่น เมื่อมีมวล  $\,m\,$ ติดอยู่กับปลายแท่งวัตถุเล็กๆ เบา ยาว  $\vec{r}$  โดยปลายอีกข้างหนึ่งตรึงอยู่กับจุค 0 บนพื้น ซึ่ง ปราศจากแรงเสียดทาน เมื่อมีแรง  $\vec{F}$  มากระทำต่อมวล  $m$  ในทิศตั้งฉากกับแท่งวัตถุเด็กๆ ตลอดเวลา โดยแนวแรง  $\vec{F}$  สัมผัสกับแนววงกลมหรือตั้งฉากกับรัศมี  $r$  ดังภาพประกอบ 10

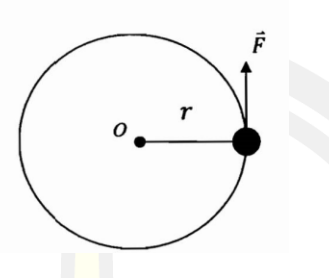

ภาพประกอบ 9 แสดงแรงกระทำต่อวัตถุทำให้เกิดทอร์ก [8]

จากกฎการเคลื่อนที่ข้อ 2 ของนิวตัน มวล  $m$  จะเคลื่อนที่ด้วยความเร่ง  $\vec{a}$  ซึ่งมีทิศทาง เดียวกับแรง  $\vec{F}$  คือ มีทิศสัมผัสวงกลมตลอด<mark>เวลา</mark> จะได้ว่า

$$
\vec{F} = m\vec{a} \tag{2.1}
$$

หรือเมื่อกล่าวถึงขนาดของปริมาณต่างๆ <mark>จะได้ว่า</mark>

$$
Fr = mar \tag{2.2}
$$

เมื่อ  $F =$  แรง (N)

หรือ

 $m = 3$ มวล (kg)

 $a =$  ความเร่ง (m/s)

 $r$  = ระยะจากจุดศูนย์กลางของวงกลมมายังแนวแรง (m)

ถ้าภายในช่วงเวลาสั้นๆ  $\varDelta t$  ขนาคของความเร็วในแนวสัมผัสเปลี่ยนไป  $\varDelta v$  และขนาคของ ความเร็วเชิงมุมเปลี่ยนไป  $\varDelta\omega$  จะได้ว่า

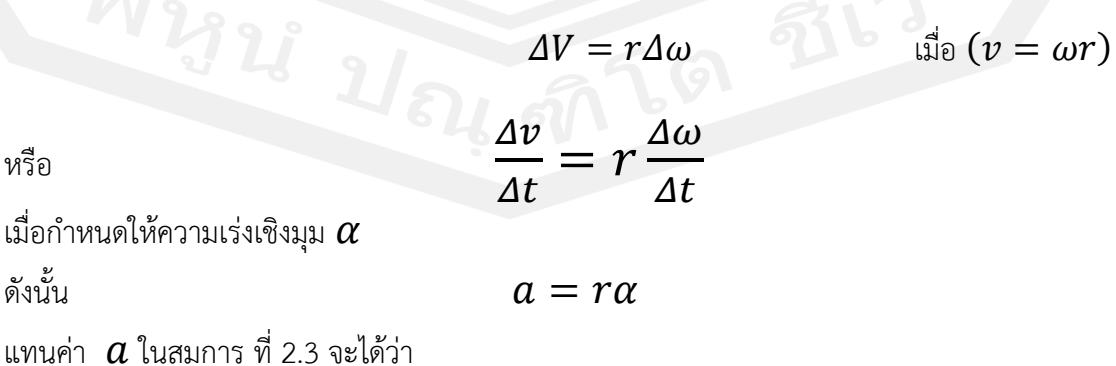

14

$$
F_r = mr^2 \alpha \tag{2.3}
$$

จากนิยายของ ทอร์ก

จึงได้ว่า

$$
\tau = mr^2 \alpha \tag{2.4}
$$

จากสมการ  $\tau=mr^2\alpha$  แสดงว่<mark>า </mark>ทอร์กทำให้วัตถุหมุนด้วยความเร่งเชิงมุมค่าหนึ่ง ความเร่งเชิงมุมจะมีค่ามากหรือน้อย นอกจากขึ้นอยู่กับทอรัก แล้วยังขึ้นอยู่กับดำามวลของวัตถุ และ ระยะห่างของมวลจากจุดหมุน  $r$  ด้วย หรือ<mark>กล่าว</mark>ว่าขึ้นอยู่กับ  $mr^2$  ดังสมการ

 $\tau = F_r$ 

$$
\alpha = \frac{\tau}{mr^2} \tag{2.5}
$$

แสดงว่าเมื่อใช้ทอร์กค่าหนึ่งกระทำต่อวัตฤ <mark>ถ้าวัตถุ</mark>มีค่า  $mr^2$ มากจะหมุน โดยมีความเร่งเชิงมุม น้อย ค่า  $mr^2$ จึงบอกถึงสมบัติต้านการเปลี่ยน<mark>แปลงส</mark>ภาพการหมุนหรือความเฉื่อยของการหมุนของวัตถุ ซึ่งเรียกว่า โมเมนต์ความเฉื่อย (I : Moment of inertia) จึงได้ว่า

$$
I = mr^2 \tag{2.6}
$$

เมื่อ  $I$  = โมเมนต์ความเฉื่อย  $(Kg/m^2)$ 

ซึ่งโมเมนต์ความเฉื่อย เป็นปริมาณสเกลาร์ ดังนั้นทอร์กอาจเขียนใหม่ได้ว่า

$$
\vec{\tau} = I\vec{\alpha} \tag{2.7}
$$

จากสมการที่ได้พบว่า ทอร์ก และ ความเร่งเชิงมุม มีทิศทางเดียวกัน

จากการศึกษาในขั้นสูงขึ้นต่อไปพบว่าดำโมเมนต์ความเฉื่อยขึ้นอยู่กับมวลและการกระจาย ของมวลและที่สำคัญอย่างยิ่งคือแกนหมุน ดังนั้นการบอกค่าโมเมนต์ความเฉื่อยต้องบอกทิศทางด้วย ว่าหมุนรอบแกนใดจากการทดลองวัตถุเดียวกัน ถ้าแกนหมุนต่างกันค่าโมเมนต์ความเฉื่อยจะมีค่าต่าง กันด้วย

#### **2.4 ทอร์กของมอเตอร์**

ทอร์กของมอเตอร์นั้นจะเป็นปัจจัยสำคัญในการที่จะทำให้เราสามารถใช้งานมอเตอร์ได้ อย่างมีประสิทธิภาพและช่วยลดค่าไฟของมอเตอร์ความเข้าใจในเรื่องทอร์กของมอเตอร์จำเป็น ้สำหรับการเลือกมอเตอร์ที่มีประสิทธิภาพสูง<mark>สุ</mark>ดและสามารถใช้งานได้อย่างดีที่สุดกับงานแต่ละอย่าง เพราะราคาของมอเตอร์นั้นขึ้นกับแรงบิดของมอเตอร์โดยตรง ถ้าสามารถเลือกมอเตอร์ที่มีแรงบิด เหมาะสมกับโหลด ก็จะทำให้มอเตอร์ทำงานได้อย่างมีประสิทธิภาพ แต่ถ้าเลือกมอเตอร์ที่มีแรงบิด สูงๆ ไปใช้กับโหลดที่ต้องการแรงบิดต่ำแล้ว ประสิทธิภาพในการทำงานของมอเตอร์จะตกลงไปเป็น อย่างมาก

ความหมายทอร์กของตัวมอเตอร์เป็น 2 นัย นัยแรก คือ ทอร์กของตัวมอเตอร์เอง คือ แรงบิดที่มอเตอร์สามารถให้ในการขับโหลดได้ที่เรียกว่า มอเตอร์ทอร์ก (motor torque) ซึ่งเป็น แรงบิดที่แกนเพลาของมอเตอร์ ปกติจะกำหนดค่าเป็น ฟุต-ปอนด์ นัยที่ 2 คือ โหลดทอร์ก (load torque) คือ แรงบิดที่แกนเพลาของโหลดที่ต้องการในการหมุนให้ได้รอบที่ถูกต้อง และปกติจะมีค่า เป็นฟุต-ปอนด์เช่นเดียวกัน

#### **2.4.1 ชนิดของทอร์กของมอเตอร์**

โดยปกติแล้วเราจะมีความคุ้นเคยกับแรงม้าของมอเตอร์มากกว่าทอร์กเพราะว่าข้อมูล เกี่ยวกับมอเตอร์ที่แสดงไว้บนแผ่นป้ายหรือ name plate ของมอเตอร์นั้น ตามมาตรฐาน จะกำหนด แต่เพียงค่าของแรงม้าและความเร็วโดยไม่มีการกล่าวถึงค่าของทอร์กเอาไว้เลย แต่ค่าแรงม้าและค่า แรงบิดของมอเตอร์จะมีความสัมพันธ์กัน อย่างไรก็ตามค่าทอร์กของมอเตอร์จะเป็นปัจจัยสำคัญที่มีผล ต่อราคาของมอเตอร์เป็นอย่างมาก ยกตัวอย่างเช่น มอเตอร์ขนาค 10 แรงม้า ที่มีความเร็วรอบ 1,200 รอบต่อนาที จะมีราคาสูงกว่ามอเตอร์ขนาด 10 แรงม้าเท่ากัน แต่ความเร็วรอบ 1,800 รอบต่อนาที ที่ เป็นเช่นนี้ก็เพราะว่าทอร์กของมอเตอร์ลูกแรกนั้นสูงกว่ามอเตอร์ลูกหลังเกือบ 50% และก็เช่นเดียวกัน มอเตอร์ขนาค 10 แรงม้า ที่มีความเร็วรอบเพียง 900 รอบต่อนาที จะยิ่งมีราคาสูงกว่ามอเตอร์ที่มี ความเร็วรอบ 1,800 รอบต่อนาที แม้จะมีแรงม้าเท่ากันถึง 100% ซึ่งก็เป็นเหตุผลอธิบายได้ว่า ทำไม มอเตอร์ ที่มีความเร็วรอบต่ำๆ จึงไม่มีการผลิตออกมาขายกันมากนัก เพราะจะเป็นการประหยัดกว่าที่ จะใช้มอเตอร์ ที่มีความเร็วรอบมาตรฐานและใช้การทดเกียร์หรือใช้สายพานเพื่อให้ได้ความเร็วรอบที่ ปลายทางตามที่ต้องการ ค่าใช้ง่ายในการใช้งานมอเตอร์หรือค่าไฟของมอเตอร์นั้นจะขึ้นอยู่กับ ประสิทธิภาพในการใช้งานร่วมกับโหลดเป็นสำคัญ จากเหตุผลเกี่ยวกับต้นทุนการผลิต บรรดาผู้ผลิต มอเตอร์จึงได้ออกแบบมอเตอร์ให้มีประสิทธิภาพสูงสุด ณ จุดที่มอเตอร์กินกระแสสูงสุคตามที่กำหนด ไว้บนแผ่นป้ายตามภาพประกอบ 11 จะแสดงความสัมพันธ์ระหว่างประสิทธิภาพของมอเตอร์กับทอ รัก เห็นได้ชัดว่า ค่าประสิทธิภาพของมอเตอร์จะลดลงอย่างรวดเร็วเมื่อค่าโหลดของมอเตอร์ต่ำกว่า

50% ของอัตราโหลดที่กำหนดไว้บนแผ่นป้าย เหตุผลที่ประสิทธิภาพของมอเตอร์ลคลงเช่นนี้ ก็เพราะว่าการสูญเสียพลังงานของมอเตอร์ทั้งหมดเป็น 1 ใน 3 ค่าแปรผันโดยตรงกับทอร์กของโหลด ในขณะที่ส่วนที่เหลือจะมีค่าคงที่ ดังนั้นถ้านำมอเตอร์ไปใช้กับโหลคที่มีค่าต่ำๆแล้ว ความสูญเสียส่วน ใหญ่จะเป็นค่าคงที่ อันทำให้ประสิทธิภาพของมอเตอร์ลดต่ำลงเป็นอย่างมาก ซึ่งเส้นตัดดัง ภาพประกอบ 11 แสดงให้เห็นว่า เมื่อค่าทอร์กของโหลคเหลือเพียง 50% ประสิทธิภาพของมอเตอร์ จะตกลงจากประสิทธิภาพสูงสุดคือ 93 % เหลือเพียง 70 % เท่านั้น

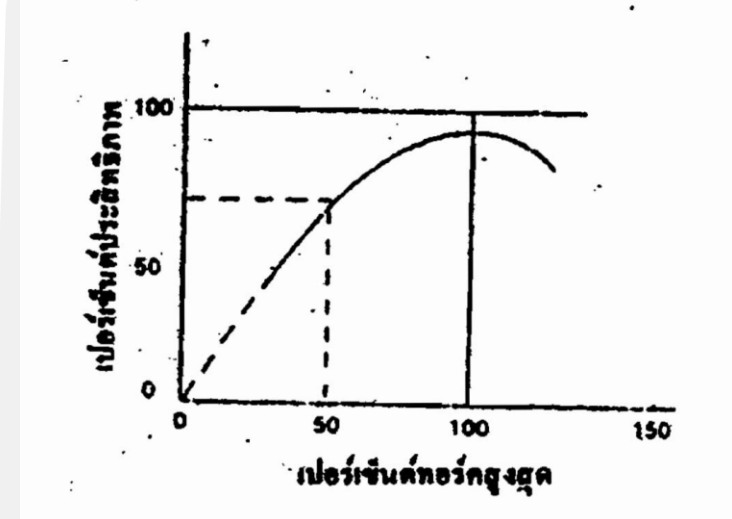

ภาพประกอบ 10 ความสัมพันธ์ระหว่างประสิทธิภาพกับทอร์กของมอเตอร์ที่ใช้งานทั่วไป [8]

แนวทางที่สำคัญ 2 ประการ ซึ่งเราควรจะยึดในการเลือกซื้อมอเตอร์มาใช้งานก็คือ เลือก มอเตอร์ให้มีกำลังเพียงพอกับการใช้งานเท่านั้น อย่าเลือกมอเตอร์ที่มีขนาดใหญ่เกินไป และพยายาม ลดการนำเอามอเตอร์มาใช้งานในสภาวะที่ โหลดมีด่าต่ำเป็นเวลานานๆ มีเทคนิคอยู่หลายๆ ประการ ที่จะนำมาใช้เพื่อให้การใช้งานของมอเตอร์เป็นไปตามแนวทางทั้งสองนั้น แม้ว่าในบางสถานการณ์การ ใช้งานของมอเตอร์อาจจะไม่เป็นไปตามทางที่ได้กล่าวไว้นี้ อย่าลืมว่ามอเตอร์ควรจะถูกเลือกนำมาใช้ ให้เหมาะกับโหลดที่ขับได้อย่างเหมาะสม เพื่อทำให้การทำงานของมอเตอร์มีประสิทธิภาพสูงสุด อัน จะทำให้สิ้นเปลืองค่าใช้ง่ายและค่าไฟน้อยที่สุด ดังนั้นทอร์กที่โหลดต้องการรวมทั้งทอร์กที่มอเตอร์ สามารถจ่ายให้ จึงเป็นเงื่อนไขอันสำคัญในการที่จะสามารถใช้งานมอเตอร์ได้อย่างมีประสิทธิภาพ สูงสุด

# **2.4.2 ประเภททอร์กของมอเตอร์ตามการใช้งาน**

ในการที่จะนำเอามอเตอร์ไปใช้งานอย่างได้ผลนั้น ผู้ใช้จำเป็นต้องเข้าใจถึงคุณสมบัติของ มอเตอร์ตามที่ปรากฏในภาพประกอบ 12 อย่างถ่องแท้ เส้นโค้งที่แสดงความสัมพันธ์ระหว่างความเร็ว รอบเปรียบเทียบกับทอร์กและค่ากระแสของมอเตอร์นั้นเป็นของมอเตอร์มาตรฐานชนิด NAME DESIGN B ที่แสดงให้เห็นทอร์กที่เกิดขึ้นเทียบกับความเร็วรอบต่างๆ ของมอเตอร์

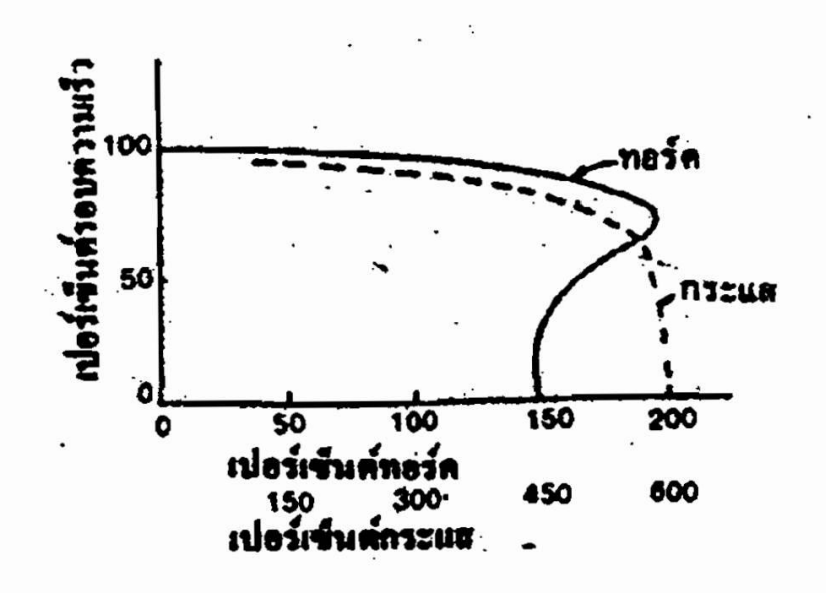

ภาพประกอบ 11 แสดงความสัมพันธ์ระหว่างความเร็วรอบ ทอร์ก และค่ากระแสของมอเตอร์[8]

1) ทอร์กในสภาวะการใช้งานปกติ (steady state torque)

ทอร์กในสภาวะการใช้งานปกติของโหลดนั้น คือ ทอร์กที่โหลดต้องการสำหรับการ ทำงานอย่างต่อเนื่องและจะก่อให้เกิดผลเกี่ยวกับความร้อน ซึ่งมอเตอร์จะต้องสามารถใช้งานได้อย่าง ต่อเนื่อง ค่าแรงม้าที่ระบุไว้บนแผ่นป้<mark>ายของมอเตอร์จะเป็นสิ่</mark>งรับประกันว่าโหลดที่มีค่าคังกล่าวนี้จะ สามารถใช้งานได้อย่างต่อเนื่อง โดยไม่ก่อให้เกิดการเพิ่มขึ้นของอุณหภูมิจนเกินกว่าค่าที่ฉนวนของ มอเตอร์จะทนได้

อย่างไรก็ตาม รายละเอียดที่แสดงไว้บนแผ่นป้ายของมอเตอร์จะบอกข้อมูลอื่นๆ ที่ เกี่ยวกับการใช้งานโหลดน้อยมาก ด้วยเหตุนี้เองทอร์กที่โหลดต้องการในสภาวะการใช้งานปกติจึงมัก ไม่ค่อยเหมาะกับโหลดที่มอเตอร์สามารถจ่ายให้ได้ ดังนั้นมอเตอร์ตามมาตรฐานของ NEMA จึงมีการ กำหนดค่าของปัจจัยบริการ (service factor) (ปกติจะมีค่า 1.15 สำหรับมอเตอร์ชนิคกันหยดน้ำ กระเซ็นหรือ drip proof motor) ทั้งนี้เพื่อให้มอเตอร์สามารถใช้งานได้กับสภาวะโหลดเกินกำลังที่ อาจจะเกิดขึ้นในบางครั้ง

ค่าปัจจัยบริการนี้จะเป็นตัวรับประกันว่า ถ้านำมอเตอร์ไปใช้กับงานที่มีค่า 115 % ของ ค่าโหลดที่กำหนดไว้บนแผ่นป้าย อุณหภูมิที่เพิ่มขึ้นจะไม่เกินกว่าค่าการเพิ่มขึ้นของอุณหภูมิที่ยังถือได้ ว่าปลอดภัย ซึ่งจะทำให้ผู้ใช้สามารถเลือกมอเตอร์ที่มีขนาดประหชัด สำหรับการใช้งานในสภาวะที่การ เกิดโหลกำลังมีไม่บ่อยครั้งนัก เมื่อใช้ค่าปัจจัยบริการนี้อย่างเหมาะสม แม้ว่าอายุการใช้งานของ

มอเตอร์จะลดลงบ้างก็ยังคุ้มค่ากับการประหยัดที่ได้จากราคาของมอเตอร์และการกินไฟของมอเตอร์ สำหรับการใช้งานในสภาวะปกติ

การชดเชยกันของตัวแปรทั้งสองนี้สามารถกำหนดได้โดยกฎอย่างง่ายๆ ว่าทุกๆ ชั่วโมง ของการใช้งานมอเตอร์เกินกำลังไป 15 % อายุการใช้งานของมอเตอร์จะสั้นลงประมาณ 2 หรือ 3 ี ชั่วโมง ซึ่งก็นับว่าเป็นการแลกเปลี่ยนที่คุ้มค่<mark>า</mark>ในกรณีที่การใช้มอเตอร์กับโหลดที่เกินกำลังนั้นมิได้ เกิดขึ้นบ่อยนัก กรณีดังกล่าวมักจะเกิดขึ้นบ่อยๆ กับการใช้งานมอเตอร์กับเครื่องมือกลที่ต้องใช้งาน มากกว่าปกติเป็นบางครั้งบางคราว ซึ่งการยอมเลือกมอเตอร์ขนาคเล็กและปล่อยให้มอเตอร์ถูกใช้งาน เกินกำลังบ้างนี้ เป็นสิ่งที่ควรจะกระทำเป็นอย่างยิ่ง เพราะการเลือกขนาคของมอเตอร์ที่ใหญ่ขึ้นจะทำ ให้มอเตอร์ถูกใช้งานในสภาวะที่มีโหลดน้อยกว่าความเป็นจริงเป็นส่วนใหญ่ อันทำให้มอเตอร์ถูกใช้งาน ที่ประสิทธิภาพต่ำมอเตอร์จึงกินกระแสไฟสูง และราคาของมอเตอร์ที่มีขนาคใหญ่ดังกล่าวก็แพงขึ้น ด้วย

2) ทอร์กสำหรับการเร่งรอบความเร็ว (acceleration torque)

การเร่งรอบความเร็วของโหลดส่วนใหญ่นั้นโดยปกติแล้วจะไม่ใช่ปัญหาะไร ยกเว้นใน กรณีที่โหลดซึ่งถูกขับนั้นมีค่าความเฉื่อยสูง ซึ่งเวลาที่ใช้ในการเร่งรอบความเร็วจากสภาวะหยุดพึ่ง จนถึงรอบความเร็วปกตินั้นอาจจะกลายเป็นปัญหาที่สำคัญได้ โคยเฉพาะอย่างยิ่งในกรณีที่เวลาคัง กล่าวนั้นเกินกว่า 10 วินาที เหตุผลเรื่องนี้สามารถแสดงได้ดังภาพประกอบ 12 ที่ผ่านมาซึ่งแสดงให้ เห็นว่า มอเตอร์จะดึงกระแสไฟฟ้าสูงมากในขณะที่เริ่มหมุนจนกว่ามันจะมีความเร็วรอบตามปกติ ถ้า กระแสที่มีค่าสูงของมอเตอร์นี้มีอยู่นานจนเกินไป ค่าการสูญเสียก็จะทำให้มอเตอร์เกิดความร้อนจัด หรือทำให้อุปกรณ์ป้องกันในวงจรไฟฟ้าเกิดการ trip บ่อยครั้ง ซึ่งล้วนแต่เป็นสภาวะที่ไม่อาจยอมรับได้ เวลาที่ใช้ในการเร่งรอบความเร็วนี้จะขึ้นกับค่าความเฉื่อยของอุปกรณ์ที่หมุนเป็นหลัก อย่างไรก็ตามเวลานี้ก็ยังขึ้นกับคำความแตกต่างของทอร์กที่โหลดต้องใช้ในการหมุน และทอร์กที่ มอเตอร์สามารถจ่ายให้ใด้ที่แต่ละดวามเร็วรอบดังภาพประกอบ 13 จะเป็นมอเตอร์มาตรฐานชนิด NEMA B ซึ่งใช้กับโหลคที่ต้องการค่าทอร์กคงที่ บริเวณที่ขีดเส้นขวางจะแสดงให้เห็นค่ทอร์คที่ยัง เหลืออยู่สำหรับการเร่งรอบความเร็ว

ส่วนโหลดชนิดอื่นๆ เช่น พัดลม จะเป็นโหลดที่ง่ายกว่าในการเร่งรอบความเร็ว และ ไม่ก่อให้เกิดความร้อนสูงขึ้นกับมอเตอร์คงที่ปรากฏในภาพประกอบ 13 ซึ่งเป็นเส้นโค้งทอร์กของ มอเตอร์ประเภทเดียวกัน แต่โหลดที่มอเตอร์ขับนั้นจะเป็นพัดลมที่ต้องการค่าทอร์กที่เปลี่ยนแปลงไป ตามรอบความเร็ว ทำให้มีค่าทอร์กเหลือสำหรับการเร่งรอบความเร็วได้ดียิ่งขึ้น ดังแสดงให้เห็นใน บริเวณที่มีการขีดเส้นเฉียงเอาไว้นั่นเอง

การเลือกมอเตอร์ที่มีขนาคใหญ่กว่าปกติ ย่อมทำให้มีทอร์กสำหรับการเร่งรอบความเร็ว เหลือพอสำหรับแก้ปัญหาดังกล่าวนี้ได้ แต่ก็จะทำให้ต้นทุนของมอเตอร์สูงขึ้น และสำหรับการใช้งาน ในสภาวะปกตินั้นมอเตอร์จะถูกใช้งานที่ค่าเปอร์เซ็นต์ของทอร์กต่ำลงกว่าทอร์กปกติ อันทำให้มอเตอร์ ถูกใช้งานในสภาพที่มีประสิทธิภาพต่ำ

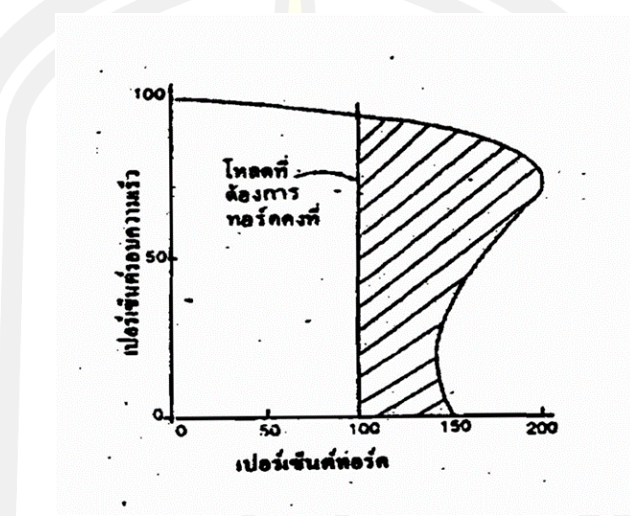

ภาพประกอบ 12 เส้นโค้งแสดงความสัมพันธ์ระหว่างความเร็วรอบกับทอร์ก [8]

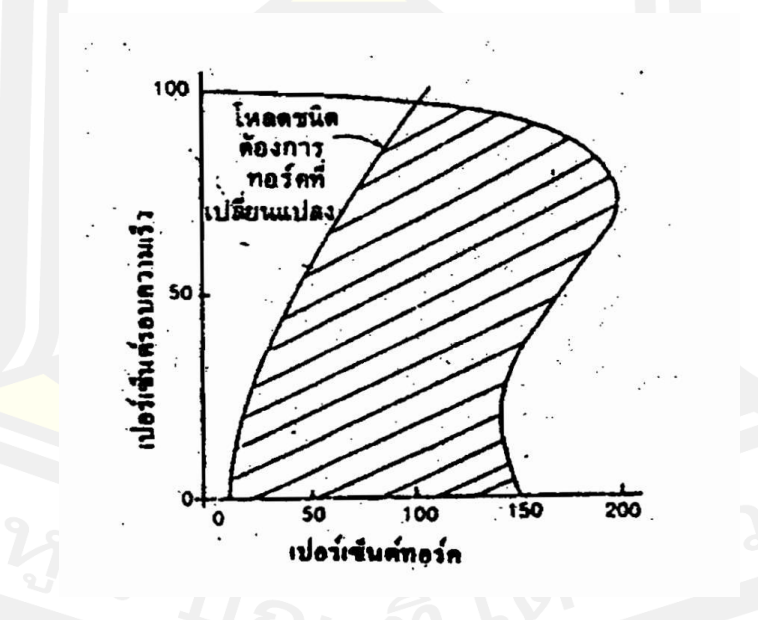

ภาพประกอบ 13 สำหรับโหลดชนิดที่ต้องการทอร์กที่เปลี่ยนไปตามค่าความเร็วรอบ [8]

โหลดบางประเภทก็อาจจะก่อให้เกิดปัญหาในด้านของทอร์กสำหรับการเริ่มต้นหมุนอุปกรณ์ นั้น ซึ่งปกติแล้วจะมีความต้องการค่าทอร์กคงที่ ซึ่งบริเวณพื้นที่ในภาพที่ขีดเส้นเฉียงจะแสดงให้เห็น ทอร์กที่มอเตอร์มีเหลืออยู่สำหรับใช้ขับโหลด ดังภาพประกอบ 14 ค่าทอร์กดังกล่าวนี้ส่วนใหญ่แล้วจะ

เป็นค่าความเสียดทานกลของขึ้นส่วนที่เกิดการหมุนทั้งหมด ค่าความเสียดทานในขณะที่ชิ้นส่วนเริ่ม เกิดการหมุน(static friction) จะมีค่าสูงกว่าความเสียดทานในขณะที่มีการหมุน (rolling friction) แล้วหรือไม่นั้นจะขึ้นอยู่กับชนิคของแบริ่งที่ใช้ โดยเฉพาะแบริ่งแบบปลอก (sleeve bearing) ซึ่งต้อง อาศัยน้ำมันหล่อลื่นเลี้ยงแบริ่ง ในตอนแรกนั้นจะไม่มีแรงกคดันของน้ำมันขึ้นมาหล่อลื่นเลี้ยงแบริ่งดังก ล่าว จนกว่าแกนเพลาจะหมุนไป 1 หรือ 2 รอบแล้ว คังนั้นก่อนที่แกนเพลาของโหลดจะหมุนไปได้นั้น ทอร์กของมอเตอร์จะต้องสามารถเอาชนะค่าทอร์กที่โหลดต้องใช้ในขณะเริ่มต้นหมุน ซึ่งมีค่าสูงกว่า ทอร์กในขณะที่โหลดได้หมุนไปแล้ว และเช่นเดียวกับกรณีอื่นๆ การเลือกมอเตอร์ที่มีขนาดใหญ่ขึ้น จะ สามารถแก้ปัญหานี้ได้ แต่จะทำให้เกิดความสูญเสียพลังงานในสภาพการใช้งานตามปกติ ดังนั้นจึงควร เลือกมอเตอร์ที่มีคุณสมบัติเหมาะสำหรับการใช้กับงานบางประเภท โดยเฉพาะซึ่งเป็นทางเลือกที่ ์ดีกว่าการใช้มอเตอร์ชนิดทั่วไปในการขับโหล<mark>ดดั</mark>งกล่าว

จากผลของการเปลี่ยนแปลงความถี่ของกระแสไฟฟ้าและแรงฉันไฟฟ้าที่มีผลต่อทอร์กของ มอเตอร์ ในปัจจุบันนี้ได้มีการคิดค้นอุปกรณ์ที่ใช้เปลี่ยนแปลงค่าความถี่ของกระแสไฟฟ้า ซึ่งทำให้เกิด การเปลี่ยนแปลงรอบความเร็วของมอเตอร์ อันเป็นเรื่องที่รู้กันทั่วไป อย่างไรก็ตามในเรื่องของการ เปลี่ยนแปลงทอร์กของมอเตอร์ที่เกี่ยวกับการเปลี่ยนแปลงความถี่ของกระแสไฟฟ้านั้น กลับเป็นเรื่องที่ แทบจะไม่มีใครพูดถึง ทั้งที่การเปลี่ยนแปลงทอร์กของมอเตอร์นั้นจะมีผลต่อการใช้งานของมอเตอร์ เป็นอย่างมากในที่นี้เราจะพูดถึงผลการเปลี่ยนแปลงความถี่กระแสไฟฟ้าที่มีผลต่อทอร์กของมอเตอร์ และในขณะเดียวกันก็จะได้กล่าวถึงผลการเปลี่ยนแปลงค่าแรงดันไฟฟ้าที่มีทอรักของมอเตอร์ด้วย เช่นกัน อันจะทำให้ผู้ใช้สามารถนำไปพิจารณาในการเลือกมอเตอร์ใช้ขับโหลในกรณีที่มีการ เปลี่ยนแปลงค่าความถี่กระแสไฟฟ้าหรือค่าแรงดันไฟฟ้าคังกล่าว โดยจะขอกล่าวถึงมอเตอร์ชนิด เหนี่ยวนำ(induction motor) เป็นตัวอย่าง

ในกรณีแรกถ้านำเอามอเตอร์เหนี่ยวนำชนิด 3 เฟส มาใช้งานที่ค่าความถี่ต่างกัน โดยค่าแรง คันไฟฟ้าจากต้นทางมีค่าคงที่ ค่าทอร์กของมอเตอร์ที่ความเร็วรอบต่างๆ นั้น จะเปลี่ยนแปลงไปเป็น ้สัดส่วนกับค่าคว<mark>ามถี่ข</mark>องกระแสไฟฟ้ายกกำลังสอง (โดยประม<mark>าณ) ในขณะที่ค่าความเ</mark>ร็วรอบ synchronous ของมอเตอร์จะแปรผัน โดยตรงกับค่าความถี่กระแสไฟฟ้า ส่วนค่ากระแสมอเตอร์ที่ดึง ไปใช้ที่ความเร็วรอบต่างๆ กันนั้น จะประมาณได้ว่ามีค่าแปรผันกลับกับค่าของความถี่ไฟฟ้า

โดยปกติมอเตอร์จะได้รับการออกแบบให้ทำงานในช่วงสภาวะการเปลี่ยนแปลงของแรงคัน ไฟฟ้าประมาณ 10 % และค่าการเปลี่ยนแปลงของความถี่ประมาณ 5 % สาเหตุที่ความเร็วรอบของ มอเตอร์และทอร์กของมอเตอร์เปลี่ยนแปลงไปกับค่าความถี่กระแสไฟฟ้าสามารถอธิบายได้ดังนี้ การ ลดค่าความถี่กระแสไฟฟ้าจะเป็นการลดค่า magnetizing reactance อังนั้นถ้าด่าแรงคันไฟฟ้าจาก ต้นทางยังมีค่าคงที่ค่า magnetizing current และค่า magnetic flux ระหว่างช่องว่างที่เป็นอากาศ (air gap) จะเพิ่มสูงขึ้น

ค่าทอร์กของมอเตอร์จะแปรผันกับค่าความถี่กระแสไฟฟ้ายกกำลังสอง ดังนั้นเมื่อค่าความถี่ กระแสไฟฟ้าลดลง ค่ารอบความเร็วของมอเตอร์จะลดลงไปด้วย ในขณะที่ค่าทอร์กของมอเตอร์ เพิ่มขึ้น ส่วนเมื่อค่าความถี่กระแสไฟฟ้าสูงขึ้น ค่ารอบความเร็วของมอเตอร์ก็จะสูงขึ้นไปด้วย ในขณะที่ ค่าทอร์กของมอเตอร์ลดลง ตัวอย่างเช่น มอเตอร์ขนาค 10 แรงม้า ค่าทอร์กที่ความเร็ว 1,800 รอบต่อ นาที จะเท่ากับ 29.2 ฟุต-ปอนด์ แต่เมื่อค่าความถี่กระแสไฟฟ้าเพิ่มเป็น 1.5 เท่า หรือ 150 %. ค่า ทอร์กของมอเตอร์ขนาด 10 แรงม้า ตัวเดียวกันนั่นเอง ก็จะลดลงเหลือเพียง 19.45 ฟุต-ปอนด์

ดังนั้นเราจึงสามารถสร้างตารางเปรียบเทียบการเปลี่ยนแปลงทอร์กของมอเตอร์และรอบ ความเร็วได้ดังตารางที่ 2.1 แต่ในกรณีที่ความถี่กระแสไฟฟ้ามีค่าต่ำ ค่าความเหนี่ยวนำแม่เหล็กไฟฟ้า ของมอเตอร์ก็จะสูงเกินกว่าค่าการอิ่มตัวของสนามแม่เหล็ก และทำให้ค่ากระแสเหนี่ยวนำที่เกิดขึ้น จากกระแสแม่เหล็กดังกล่าวนั้นสูงเกินกว่าที่มอเตอร์จะทนได้ และทำให้มอเตอร์ไหม้

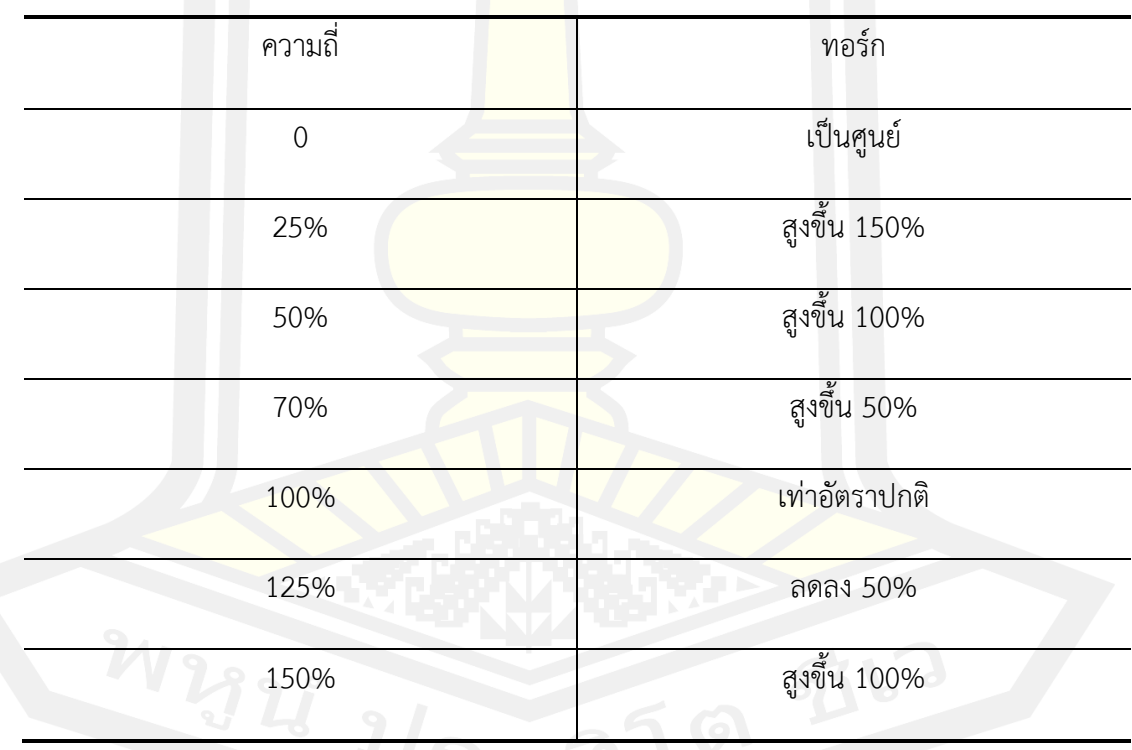

ตาราง 2 ความสัมพันธ์ระหว่างความถี่กระแสไฟฟ้ากับทอร์กของมอเตอร์

เส้นโค้งที่แสคงความสัมพันธ์ระหว่างทอร์กของมอเตอร์กับความเร็วรอบที่ความถี่ต่างๆ กัน โดยค่าแรงดันไฟฟ้าคงที่ จะปรากฏดังภาพประกอบ 15

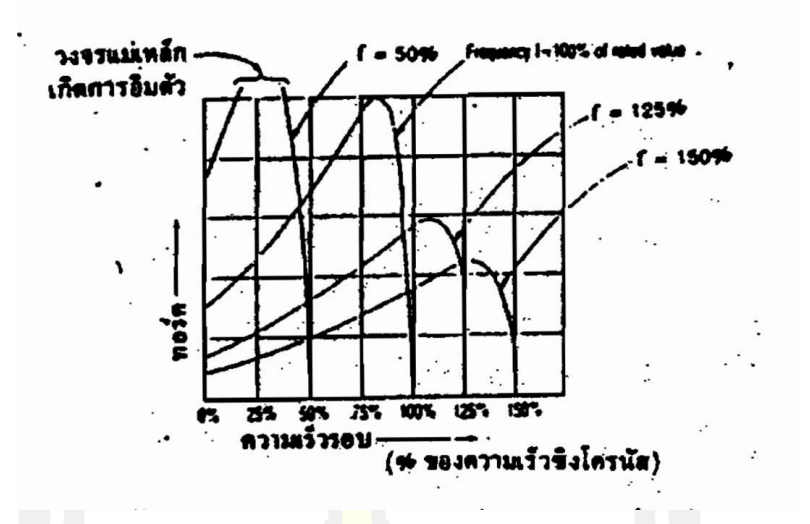

ภาพประกอบ 14 ความสัมพันธ์ระหว่างทอร์กกับความเร็วรอบของมอเตอร์ที่ความถี่กระแสไฟฟ้า ต่างๆ กัน โดยค่าแรงดันไฟฟ้ามีค่าคงที่ [8]

ส่วนในกรณีที่สองเมื่อมีการเปลี่ยนแปลงค่าแรงดันไฟฟ้าโดยค่าความถี่กระแสไฟฟ้าคงที่ ค่า ทอร์กของมอเตอร์นั้นจะแปรผันตรงกับค่าแรงคันไฟฟ้ายกกำลังสอง ซึ่งเส้นโค้งที่แสดงให้เห็น ความสัมพันธ์ระหว่างความเร็วรอบของมอเตอร์และทอร์กของมอเตอร์ที่ค่าแรงดัน ไฟฟ้าต่างๆ กัน ดังภาพประกอบ 16

การเปลี่ยนแปลงค่าแรงดันไฟฟ้านอกจากจะมีผลโดยตรงต่อมอเตอร์แล้ว ก็จะมีผลเกี่ยวพัน ไปถึงโหลดที่มอเตอร์ขับด้วย สำหรับในกรณีที่โหลดซึ่งมอเตอร์ขับนั้นเป็นโหลดที่มีค่าทอร์กของโหลด เปลี่ยนแปลงไปเป็นสัดส่วนกับค่าความเร็วรอบยกกำลังสอง ยกตัวอย่างเช่น การใช้มอเตอร์กับโหลดที่ เป็นพัดลม ตามภาพประกอบ 16 การ<mark>เปลี่ยนแปลงค่าเ</mark>รงดันไฟฟ้าเป็นค่า  $v_1$  และ  $v_2$  จะทำให้ได้ค่า ความเร็วรอบคงที่เป็นค่า  $N_1$  และ  $N_2$  การควบคุมความเร็วรอบจึงสามารถทำได้โดยการลดค่า แรงดันไฟฟ้า ซึ่งมีประโยชน์เป็นอย่างมากสำหรับการลดค่าความเร็วรอบของมอเตอร์ให้ต่ำกว่าค่า ความเร็วรอบปกติซึ่งใช้กับมอเตอร์ขนาจเล็กที่ขับพัดลม

ส่วนในกรณีที่โหลดนั้นมีค่าคงที่ ตามในภาพประกอบ 16 ค่า  $T_2$  การเปลี่ยนแปลงค่าแรงดัน กระแสไฟฟ้าจาก  $v_1^{\phantom{\dag}}$  เป็น  $v_2^{\phantom{\dag}}$ จะทำให้ค่าความเร็วรอบของมอเตอร์เปลี่ยนแปลงจากค่า  $N_3^{\phantom{\dag}}$ ไปเป็น  $N_4$  เนื่องจากค่าโหลด  $T_2$  มีค่าไม่สูงนัก จึงทำให้ค่าความเร็วรอบของมอเตอร์เปลี่ยนแปลงน้อย

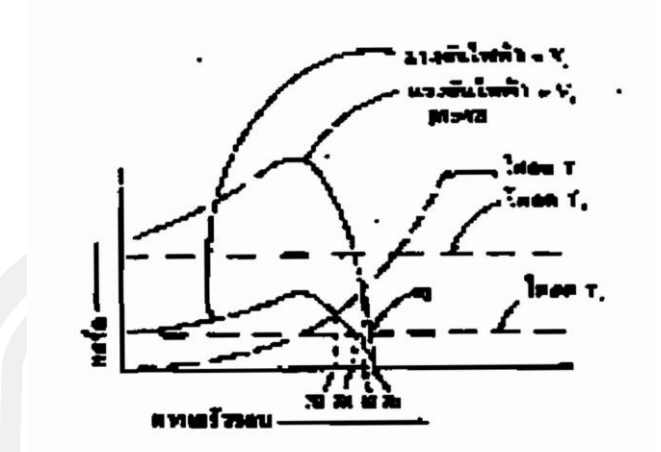

ภาพประกอบ 15 ความสัมพันธ์ระหว่างความเร็วและทอร์กของมอเตอร์ที่ค่าแรงดันไฟฟ้าต่างกัน [8]

ส่วนในภาวะที่โหลดมีค่าคงที่เช่นเดียวกัน แต่เป็นโหลดที่มีค่าสูง ตามภาพประกอบ 17 โหลดที่มีค่าสูง ตามในรูปคือโหลด  $T_3$  นั้น <mark>จะสาม</mark>ารถใช้งานมอเตอร์ไส้ที่ดำาแรงนไฟฟ้า  $\nu_1$  เพียงค่า ี เดียว ส่วนที่ค่า  $v_{\mathrm{2}}$  นั้นมอเตอร์จะไม่หมุน ซึ่งในแง่ของการใช้งานแล้วมอเตอร์ส่วนใหญ่อาจจะมีค่า ทอร์กเพียงพอสำหรับการเริ่มต้นการหมุนที่ค่าความเร็วรอบประมาณ 75 % ส่วนเมื่อค่าทอร์กของ มอเตอร์ต่ำลงกว่านั้นแล้วมอเตอร์ก็จะเกิดการหยุดหมุนในเวลาอันรวดเร็ว

ส่วนกรณีสุดท้ายที่น่าพิจารณาถึงก็คือ ในกรณีที่ค่าแรงดันไฟฟ้าและค่าความถี่กระแสไฟฟ้า ถูกเปลี่ยนแปลงไปในลักษณะที่อัตราส่วนระหว่างค่าทั้งสองนี้เป็นค่าคงที่ ในกรณีนี้ค่าความหนาแน่น ของสนามแม่เหล็ก (flux density) ระหว่างช่องว่างของอากาศมีค่าเกือบจะคงที่ ถ้าเราตัดด่าความ ด้านทานของขดลวดทางด้านสเตเตอร์ทิ้งไป ค่าทอร์กสูงสุดจะลดลงเมื่อมีการลดค่าความถี่ ในขณะที่ ค่าความเร็วรอบของมอเตอร์จะแปรผันโดยตรงกับค่าความถี่ค่าสลิป (sip) ที่ทอร์คสูงสุดจะแปรผัน กลับกับค่าความถี่ ส่วนค่าทอร์กสูงสุดจะเกิดขึ้นที่ความเร็วรอบค่าต่ำ เมื่อความถี่กระแสไฟฟ้าลดลง เส้นโค้งที่เห็น จะแสดงให้เห็นถึงความสัมพันธ์ระหว่างความเร็วรอบกับทอร์กของมอเตอร์ที่มีค่าความถี่ ต่างๆโดยมีค่าอัตราส่วนของแรงคันไฟฟ้ากับความถี่คงที่ จะปรากฎดังภาพประกอบ 17 ซึ่งจะ สังเกตเห็นได้ว่า ค่าทอร์กของมอเตอร์มีค่าเกือบจะคงที่<br>สังเกตเห็นได้ว่า ค่าทอร์กของมอเตอร์มีค่าเกือบจะคงที่<br>สังเกตเห็นได้ว่า ค่าทอร์กของมอเตอร์มีค่าเกือบจะคงที่

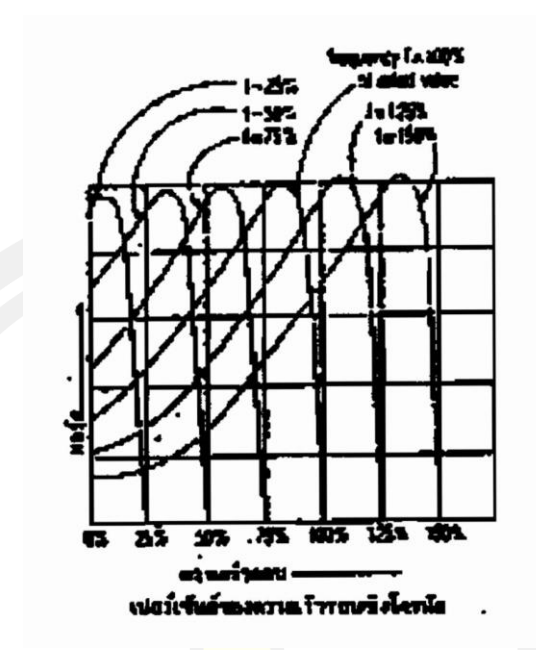

ภาพประกอบ 16 แสดงความสัมพันธ์ระหว่างความเร็วรอบกับทอร์กของมอเตอร์[8]

เหล่านี้คือปัจจัยต่างๆ ที่จะต้องคำนึงถึงในเรื่องทอร์กของมอเตอร์ อันจะมีผลต่อการ เปลี่ยนแปลงค่าตัวแปรในด้านที่เกี่ยวกับด่าความถี่กระแสไฟฟ้า ซึ่งหากมองข้ามไปก็อาจจะเป็นสาเหตุ หนึ่งที่ทำให้มอเตอร์เสียหายใช้การไม่ได้โดยที่ไม่ทราบเหตุผลที่แท้จริง

# **2.4 หลักการประเมินความหนืด**

ความหนืดเป็นคุณสมบัติที่สำคัญของของเหลวที่ภาคอุตสาหกรรมอาหาร และ ภาคอุตสาหกรรมน้ำมันใช้ความหนืดเป็นตัวแปรที่สำคัญในการวิเคราะห์คุณภาพของผลิตภัณฑ์ ้วัตถุดิบด้านอ<mark>าหาร น้ำมันหล่อลื่น เป็น</mark>ต้น ปัจจุบันเครื่องมือวัดความหนืดส่วนใหญ่มีราคาสูงและ สามารถวัดความหนืดที่สถานะคงตัวได้เท่านั้น [7] -[12]

จากที่ได้กล่าวมาทั้งหมดข้างต้น นำไปสู่หลักการออกแบบและการสร้างเครื่องกวนสารที่ สามารถประเมินค่าความหนืดของสาร จากการนำหลักการทำงานของเครื่องวัดค่าความหนืดมาปรับ ใช้โดยอาศัยหลักการดังนี้

การวัดความหนืดของของไหล ทำได้โดยการวัดแรงต้านทานการไหลภายในของของไหล หรือความต้านทานการเฉือนของของเหลว วัดเป็นอัตราส่วนระหว่างความเค้นเฉือนกับอัตราเฉือน ของเหลวซึ่งมีการต้านทานการไหลมากจะมีความหนืดสูง จากภาพประกอบ 18 เมื่อให้ของไหลอยู่ ระหว่างวัตถุทรงระบอกและใบพัดผสมเครื่องกวนสาร โดยที่ตัวใบพัดผสมข้างในมีรัศมี r $_{\rm 1}$  ซึ่งหมุนด้วย
ความเร็วเชิงมุมคงที่  $\omega$  และทรงกระบอกอันนอกซึ่งเป็นภาชนะสำหรับบรรจุของเหลวที่ต้องการหาค่า ความหนืด ทรงกระบอกอันพอกนี้มีรัศมี  $r_2$  ซึ่ง  $r_1$ : <  $r_2$  เมื่อมีแรง  $F$  มากระทำในแนวขนานกับ พื้นผิวใบพัดเนื่องจากการหมุนของตัวใบพัดผสมข้างใน ก็จะเกิดแรงต้านของของเหลวต่อพื้นที่ผิว ใบพัด แรงต้านที่เกิดขึ้นเรียกว่า แรงเฉือน (shear force) เมื่อพิจารณาให้การเคลื่อนที่ของของไหลมี ลักษณะเป็นชั้น ชั้นที่อยู่นอกสุดของของไหลจะถูกยึดไว้ นั่นคือวัตถุทรงกระบอกอันนอกไม่เคลื่อนที่  $(v = 0)$  ชั้นถัดมาจากด้านนอกก็จะเคลื่อนที่ด้วยความเร็วเพิ่มขึ้น จนถึงชั้นของไหลที่อย่ติดกับแท่ง ใบพัดผสมข้างใน ก็มีความเร็ว  $\nu$  จะได้ความแตกต่างของความเร็ว  $(d\nu)$  ระหว่างของไหลสอง ตำแหน่งกับระยะรัศมีที่เปลี่ยนแปลงไป  $(dr)$  ซึ่งวัตถุทรงกระบอกทั้งสอง มีจุคศูนย์กลางร่วมกัน อัตราส่วนระหว่าง  $dv$  กับ  $dr$  คือ velocity gradient เมื่อนำค่าคงที่ 1 คูณกับ velocity  $g$ radient จะ ได้ tangential stress และ<mark>ค่า</mark>แรง  $F$  ต่อหน่วยพื้นที่  $A$  ที่ทำให้เกิดการไหล เรียกว่า

ความเค้นเฉือน $\Big(\frac{F}{4}\Big)$  $\frac{1}{A}$ 

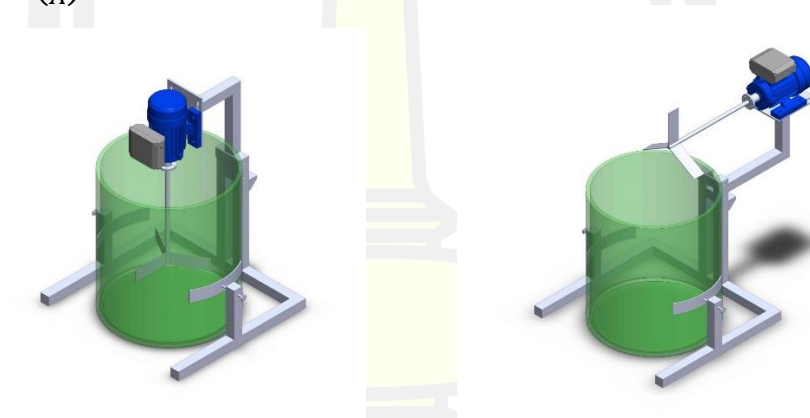

ภาพประก<mark>อบ 17 แบบ</mark>จำลองเครื่องกวนสาร

จากภาพประกอบ 18 สมการที่เกี่ยวข้อง

แรงต้านของของเหลว = แรงต้านของมอเตอร์ของเหลว

$$
\tau_r=F_r
$$

จากสมการความหนืดของนิวตันได้แสดง ไว้ว่า

$$
\frac{F}{A} = \eta \frac{dv}{dr}
$$

หรือ

$$
\frac{F}{A} = A\eta \frac{dv}{dr}
$$

- เมื่อ  $\eta$  = ความหนืดของของเหลว (mPa·s)
	- $\boldsymbol{A}$  = พื้นที่ (m $^2$ )
	- $\boldsymbol{F}$  = แรงหนืดของของเหลว (N)
	- $r$  = รัศมี (m)
	- $v = \rho$ วามเร็ว (m/s)

เพื่อให้ตัวดำเนินการของการแก้สมการง่ายขึ้น<mark>จึง</mark>กำหนดให้  $\dot{\gamma}(r) = \frac{dv}{dr}$  $rac{dv}{dr} = r \frac{d\omega}{dr}$  $\frac{d\alpha}{dr}$  = shear rate เมื่อ  $\omega$  คือ ความเร็วเชิงมุม และ  $\sigma(r) = \eta \dot{\gamma}(r) =$  tangential stress จากความสัมพันธ์ที่กล่าวมาข้างต้น จะได้ว่า

 $\sigma(r) = \eta$ 

 $dv$ 

 $\,dr$ 

ดังนั้น

$$
F = A\sigma(r)
$$
  
\n
$$
F = A\sigma(r_1)
$$
  
\n
$$
F = (2\pi_1 l)\sigma(r_1)
$$
 (2.8)

เมื่อให้  $r_1$  = รัศมีของวัตถุทรงกระบ<mark>อก</mark>

- $A$  = พื้นที่ผิวของวัตถุทรงก<mark>ระบอก</mark>
- $\boldsymbol{l}$  = ระยะความยาวของวัตถุทรงกระบอกที่จุ่มอยู่ในของเหลว

เมื่อต้องการหาค่า  $v$  ที่มีความสัมพันธ์กับ  $r$  จะได้ว่า<br>  $\sigma(r) =$ 

$$
\sigma(r) = \eta \frac{dv}{dr}
$$

$$
dv = \frac{\sigma(r)}{\eta} dr
$$

ทำการอินทิเกรตทั้งสองข้างของสมการ  $\int\,d\nu=\frac{\sigma(r)}{r}$  $\frac{\partial}{\partial \eta} \int\,dr$  เพื่อนำไปสู่การหาค่า  $\nu$ 

ค่าที่ได้จากอินทิเกรต คือ 
$$
v = \frac{\sigma(r)}{\eta}r + c
$$
 (2.9)  
เมื่อ *C* เป็นค่าคงที่ใต<sub>ี</sub>

จาก  $\sigma(r) = \eta \frac{dv}{dr}$  $\frac{dv}{dr} = \eta r \frac{d\omega}{dr}$  $\frac{d}{dt}$ 

สำหรับวัตถุทรงกระบอกจะกำหนดค่าคงที่  $\sigma(r) = \frac{c}{\sigma}$  $r^2$ 

$$
\sigma_r = \frac{c}{r^2}
$$
  
\n
$$
r^2 \sigma_r = c
$$
  
\n
$$
\frac{\dot{r}(r)}{\sigma_r} = \eta
$$
  
\n
$$
\frac{c}{r^2} = \eta r \frac{d\omega}{dr}
$$
  
\n
$$
\frac{d\omega}{dr} = \frac{c}{\eta r^3}
$$
  
\n
$$
d\omega = \frac{c}{\eta r^3} dr
$$
  
\n(2.10)

ทำการอินทิเกรตเพื่อดูความสัมพันธ์

$$
\int d\omega = \int \frac{c}{\eta r^3} dr
$$

ความเร็วรอบกับขนาดรัศมี

เมื่อ  $n$  คือค่าคงที่จากการอินทิเกรต  $\omega(r) = \frac{c}{n}$  $\frac{c}{\eta} \left( \frac{1}{2r} \right)$  $\frac{1}{2r^2}$  + n (2.11)

จากสมการที่ (2.10) ต้องกำหนดเงื่อนไขขอบเขต (boundary condition) 2 เงื่อนไข เพื่อ นำไปสู่การหาค่าคงที่  $\mathsf c$  เมื่อแท่งวัตถุทรงกระบอกด้านในหมุน  $\omega(r) = \dot{\theta}$  และแท่งวัตถุ ทรงกระบอกนอกซึ่งอยู่กับที่โดยไม่หมุน  $\omega(r_{2})=0$  แทนเงื่อนไขขอบเขตลงในสมการ (2.11) เพื่อหาค่า c จะได้ว่า

$$
\dot{\theta} = -\frac{1}{2} \frac{c}{\eta r_1^2} + n \tag{2.12}
$$

ดังนั้น

และ  $0=\frac{1}{2}$ 2  $\mathcal{C}_{0}^{(n)}$  $\eta r_2^2$  $\frac{1}{2} + n$  $n=\frac{1}{2}$  $\mathcal{C}_{0}$ 

 $\eta r_2^2$ 

2

(2.13)

จากสมกสรที่ (2.35) แทนลงในสมการที่ 2.34 จะได้ว่า

$$
\dot{\theta} = \frac{1}{2} \frac{c}{\eta r_1^2} + \frac{1}{2} \frac{c}{\eta r_2^2}
$$
\n
$$
\dot{\theta} = \frac{1}{2} \frac{c}{\eta} \left( \frac{1}{r_2^2} - \frac{1}{r_1^2} \right)
$$
\n
$$
\dot{\theta} = \frac{1}{2} \frac{c}{\eta} \left( \frac{r_1^2 - r_2^2}{r_1^2 r_2^2} \right)
$$
\n
$$
\dot{\theta} = -\frac{1}{2} \frac{c}{\eta} \left( \frac{r_2^2 - r_1^2}{r_1^2 r_2^2} \right)
$$
\n
$$
c = -2 \dot{\theta} \eta \left( \frac{r_1^2 r_2^2}{r_2^2 - r_1^2} \right)
$$
\n(2.14)

นำสมการที่ 2.36 แทนลงในสมการที่ 2.32

$$
\sigma(r) = -2\dot{\theta} \frac{\eta}{r^2} \left( \frac{r_1^2 r_2^2}{r_2^2 - r_1^2} \right)
$$

$$
r^2 \sigma(r) = -2\dot{\theta}\eta \left(\frac{r_1^2 r_2^2}{r_2^2 - r_1^2}\right)
$$

$$
\sigma(r) = -2\dot{\theta} \frac{\eta}{r^2} \left(\frac{r_1^2 r_2^2}{r_2^2 - r_1^2}\right)
$$

$$
F = 2\pi r l \sigma(r_1) = \tau_r
$$

จากความสัมพันธ์ดังกล่าว แสดงเห็นว่าทอร์กต้านภายใต้สภาวะคงตัว ทอร์กหน่วง (T) ที่ กระทำต่อพื้นผิวของวัตถุทรงกระบอกเนื่องจากการเคลื่อนที่ของของเหลว ซึ่งเป็นสัดส่วนกับความ หนืดของของเหลวจะมีค่าเท่ากับทอร์กที่เกิดขึ้นโดยมอเตอร์  $(\tau_{motor}=F_r)$ 

$$
\tau_r = -2\pi l \left( -2\dot{\theta}\eta \frac{r_1^2 r_2^2}{r_2^2 - r_1^2} \right)
$$

$$
\tau_r = 4\pi l\eta \dot{\theta} \left( \frac{r_1^2 r_2^2}{r_2^2 - r_1^2} \right)
$$

$$
\tau_r = 4\pi l\eta \omega \left( \frac{r_1^2 r_2^2}{r_2^2 - r_1^2} \right)
$$

$$
\tau_r = 4\pi l \eta \omega r_1^2 \left(\frac{1}{1 - \frac{r_1^2}{r_2^2}}\right) = \tau_{motor} \tag{2.15}
$$

เมื่อ  $\tau_r$  = ทอร์กหน่วง (N-m)

 $\tau_r$  = ทอร์กของมอเตอร์ (N.m)

- $r_1$  = รัศมีของแท่งวัตถุทรงกระบอก (m)
- $r_2$  = รัศมีของภาชนะที่บรรจุของเหลว (m)
- $l$  = ความยาวของแท่งวัตถุทรงกระบอกที่จุ่มอยู่ในของเหลว (m)
- $\omega$  = ความเร็วเชิงมุมของแท่งวัตถุทรงกระบอก (rad/s)

จากสมการที่ (2.17) พบว่าความหนืดของของเหลวมีความสัมพันธ์ทอร์กหน่วงเนื่องจาก ของเหลวและมีความสัมพันธ์กับทอร์กของมอเตอร์ ซึ่งทอร์กของมอเตอร์มีความสัมพันธ์กับกระแสที่ ไหลในขดลวดของมอเตอร์ผู้วิจัยเลยได้ทำการสร้างเครื่องมือวัดค่าความหนืดแบบหมุนอย่างง่ายและ ราคาถูกโดยการวัดค่ากระแสที่ไหลในขดลวด<mark>โรเ</mark>ตอร์เพื่อนำไปส่การหาค่าความหนึดของของเหลว [8]

### **2.5 งานวิจัยที่เกี่ยวข้อง**

กฤษณะ จันทสิทธิ์(2561) [9] พัฒนาเครื่องกวนเนื้อมังคุดชนิดควบคุมอุณหภูมิกึ่งอัตโนมัติ สำหรับกลุ่มวิสาหกิจชุมชนบ้านท่าศาลาอ<mark>ำเภอท่า</mark>ใหม่ จังหวัดจันทบุรีโดยโครงสร้างของเครื่องจะผลิต จากเหล็กหนา ตัวกระทะกวนผลิตจากสแตนเลสทำความสะอาดได้อย่างง่ายดาย ในระบบไฟฟ้าติดตั้ง แหล่งจ่ายไฟขนาด 220 โวลต์ 50 เฮิรตซ์ พร้อมชุดฟิวส์ขนาด 4 แอมป์จำนวน 1 ชุด ติดตั้งแมกเนติกส์ คอนแทคเตอร์ เครื่องตั้งเวลาและเครื่องควบคุมอุณหภูมิอย่างละ 1 ชุดเช่นกัน ติดตั้งสวิทซ์ควบคุม และอุปกรณ์แสดงผลการทำงานของเครื่อง ในส่วนการสร้างความร้อนจะใช้เป็นระบบแก๊สและมีชุด จ่ายแก๊ส จำนวน 2 ชุด ซึ่งแบ่งจ่ายให้ชุดหัวเตาแก๊สและชุดหัวไฟล่อแก๊สจากการทดสอบกวนเนื้อ ้ มังคุดจำนวน 12กิโลกรัม พบว่าอุ<mark>ณหภูมิที่เหมาะสมคือ 9</mark>0-100 องศาเซลเซียส โดยใช้เวลาในการ กวนเนื้อมังคุดประมาณ 2 ชั่วโมง การวิเคราะห์ทางเศรษฐศาสตร์วิศวกรรมพบว่า ใน 1 ปีจะกวนเนื้อ มังคุดประมาณ 40 กระทะ ซึ่งจะมีต้นทุนที่ใช้เครื่องเท่ากับ 13,068.27 บาท/ปีเมื่อนำมาเปรียบเทียบ กับต้นทุนของการใช้แรงงาน คนกวนเนื้อมังคุด(14,000 บาท/ปี) พบว่า สามารถประหยัดต้นทุนได้ปี ละ 931.73 บาท/ปีหรือคิดเป็น 6.65 %

ศุภเวทย์ สงคง และพงษ์พันธ์ ราชภักดี(2562) [10] นำเสนอเครื่องผสมเนื้อปลาบดกับ เครื่องแกงสำหรับผลิตภัณฑ์อาหารทอดมันปลา โดยเครื่องผสมเนื้อปลามีขนาดถังกวน 20 กิโลกรัม ใช้ มอเตอร์ไฟฟ้า ขนาด 1 แรงม้า เป็นต้นกำลังส่งผ่านเกียร์ทดไปยังสายพานและพูเลย์ในการขับชุดใบ กวนที่ความเร็ว 242 รอบต่อนาที ผลทดลองการใช้เครื่องผสมเนื้อปลาพบว่า ในการทดลองเนื้อปลา บดผสมกับเครื่องแกง จำนวน 20 กิโลกรัม ใช้เวลาในการกวนเฉลี่ย 20.03 นาที และการใช้แรงงานคน ใช้เวลาในการกวนเฉลี่ย 37 นาที สามารถบดผสมเนื้อปลาบดกับเครื่องแกงให้เข้ากันได้ดีและมีความ เหนียวนุ่มตรงกับความต้องการ เมื่อเปรียบเทียบประสิทธิภาพแล้ว เครื่องผสมเนื้อปลากวนได้เร็วกว่า การใช้แรงงานคน 16.97 นาที และเนื้อปลาที่ได้มีคุณภาพสะอาดปลอดภัยกับผู้บริโภค

สิทธิบูรณ์ ศิริพรอัครชัย และ ธัญทิพย์ ศิริพรอัครชัย (2021) [11] ออกแบบ สร้าง และ ทดสอบสมรรถนะของเครื่องผสมผลิตภัณฑ์ความงามและชําระล้าง เพื่อนําไปใช้งานในกิจการชุมชนได้ อย่างสอดคล้องกับกระบวนการผลิต ให้การควบคุมคุณภาพผลิตภัณฑ์ทำได้ง่ายขึ้น และสามารถเพิ่ม อัตราการผลิตให้เพียงพอแก่ความต้องการของตลาดได้โดยเครื่องจักรที่ออกแบบจะประกอบไปด้วย กระบอกตวงขนาด 30 ลิตร ถังผสมที่มีความจุ 74 ลิตร มีชุดใบพัดกวนผสมที่สามารถถอดออกจากถัง ผสมได้สะดวก ที่ก้นถังผสมติดตั้งมอเตอร์เกียร์กระแสสลับขนาด 0.5 แรงม้า ทำหน้าที่หมุนและ ปรับเปลี่ยนความเร็วใบพัดได้ในช่วง 0-18<mark>0 ร</mark>อบ/นาทีใช้ ปั๊มไฟฟ้ากระแสตรงขนาด 12 โวลต์ ทำ หน้าที่ดูดวัตถุดิบจากกระบอกตวงส่งเข้าสู่ถังผสมด้วยอัตราการไหล 2.4 ลิตร/นาที ทดสอบใช้งาน พบว่าสามารถผลิตน้ำยาชําระล้างได้ในอัตรา 57.85 ลิตร/ชั่วโมง สิ้นเปลืองพลังงานไฟฟ้า 180.52 วัตต์ที่สภาวะนี้เครื่องจักรสามารถเพิ่มอัตราการผลิตได้ประมาณ 64.36 เปอร์เซ็นต์โดยเปรียบเทียบ กับแรงงานมนุษย์และมีระยะเวลาการคืนทุน 0.6 ปี

นายนภัสดล สิงหะตา (2555) [12] บทความนี้ได้นำเสนอวิธีการประมาณค่าความหนืดจาก การประมาณค่าแรงบิดที่รบกวนที่เกิดจากความหนืดของของเหลวต่อแรงบิดของมอเตอร์ไฟฟ้า กระแสตรงโดยวิธีการชดเชยแรงบิดแบบปรับตัวได้กับตัวสังเกต ในการประมาณค่าความหนืดของ ของเหลวที่สัมพันธ์กับแรงบิดที่รบกวนซึ่งสามารถประมาณค่าความหนืดที่สถานะคงตัวและสถานะชั่ว ครู่ได้ในการทดลองได้ทดสอบในช่วงความหนืด 80–320 cP เปรียบเทียบกับเครื่องมือวัดความหนืด มาตรฐาน DV–III Ultra Rheom<mark>eter พบว่าวิธีการดังกล่า</mark>วสามารถใช้ในการประมาณค่าความหนืด แบบสถานะคงตัวและความหนืดสถานะชั่วครู่ได้

วรวิทย์ วรนาวิน (2550) [13] นำเสนอเครื่องกวนมะขามเปียกด้วยมอเตอร์โดยระบบการ ทำงานนั้นจะใช้มอเตอร์ไฟฟ้าเป็นส่งกำลังผ่านเกียร์ทดรอบ ด้วยความเร็วรอบ 35.6 rpm เพื่อใช้ขับ ใบกวนและให้ความร้อนด้วยแก๊ส LPG ในขณะที่ถังชั้นนอกบรรจุน้ำเพื่อใช้ในการส่งผ่านความร้อยสู่ถัง ชั้นใน จากผลการทดสอบเครื่องกวนน้ำมะขามเปียกจำนวน 70 กิโลกรัม โดยใช้เชื้อเพลิง 0.7 กิโลกรัม พบว่า ภายใต้การพาความร้อนของน้ำที่อุณหภูมิและเวลาที่เหมาะสมที่ 80 C และ 65 นาทีทำให้ คุณภาพของน้ำมะขามเปียกเพิ่มขึ้นหรือไม่มีการไหม้ของผลิตภัณฑ์เมื่อเปรียบเทียบกับกระบวนการ ผลิตแบบเดิมและยังแสดงให้เห็นว่า เครื่องกวนน้ำมะขามเปียกนี้ยังสะดวกต่อการใช้งานอีกด้วย

กิตติศักดิ์ รอดเริง (2554) ได้อธิบายถึงการสร้างเครื่องวัดความหนืดแบบหมุนโดยใช้วัสดุที่ หาได้ง่ายเพื่อลดต้นทุนการผลิต และอธิบายหลักการทำงานของเครื่องวัดความหนืดแบบหมุน เครื่องวัดค่าความหนืดแบบหมุนนี้ประกอบด้วยซุปเปอร์ลีนทรงกระบอกรัศมี มีความยาว ยึดติดกับ เพลาของมอเตอร์ และจุ่มอยู่ในภาชนะซึ่งบรรจุของเหลวที่ต้องการหาค่าความหนืด โดยภาชนะนี้ทำ จากแก้วและมีรัศมี เมื่อป้อนไฟฟ้ากระแสตรงให้มอเตอร์ จะทำให้แท่งซุปเปอร์หมุนด้วยอัตราเร็ว เชิงมุมคงที่ ภายใต้สภาวะคงตัว ทอร์กหน่วง ที่กระทำต่อพื้นผิวของซุปเปอร์ลีนเนื่องจากการเคลื่อนที่

ของของเหลว ซึ่งเป็นสัดส่วนกับความหนืดของของเหลวจะมีค่าเท่ากับทอร์กที่เกิดขึ้นโดยมอเตอร์ ซึ่ง แปรผันโดยตรงกับกระแสไฟฟ้าในขดลวดโรเตอร์ ในงานวิฉัยนี้ได้หาความหนืดของสารมาตรฐานที่ อุณหภูมิต่างๆและนำไปเปรียบเทียบกับค่ามาตรฐาน จากการทดลองพบว่า เปอร์เซ็นความผิดพลาดมี ค่าน้อยกว่า 0.4 แสดงให้เห็นว่าชุดอุปกรณ์ที่สร้างขึ้นนี้มีความถูกต้อง โดยงานวิจัยนี้จะช่วยอธิบาย หลักการของมอเตอร์ ทอร์ก และกลศาสตร์ของไหลซึ่งเป็นพื้นฐานเกี่ยวกับการสร้างเครื่องวัดความ หนืดแบบหมุนนี้ด้วย

Kraftmakher Y (2010) [14] นำเสนอสิ่งประดิษฐ์เครื่องวัดความหนืดแบบหมุนของ โครงการนักเรียนที่เหมาะสมสำหรับของของเหลวที่มีความหนืดสูง ในช่วง 10 – 1000 (mPa.s) เช่น กลีเซอรอล และน้ำมัน ซึ่งมีการออกแบบหลักการและโครงสร้างง่ายลดความซับซ้อนลง โดยใช้ มอเตอร์ไฟฟ้าในการสร้างเครื่องวัดความหนืด อาศัยหลักการและกฎพื้นฐานของไฟฟ้าและแม่เหล็ก อันได้ แรงของลอเรนซ์, กฎของการเหนี่ยวนำแม่เหล็กไฟฟ้าของฟาราเดย์ และกฏของเลนส์

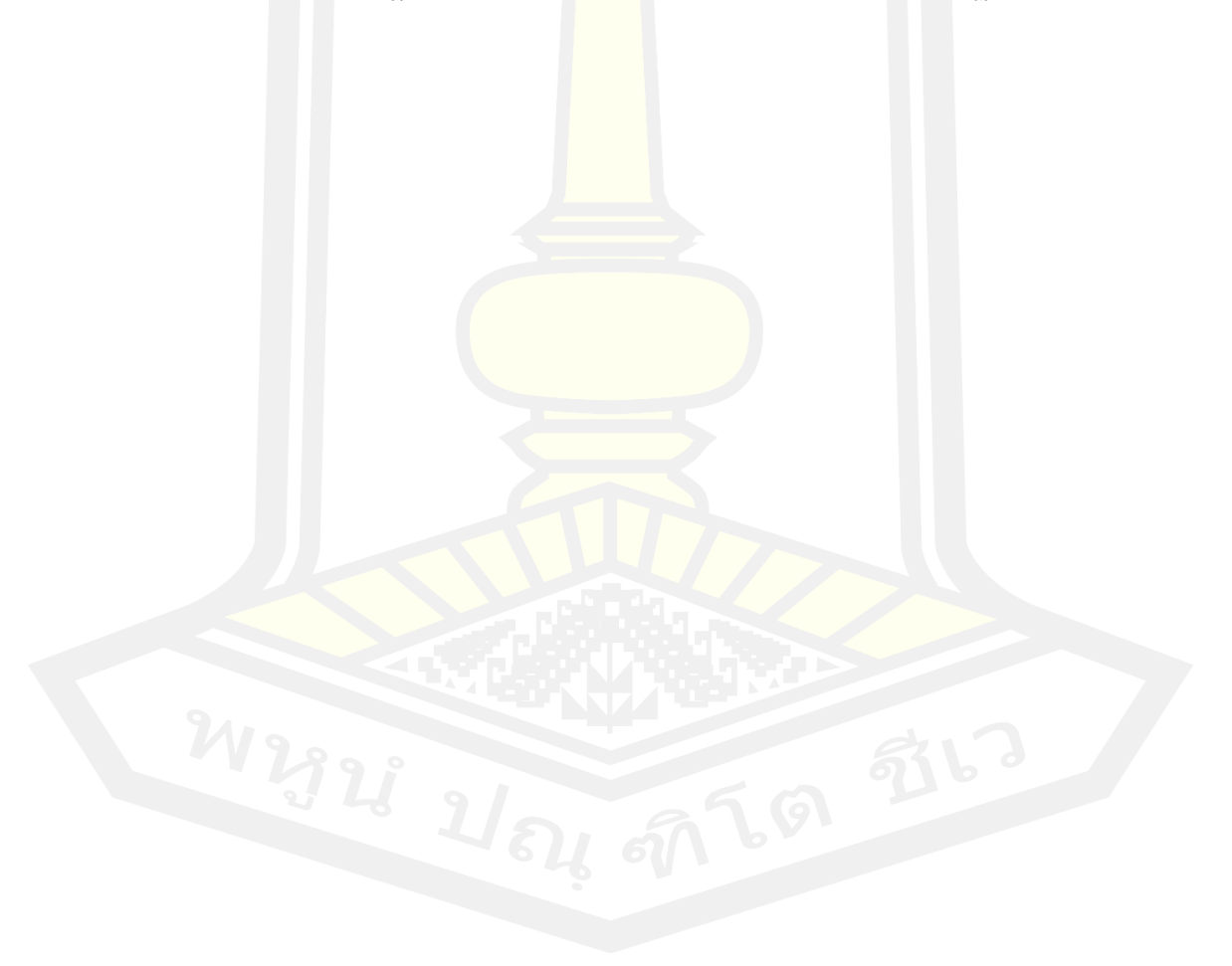

### **บทที่ 3**

#### **วิธีดำเนินการวิจัย**

การดำเนินการวิจัยเรื่อง การควบคุมการทำงานของเครื่องกวนสารแบบพกพาด้วยระบบ ควบคุมแบบปิดนี้มีขั้นตอนเริ่มจากการศึกษารูปแบบการทำงานของเครื่องกวนสารในปัจจุบันว่ามี ความบกพร่องอย่างไรบ้าง จากนั้นวิเคราะห์ปัญหาว่าเกิดจากสาเหตุใด แล้วนำข้อมูลที่ได้จากการ วิเคราะห์มาสู่การศึกษาและออกแบบชุดทดลองเพื่อลดปัญหานั้น ในส่วนของปัญหาบทวิเคราะห์ได้ นำเสนอในบทที่ 1 และ บทที่ 2 แล้ว ในบทนี้จะกล่าวถึงการออกแบบชุดทดลองจากข้อมูลที่รวบรวม ได้ ทั้งนี้ชุดทดลองจะสามารถทำงานได้ดียังขึ้นอยู่ที่ขั้นตอนการออกแบบนี้เป็นสำคัญ ซึ่งได้แก่ รูปแบบ โครงสร้าง การเลือกใช้อุปกรณ์ที่เหมาะสม โดยมีรายละเอียดดังนี้

### **3.1 การออกแบบเครื่องกวนสาร**

การออกแบบเครื่องกวนสารในที่นี้จำเป็นต้องคำนึงถึงการกำหนดโครงสร้างทางกลของ เครื่องและระบบสั่งงานต่างๆ ตัวอย่างเช่น การกำหนดค่าทางกลของเพลาใบกวนที่ทำการกวนสาร ผสมซึ่งใบกวนจะเชื่อมต่อกับมอเตอร์ที่ทำหน้าที่เป็นอุปกรณ์ต้นกำลังโดยผ่านก้านใบกวน เส้นผ่าน ์ศูนย์กลาง ความสูงของเพลา ตลอ<mark>ดจนรูปร่างและตำแหน</mark>่งของใบพัด เป็นต้น และอีกสิ่งหนึ่งคือการ ปรับระดับความเร็วให้ได้หลายระดับ เพื่อที่จะควบคุมระดับความเร็วของเครื่องกวนให้ได้ตามความ ้ต้องการและเหมาะสมกับลักษณะของเนื้อสารที่จะนำไปผสมกันให้เกิดเป็นสารใหม่นั้นๆ รวมไปจนถึง ความเสถียรในการผสม เพื่อที่จะไม่ต้องกังวลถึงเรื่องเนื้อที่ไม่เท่ากัน น้ำหนักมือที่ลงมือไม่ทัน ความไม่ เป็นเนื้อเดียวกัน และที่สิ่งสุดท้ายคือการลดระยะเวลาในการผสม เป็นต้น

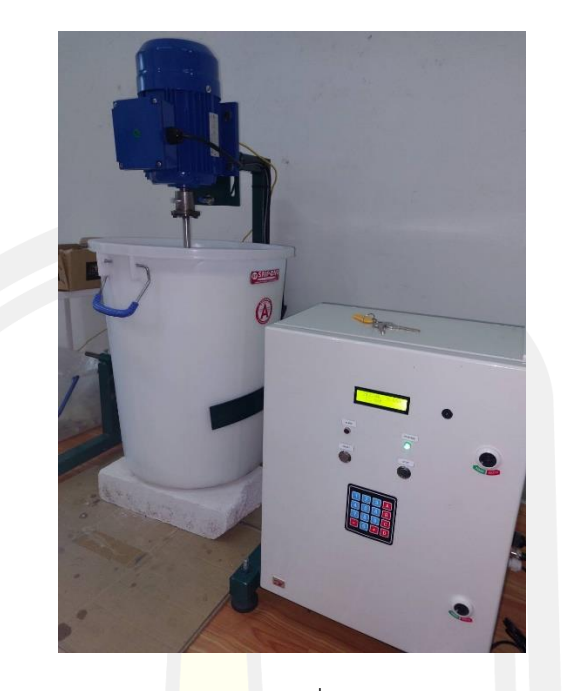

ภาพประกอบ 18 เครื่องกวนสาร

## **3.1.1 การออกแบบการควบคุมความเร็วของมอเตอร์โดยระบบควบคุมแบบวงลูปปิด**

สำหรับระบบควบคุมความเร็วของเครื่องกวนสาร การเลือกใช้ตัวควบคุมดังกล่าวมีข้อดี ตรงที่มีการนำเอาผลที่ได้จากการตอบสนองของระบบ มาป้อนกลับเพื่อเปรียบเทียบกับสัญญาณ ้อินพุทหรืออินพุทอ้างอิงจะทำได้ผ<mark>ลต่างความคาดเคลื่อน (E</mark>rror) ระหว่างสัญญาณอินพุทอ้างอิงกับ ้สัญญาณเอาท์พุทเพื่อที่จะนำมาสร้างสัญญาณกระตุ้<mark>น</mark>ระบบใหแก้ไขให้ผลต่างความคาดเคลื่อนที่ได้นั้น ลดน้อยลงจนหมดไปในที่สุดซึ่งผู้ควบคุมสามารถกำหนดเอาท์พุทให้กับระบบได้

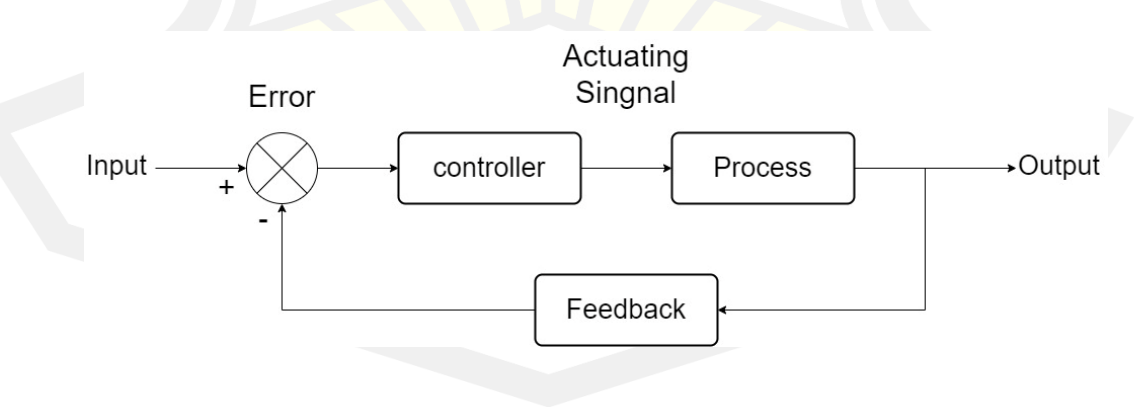

ภาพประกอบ 19 ระบบควบคุมแบบเครื่องกวนสารแบบวงลูปปิด

## **3.1.2 ออกแบบขั้นตอนการทำงานของเครื่องกวนสาร**

ออกแบบชุดคำสั่งการทำงานของเครื่องกวนสารโดยใช้โปรแกรม Arduino เขียนโค้ด ชุดคำสั่งลงในไมโครคอนโทรลเลอร์ (MCU Board) โดยมีฟังก์ชันการทำงานของเครื่องดังต่อไปนี้

1. สามารถตั้งค่าความเร็วรอบมอเตอร์ได้ไม่เกิน 300 รอบต่อนาที

2. สามารถตั้งค่าเวลาในการทำงานได้ตั้งแต่ 1 - 1 ชั่วโมง 30 นาที

3. ในการป้อนค่าการทำงานของเครื่อง สามารถบันทึกค่าลงในหน่วยความจำได้และเรียก ค่าที่บันทึกไว้มาใช้งานในครั้งถัดไปได้

4. มีเสียงแจ้งเตือน การทำงาน เมื่อเครื่องทำงานเสร็จ

5. มีไฟแสดงสถานะทำงานของเครื่องในขั้นตอนต่างๆ

5.1 ไฟแสดงสถานะเครื่องกำลังทำงาน

5.2 ไฟแสดงสถานะ แจ้งเตือน เมื่อเครื่องทำงานผิดปกติ กรณีมอเตอร์กินกระแสไฟ

มากกว่าปกติ

6. แสดงผลบนจอ LCD ข้อมูลสำคัญที่ควรรู้

6.1 แสดงค่าเวลาที่เหลือ ขณะเครื่องทำงาน

6.2 แสดงค่าแรงดัน, กระแส, ค่าPH, อุณหภูมิ และค่าความหนืด เป็นต้น

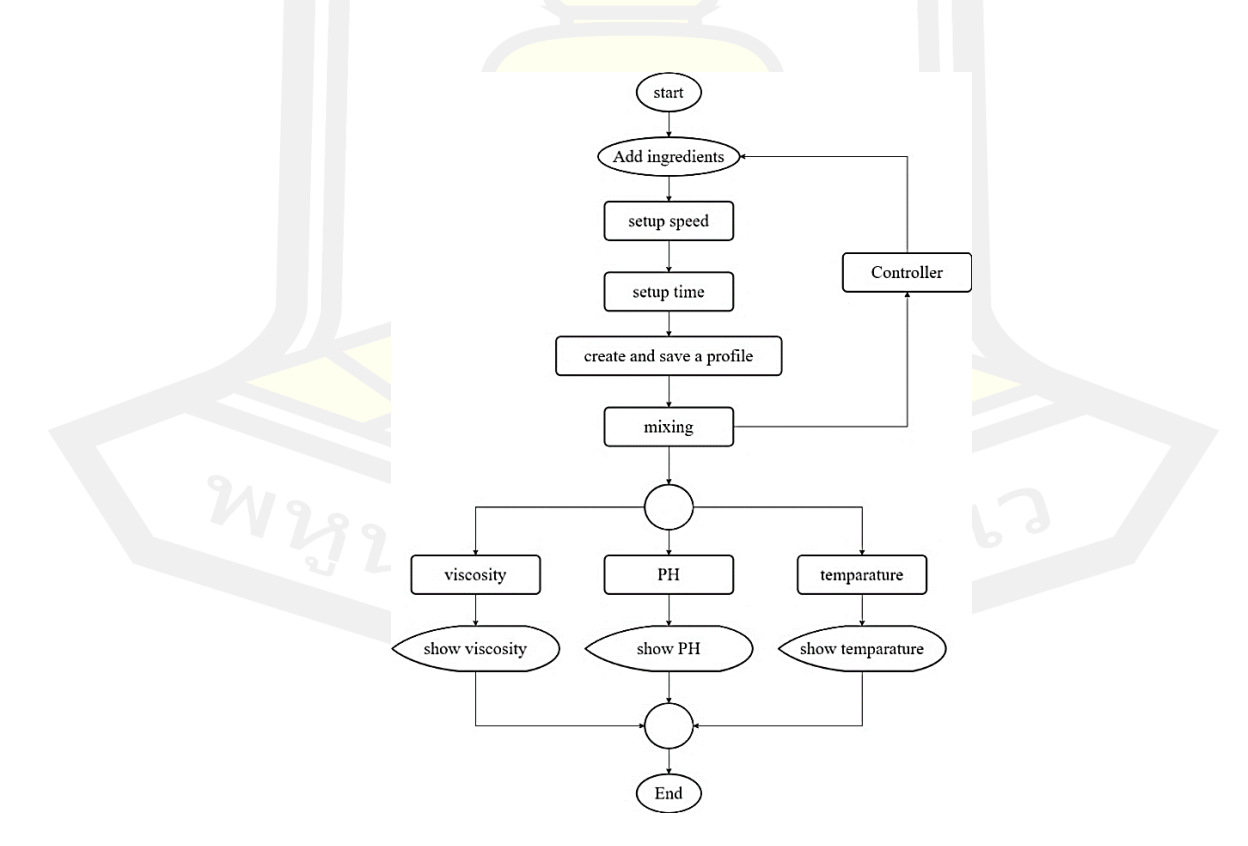

ภาพประกอบ 20 ขั้นตอนการทำงานของเครื่องกวนสาร

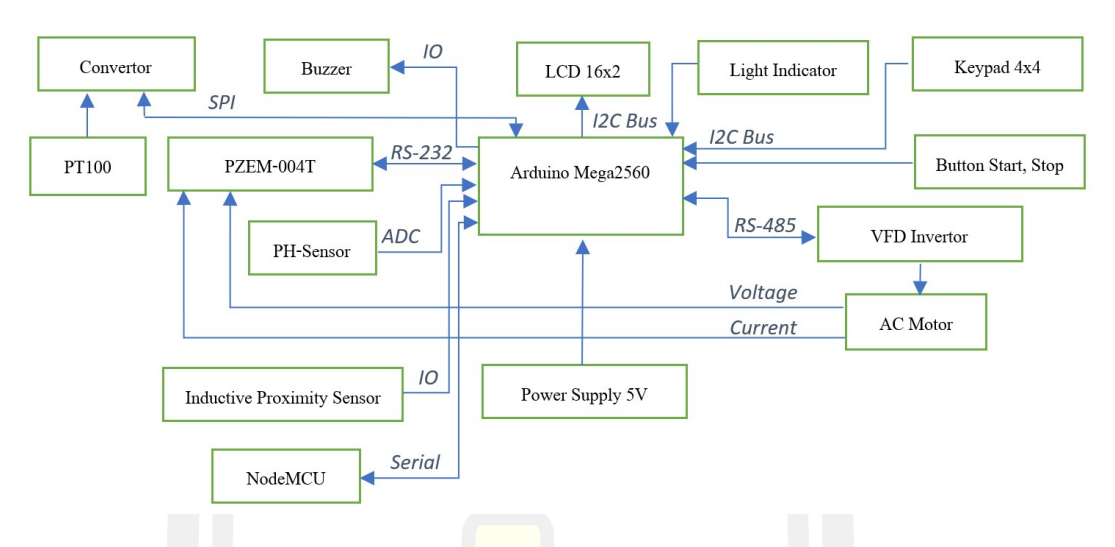

ภาพประกอบ 21 ระบบการทำงานของวงจรควบคุม

รายละเอียด Hardware

- 1. ใช้จอ LCD ขนาด 16 อักษร 2 บรรทัด สำหรับแสดงผลการทำงานของเครื่อง
- 2. ใช้บอร์ด Arduino Mega256<mark>0 ควบคุมการทำงานของเ</mark>ครื่อง
- 3. ใช้Keypad สำหรับตั้งค่าการใช้งานเครื่อง

**รายละเอียดเพิ่มเติม**

4. ใช้โมดูล PZEM-004T สำหรับอ่านค่าแรงดันและกระแสไฟฟ้า เพื่อใช้ในการตรวจเช็คการทำงาน ของมอเตอร์

- 5. ใช้เซนเซอร์ PH สำหรับวัดค่าความเป็นกรดด่างของสาร
- 6. ใช้ VFD ควบคุมการทำงานของมอเตอร์กวนสาร
- 7. เซ็นเซอร์ตรวจจับโลหะ สำหรับวัดความเร็วรอบของมอเตอร์
- **3.2 เครื่องมือและอุปกรณ์ที่ใช้ในการดำเนินการ**

ในส่วนนี้จะให้รายละเอียดของเครื่องมือและอุปกรณ์ที่ใช้ในการดำเนินการโดยสังเขป ดังนี้ **3.2.1 มอเตอร์ไฟฟ้า**

มอเตอร์ไฟฟ้ากระแสสลับ คือ มอเตอร์ที่ป้อนไฟฟ้ากระแสสลับเข้าไปเพื่อให้ได้พลังงานกล ออกมา โครงสร้างของมอเตอร์คล้ายมอเตอร์กระแสตรง แต่จำนวนเฟสมีทั้ง 1 เฟสและ 3 เฟส โดย 3

เฟสจะมีจำนวนขดลวดจะเพิ่มเป็น 3 ชุด มอเตอร์กระแสสลับนิยมใช้งานทุกประเภทตั้งแต่อุปกรณ์ ขนาดเล็กไปจนถึงในอุสาหกรรมทุกประเภท เนื่องจากมีราคาถูกกว่าเครื่องจักรกลไฟฟ้ากระแสตรง สามารถต่อกับไฟฟ้ากระแสสลับได้โดยง่าย และมีการบำรุงรักษาน้อย นิยมใช้งานของมอเตอร์แบบ เหนี่ยวนำ(induction motor) เป็นจำนวนมาก

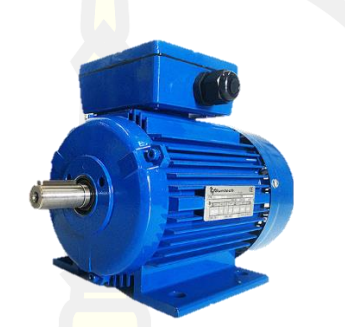

ภาพประกอบ 22 มอเตอร์ AC 220/380V [15]

### **3.2.2 เครื่องมือวัดความหนืดแบบบรุคฟิลด์**

เป็นเครื่องมือวัดความหนืดที่มีหน่วยการวัดเป็น cP เครื่องประกอบด้วย แท่งโลหะ ทรงกระบอก (spindle) จะหมุนอยู่ในของเหลวที่ต้องการวัด โลหะทรงกระบอกนี้ต่อกับมอเตอร์ เพื่อ ี่ ช่วยให้โลหะทรงกระบอกหมุนไ<mark>ด้ และวัดแรงเสียดทาน</mark>ของของเหลวออกมาเป็นองศาการหมุน (degree of twist) ซึ่งค่านี้สามารถนำมาคำนวณ เปลี่ยนค่าเป็น cP โดยการคูณค่าคงที่ตามที่กำหนด มากับเครื่อง (factor) หรือสามารถอ่านค่าเป็น cP ได้เลยจากเครื่อง หรือเครื่องสามารถนำมาต่อกับ เครื่องคอมพิวเตอร์เพื่อให้คอมพิวเตอร์รายงานผลการทดสอบ

เครื่องมือวัดความหนืดแบบบรุคฟิลค์แต่ละรุ่น จะมีรายละเอียดเฉพาะในการใช้งานที่แตกต่าง กัน แต่โดยทั่วไปสิ่งที่ต้องควรพิจารณาก่อน คือ การเลือกขนาดของหัวทคสอบให้เหมาะสมกับช่วง ความหนืดของสารที่ต้องการวัดโดยพิจารณาประกอบกับคู่มือ ซึ่งหัวทลสอบที่ใช้สำหรับวัคความหนึ ดทางเซรามิกส่วนวนมากจะมีจำนวน 7 หัวทดสอบ คือ หมายเลข 01 ถึง 07 โดยหมายเลข 01 เหมาะ สำหรับวัคน้ำเคลือบซึ่งมีความหนืดไม่สูงมาก นอกจากนี้การเลือกหัวทคสอบต้องคำนึงถึงเกณฑ์ มาตรฐานเดิมของแต่ละสถานที่ที่ทดสอบ เช่น สามารถวัดค่า ความหนืดของน้ำดินได้ โดยการใช้หัวท คสอบหมายเลข 03 หรือ 04 แต่หากต้องการปรับสมบัติของน้ำดินสูตรเดิมให้มีสมบัติตามที่กำหนดไว้ ก็ะต้องเลือกใช้หัวทดสอบเพียงขนาดเดียวตลอดไป นอกจากการเลือกหัวเข็มทคสอบแล้ว การกำหนค ความเร็วรอบก็จำเป็นต้องเลือกให้เหมาะสมกับความหนืดของสาร รวมทั้งเป็นไปตามมาตรฐานเดิมที่ เคยปฏิบัติ หากความเร็วรอบไม่เหมาะสมกับหัวทดสอบแล้ว เครื่องจะไม่ทำงาน (error) หลังจากนั้น จึงทำการวัคค่าความหนืดตามวิธีการเฉพาะของแต่ละเครื่อง

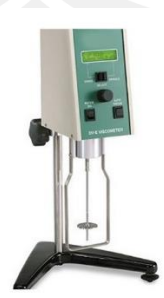

ภาพประกอบ 23 เครื่องวัดความหนืดของเหลวแบบดิจิตอล [16]

#### **3.2.3 Arduino IDE**

เป็นเเพลตฟอร์มอิเล็กทรอนิกส์แบบโอเพนซอร์สบนพื้นฐานของฮาร์ดแวร์และซอฟท์แวร์ที่ ง่ายต่อการใช้งาน สามารถนำไปประยุกต์ใช้งานได้หลายอย่าง เช่น ควบคุมอุปกรณ์อิเล็กทรอนิกส์ ขนาดเล็ก อ่านค่าเซ็นเซอร์วัดสภาพแวดล้อมต่างๆแล้วแสดงค่าที่เซ็นเซอร์สามารถอ่านได้ออกมาทาง จอแสดงผล นำไปประยุกต์เข้าเป็นชิ้นงานทางอิเล็กทรอนิกส์เพื่ออำนวยความสะดวกในการใช้ ชีวิตประจำวัน เป็นต้น [17]

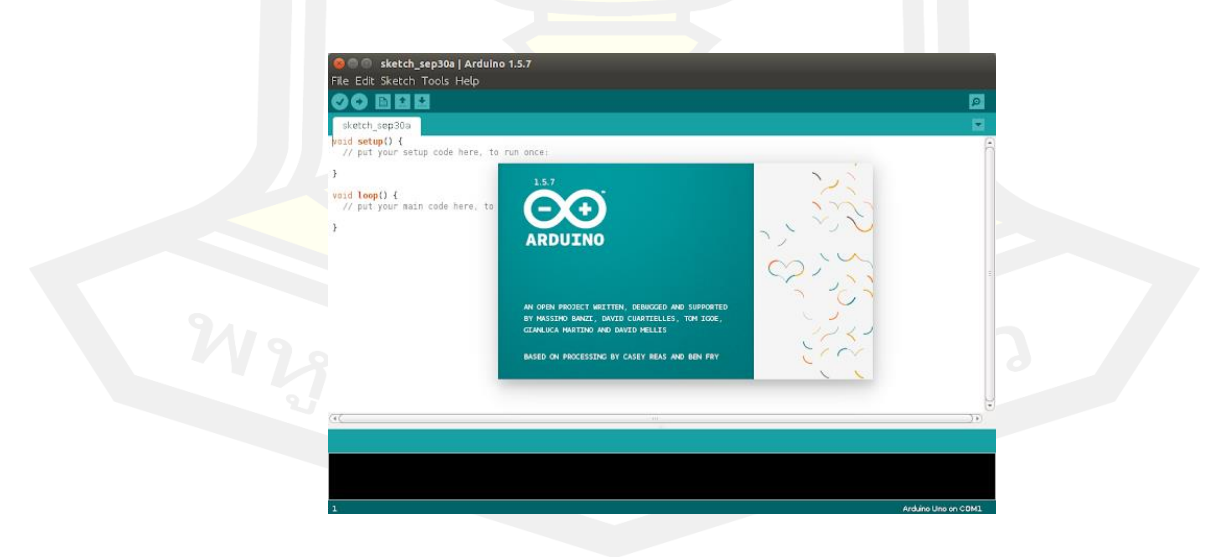

ภาพประกอบ 24 หน้าต่างการแสดงผล Arduino IDE

#### **3.2.4 Google sheet**

Google Sheets (กูเกิล ชีท) เป็นแอปพลิเคชันในกลุ่มของ Google Drive (กูเกิล ไดรฟ์) ซึ่งเป็นนวัตกรรมของ Google (กูเกิล) มีลักษณะการทำงานคล้ายกันกับ Microsoft Excel (ไมโครซอฟท์ เอ็กเซล) คือสามารถสร้าง Column, Row สามารถใส่ข้อมูลต่างๆ ลงไปใน Cell (เซลล์) ได้ และ คำนวณสูตรต่างๆได้

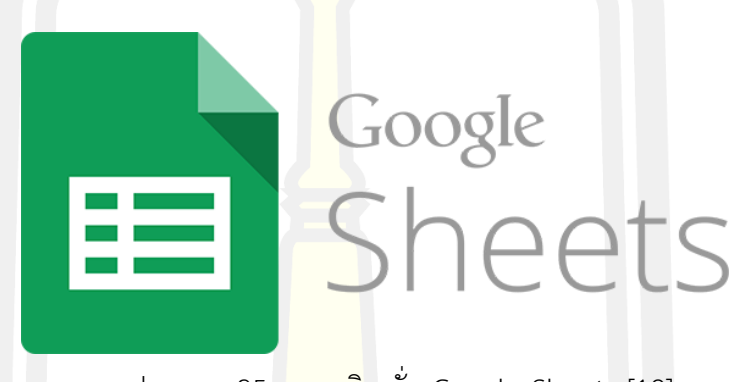

ภาพประกอบ 25 แอพพลิเคชั่น Google Sheets [18]

### **3.2.4 เซ็นเซอร์วัดค่า PH**

เป็นเซ็นเซอร์วัดค่า PH พร้อมโมดูลวัดค่า PH ของน้ำมาพร้อมกับ Probe วัด (ด้านในมี น้ำยา calibrate หัววัดค่า ควรถ<mark>อดใช้อย่างระมัดระวัง) วั</mark>ดความเป็นกรด-เบส ของสารละลายวัดได้ ในช่วง 0-14PH โดยให้ค่าออมมาเป็น Analog 0-1024 สามารถเชื่อมต่อกับ Arduino ได้ [19]

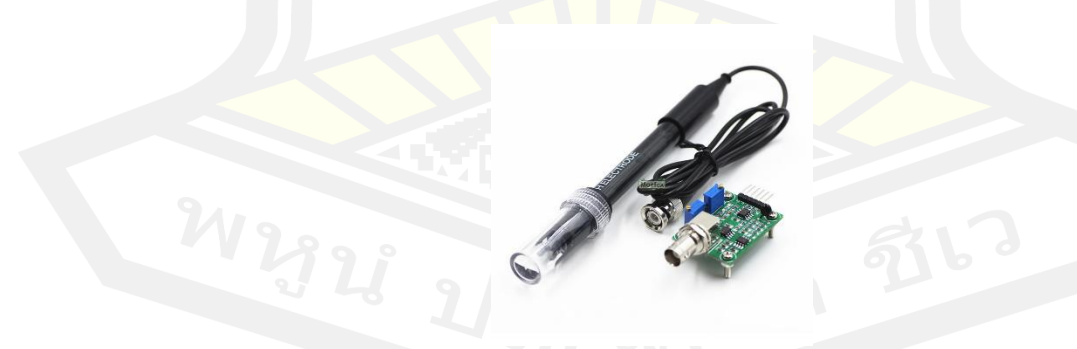

ภาพประกอบ 26 เซ็นเซอร์วัดค่า PH พร้อมโมดูล

### **3.2.4 เซ็นเซอร์วัดอุณหภูมิ**

เซนเซอร์วัดอุณหภูมิแบบพื้นฐานอุณหภูมิ หมายถึง ระดับพลังงานของสสารซึ่งสามารถ พิสูจน์ได้จากการเปลี่ยนแปลงของสสาร เซนเซอร์วัดอุณหภูมิมีหลายแบบและมีสิ่งหนึ่งที่เหมือนกันคือ อุณหภูมิทั้งหมดวัดได้โดยการตรวจจับการเปลี่ยนแปลงลักษณะทางกายภาพบางอย่าง

เทอร์มิสเตอร์ ถือเป็นเซ็นเซอร์อุณ<mark>หภู</mark>มิอีกประเภทหนึ่งเป็นตัวต้านทานชนิดพิเศษซึ่งเปลี่ยน ความต้านทานทางกายภาพเมื่อสัมผัสกับการเปลี่ยนแปลงของอุณหภูมิ เทอร์มิสเตอร์โดยทั่วไปทำจาก ้วัสดุเซรามิกเช่น ออกไซด์ของนิกเกิล แมงกา<mark>นี</mark>สหรือโคบอลต์ที่เคลือบในแก้วซึ่งทำให้เสียหายได้ง่าย ข้อได้เปรียบหลักของเทอร์มิสเตอร์คือความเร็วในการตอบสนองต่อการเปลี่ยนแปลงอุณหภูมิ ความ แม่นยำและการทำซ้ำ [20]

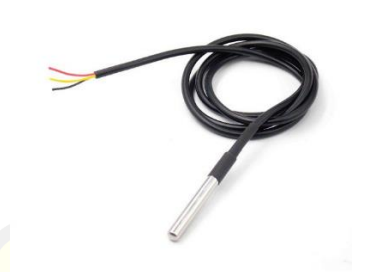

ภาพประกอบ 27 โพรบเซ็นเซอร์อุณหภูมิ DS18B20

### **3.2.4 เซ็นเซอร์แบบตรวจจับระยะห่าง**

พร็อกซิมิตี้เซนเซอร์ (Proximity Sensor) หรือ พร็อกซิมิตี้สวิตซ์ (Proximity Switch) คือ เซนเซอร์ชนิดหนึ่งที่สามารถทำงานโดยไม่ต้องสัมผัสกับชิ้นงานหรือวัตถุภายนอก โดยลักษณะของการ ทำงานอาจจะส่งหรือรับพลังงานรูปแบบใดรูปแบบหนึ่งดังต่อไปนี้ คือ สนามแม่เหล็ก สนามไฟฟ้า แสง เสียง และ สัญญาณลม ส่วนการนำเซนเซอร์ประเภทนี้ไปใช้งานนั้น ส่วนใหญ่จะใช้กับงานตรวจจับ ตำแหน่ง ระดับ ขนาด และรูปร่าง ซึ่งโดยปกติแล้วจำนำมาใช้แทนลิมิตสวิตซ์ (Limit Switch) เนื่อง ด้วยสาเหตุของอายุการใช้งานและความเร็วในการตรวจจับวัตถุเป้าหมาย ทำได้ดีกว่าอุปกรณ์ประเภท สวิตซ์ซึ่งอาศัยหน้าสัมผัสทางกล

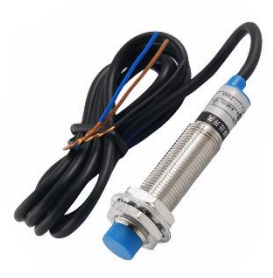

ภาพประกอบ 28 เครื่องวัดความเร็วรอบแบบสัมผัส [21]

### **3.2.5 โมดูลวัดการใช้พลังงาน**

สำหรับการวัดค่าเพื่อบันทึกการใช้งานไฟฟ้า เพื่อการตรวจสอบ วัดค่าการใช้พลังงาน ควบคุมค่าไฟฟ้า แล้ว อุปกรณ์วัดจำเป็นต้องให้ข้อมูลหลายๆ ค่า ได้แก่ แรงดัน (VAC) กระแส (IAC) กำลังไฟฟ้าจริง (Active power) ค่าตัวประกอบกำลัง (Power Factor) ค่าพลังงานไฟฟ้า (Energy) เพื่อมาใช้ในการคำนวณ หรือควบคุมต่อ ซึ่งตัวโมดูล PZEM จะรับหน้าที่การคำนวณค่าต่างๆ ไป เรียบร้อย และส่งผลการคำนวณต่างๆ ออกมาจากโมดูลผ่านการสื่อสารแบบ serial (TX, RX) ซึ่ง สามารถใช้เพื่อควบคุมสั่งการต่อด้วยบอร์ด Arduino หรือ ส่งค่าต่อไปที่คอมพิวเตอร์ได้

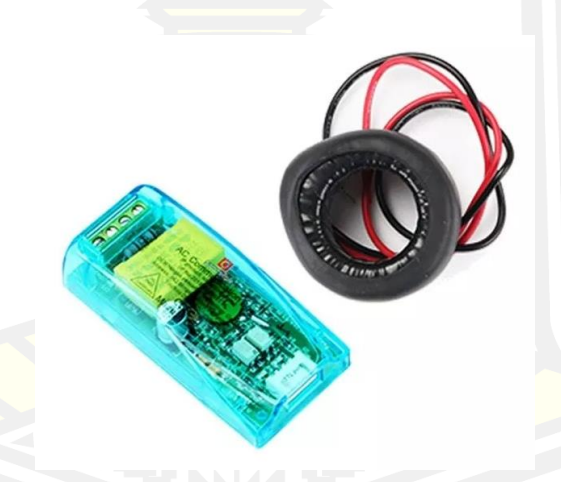

ภาพประกอบ 29 โมดูลวัดพลังงานไฟฟ้า PZEM-004t [22]

## **3.2.6 เครื่องแปลงความถี่ (VFD)**

VFD ย่อมาจาก Variable Frequency Drives หรือไม่ก็อาจจะเรียกกันว่า VSD (Variable Speed Drives) หรือ อินเวอร์เตอร์ เป็นอุปกรณ์ที่ใช้สำหรับควบคุมแรงบิดและความเร็วรอบของ มอเตอร์ และสามารถที่จะใช้สำหรับการ สตาร์ทและสต๊อปมอเตอร์ได้

เมื่อเทียบกับมอเตอร์ไดรฟ์ทั่วไป VFD มีฟังก์ชันการทำงานและความสามารถในการทำงาน ที่มากกว่า นอกเหนือจากการควบคุมความเร็วที่ปรับได้ไดรฟ์ความถี่ตัวแปรยังมีการป้องกันเช่น เฟส ใต้และการป้องกันแรงดันไฟฟ้าเกิน ซอฟต์แวร์และตัวเลือกการเชื่อมต่อของ VFD ช่วยให้ผู้ใช้สามารถ ควบคุมมอเตอร์ในระดับที่ต้องการได้

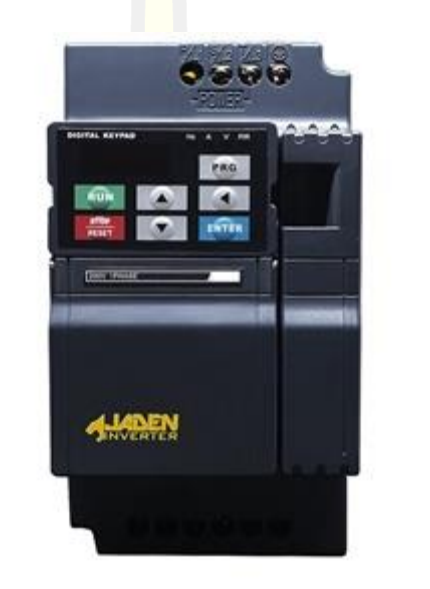

ภาพประกอบ 30 อินเวอร์เตอร์ Z-2000 Series [23]

### **3.3 ขั้นตอนการผสมสารทดลอง**

#### **3.3.2 แชมพู**

โดยมีส่วนประกอบดังนี้ ได้แก่ หัวเชื้อ N70, ผงข้น, ลาโนลีน, ผงฟอง, น้ำหอม, สารแต่งสี และน้ำสะอาด

#### วิธีทำ

- 1. เทน้ำสะอาดลงในถังผสม แล้วเท N70 ลงไปละลายในน้ำ
- 2. เทผงข้นลงไปผสม คนให้เข้ากัน จากนั้นตามด้วยลาโนลีน
- 3. เทผงฟองลงไปและผสมจนเป็นเนื้อเดียวกัน

4. เติมน้ำหอม และสี เพื่อปรับสีและกลิ่นของเนื้อแชมพูโดยคนส่วนผสมทุกอย่างอย่าง จน เข้ากัน

## **3.3.3 น้ำยาล้างจาน**

โดยมีส่วนประกอบดังนี้ได้แก่ หัวเชื้อ N70, สารขจัดคราบ LAS F50, เกลือ, สารกันบูด, สารแต่งสี และน้ำสะอาด

วิธีทำ

1. เทน้ำสะอาดลงในถังผสม แล้วเทหัวเชื้อ N70 ลงไปละลายในน้ำ

2. เทสารขจัดคราบ LAS F50 ลงไปผสม คนให้เข้ากัน

3. เติมเกลือ และ ผงฟองไปผสมจ<mark>นเป็</mark>นเนื้อเดียวกัน

4. เติมสารกันบูด น้ำหอม และสารแต่งสีเพื่อปรับสีและกลิ่นของเนื้อน้ำยาล้างจาน โดยคน ส่วนผสมทุกอย่างอย่าง จนเข้ากัน

#### **3.3.1 เจลแอลกอฮอล์ล้างมือ**

โดยมีส่วนประกอบดังนี้ได้แก่ เอทิลแอลกอฮอล์ 95%, น้ำสะอาด, กลีเซอรีน, คาร์โบพอล, และด่างไตรเอทาโนลามีน

วิธีทำ

1. เทน้ำสะอาดลงในถังผสม แล้วเทผงคาร์โบพอลลงไปละลายในน้ำ

2. เทกลีเซอรีนลงไปผสม คนให้เข้ากัน

3. เติมแอลกอฮอล์ลงไปผสมจนเป็นเนื้อเดียวกัน

4. เติมด่างไตรเอทาโนลามีนเพื่อปรับความหนืดของเนื้อเจล โดยคนส่วนผสมทุกอย่างอย่าง ้จนเข้ากันดี [24]

#### **3.4 ทดสอบประสิทธิภาพการทำงานของเครื่องกวนสาร**

ผู้วิจัยได้ออกแบบการทดลองดังนี้

### **3.4.1 การทดลองที่ 1**

เป็นการทดลองเพื่อหาความเร็วรอบที่เหมาะสมของใบพัด ซึ่งทางผู้วิจัยได้ทำการออกแบบ ให้เหมาะสมกับการใช้ผสมสาร 2 ประเภท ได้แก่ สารเกิดฟอง สารไม่เกิดฟอง ซึ่งใช้ระบบควบคุมแบบ วงลูปปิด โดยมีเงื่อนไขที่เกี่ยวข้องดังนี้

1. ทดลองกับใบพัดที่ทำการออกแบบ

2. ปริมาตรในการทดลองครั้งละ 10 ลิตร

3. ทดลองซ้ำเพื่อหาค่าเฉลี่ยที่เหมาะสมทั้งหมด 5 ครั้ง โดยเก็บค่าความเร็วในการผสม, เวลา กระแสฟ้า, ค่าความหนืด

4. หาความสัมพันธ์ระหว่างความเร็วกับเวลา

5. หาความสัมพันธ์ระหว่างกระแสไฟฟ้าและความเร็วรอบที่มีผลต่อเวลา

#### **3.4.2 การทดลองที่2**

เป็นการทดลองหาคาดคะเนความหนืดจากความสัมพันธ์ระหว่างของแรงบิดและความหนืด ด้วยระบบควบคุมแบบวงลูปปิด เพื่อหาความแม่นยำ ซึ่งทางผู้วิจัยได้ทำการออกแบบให้เหมาะสมกับ การใช้ผสมสาร 2 ประเภท ได้แก่ สารเกิดฟอง สารไม่เกิดฟอง โดยมีเงื่อนไขที่เกี่ยวข้องดังนี้

1. ทดลองกับใบพัดที่ทำการออกแบบ

2. ปริมาตรในการทดลองครั้งละ 10 ลิตร

3. ทดลองซ้ำเพื่อหาค่าเฉลี่ยที่เหมาะสมทั้งหมด 5 ครั้ง โดยเก็บค่าความเร็วในการผสม,

เวลา กระแสฟ้า, ค่าความหนืด

4. หาค่าความคลาดเคลื่อนในการคำนวณหาความหนืดจากค่าที่ได้จากการทดลองและค่าที่ ยอมรับได้จากเครื่องวัดความหนืดแบบหมุน

### **3.4.3 ทดสอบหาสมรรถนะของเครื่องจักร**

ทดสอบเพื่อหาการใช้พลังงานไฟฟ้า ระยะเวลาในกระบวนการผลิต และลักษณะทาง กายภาพของผลผลิต โดยจะทำการทดลองผลิต ผลิตภัณฑ์ทั้ง 3 สูตร สูตรละ 10 ลิตร และในแต่ละ ี่สูตรจะผลิตซ้ำ 5 ครั้ง โดยเปรียบ<mark>เทียบกันระหว่างอัตราก</mark>ารผลิตโดยเครื่องจักรที่ควบคุมด้วยระบบ ควบคุมวงลูปปิดและเครื่องจักรที่มีระบบควบคุมแบบเปิด

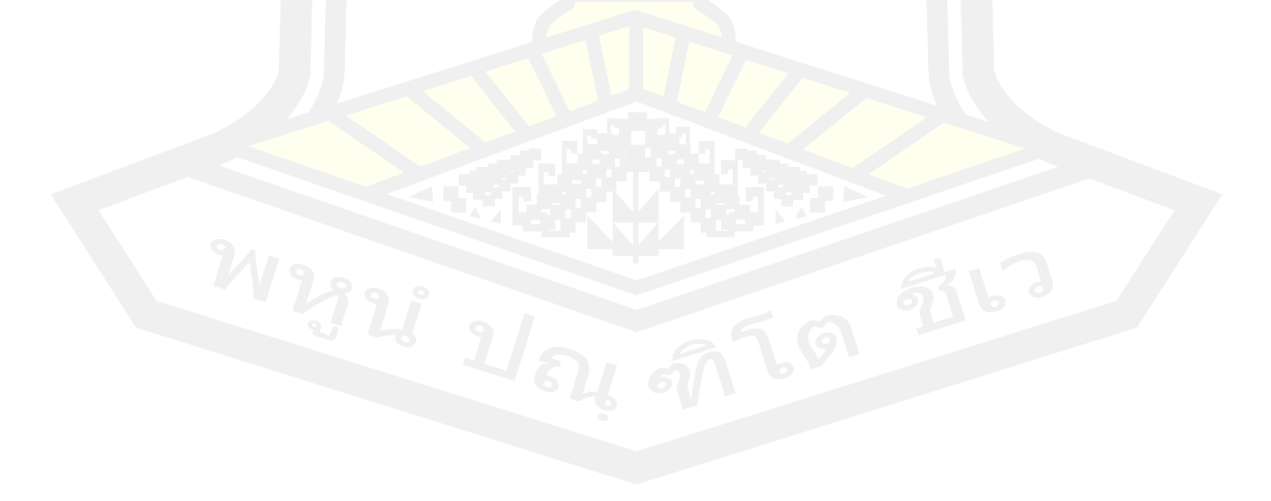

## **บทที่ 4 ผลการดำเนินงานวิจัย**

### **4.1 ผลการทดสอบการหาความเร็วใบพัดที่เหมาะสมของระบบควบคุมวงลูปปิด**

#### **4.1.1 แชมพู**

จากการศึกษาพบว่า ความเร็วรอบที่เหมาะสมในการผสมแชมพูอยู่ที่ 135 รอบ/นาที ปริมาณ 10 ลิตร ในระยะเวลา 55 นาที เนื่องจากหากใช้ความเร็วต่ำ 135 รอบ/นาที จะไม่สามารถ ี ทำการละลายน้ำกับหัวเชื้อแชมพูให้ละลายได้<mark>หม</mark>ด ในขั้นตอนแรกของกระบวณการผสมได้ ซึ่งเนื้อสาร ที่ได้อาจจะไม่พร้อมสำหรับการเติมสารผสมในขึ้นตอนต่อไป จนกว่าจะครบจบกระบวนการผลิต แชมพู

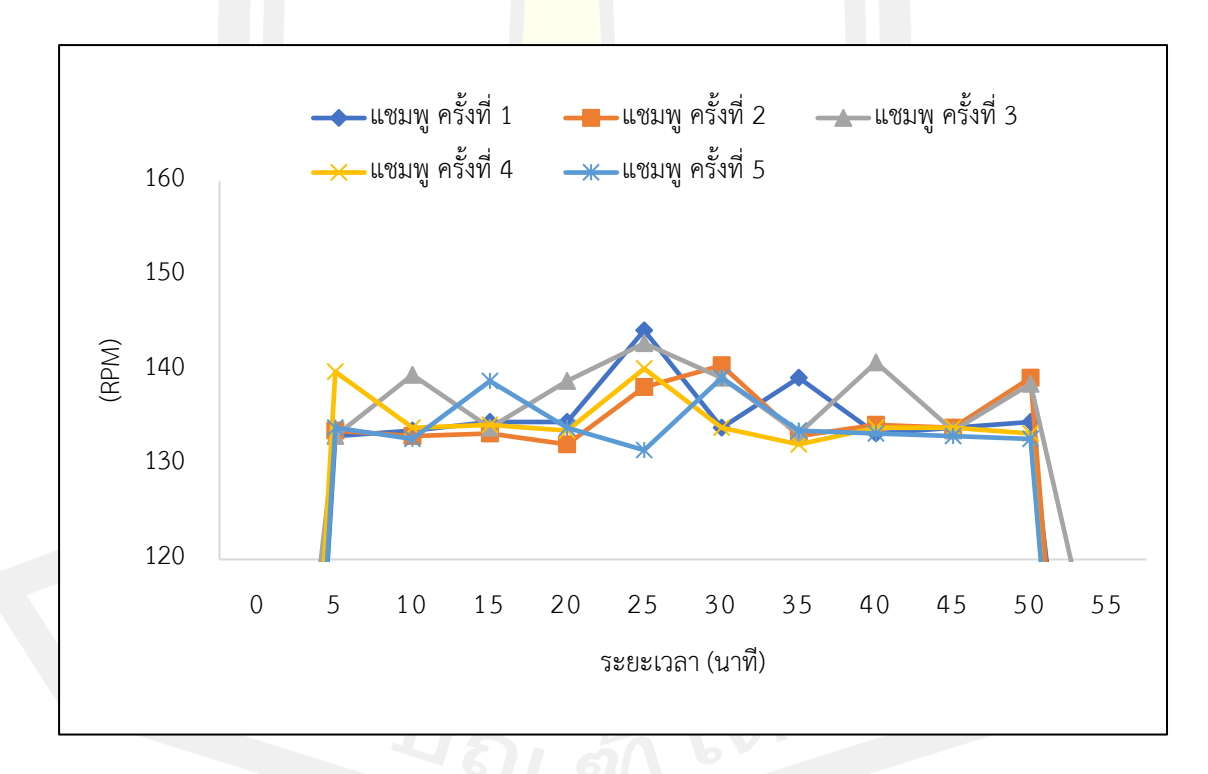

ภาพประกอบ 31 ความเร็วรอบในการผลิตแชมพู ด้วยระบบควบคุมแบบวงลูปปิด

จากกราฟพบว่า ช่วงความเร็วรอบที่มีการแกว่งสูง เกิดจากเมื่อมีการเติมส่วนผสม อันได้แก่ หัวเชื้อชมพู N70 ผงข้น และโดยเฉพาะอย่างยิ่งลาโนลีน จะสังเกตได้ ในระยะเวลา 15 – 35 นาที หลังจากขั้นตอนการเติมสารลาโนลีนเข้าไป พบว่า ณ ชั่วขณะหนึ่ง จะทำให้เกิดสภาวะความหนืดที่ เพิ่มขึ้นฉับพลัน ทำให้ระบบควบคุมเครื่องกวนสารแบบวงลูปปิด ทำงานมากขึ้นเนื่องจากความเร็วที่ วัดได้นั้นต่ำลง โดยการไปสั่งการมอเตอร์ให้ปล่อยกระแสไฟฟ้า แรงดัน และกำลังมอเตอร์เพิ่มเ พื่อ พยายามที่จะให้เร่งความเร็วรอบของมอเตอร์กลับมาทำงานที่ความเร็วคงที่ตามที่ได้ตั้งค่าไว้ให้เร็วที่สุด เช่นเดิม จะสังเกตได้ว่าตลอดระยะเวลามีการแกว่งของความเร็วรอบในการผสมเสมอเนื่องมาจากเนื้อ สารยังไม่มีสถานะความหนืดคงที่ แต่เหมือนใกล้จบกระบวนการผสม สารรวมเป็นเนื้อเดียวกันแล้ว การแกว่งของความเร็วรอบในการผสมก็จะน้อยลงไปเรื่อยๆในที่สุด

## **4.1.2 น้ำยาล้างจาน**

จากการศึกษาพบว่า ความเร็วรอบที่เหมาะสมในการผสมน้ำยาล้างจานอยู่ที่ 150 รอบ/ นาที ปริมาณ 10 ลิตร ในระยะเวลา 50 นาที เนื่องจากหากใช้ความเร็วต่ำ 150 รอบ/นาที จะไม่ สามารถทำการละลายน้ำ, หัวเชื้อ N70 และสารขจัดคราบให้ละลายได้หมด ในขั้นตอนที่สองของ กระบวณการผลิตน้ำยาล้างจาน ซึ่งเนื้อสารที่ได้อาจจะไม่พร้อมสำหรับการเติมสารผสมในขึ้นตอน ต่อไป จนกว่าจะครบจบกระบวนการผลิตน้ำยาล้างจาน และเนื่องจากน้ำยาล้างจานเป็นของเหลวที่มี ความหนืดสูง ทำให้ความเร็วรอบในการผสมสำคัญมากในกระบวณการผสม โดยเฉพาะอย่างยิ่งกับ การใช้ความเร็วรอบในการผสมอย่างเดียวโดยไม่ใช้พลังงานความร้อน (หรืออุณหภูมิ) ในกระบวนการ ทำละลายของสาร

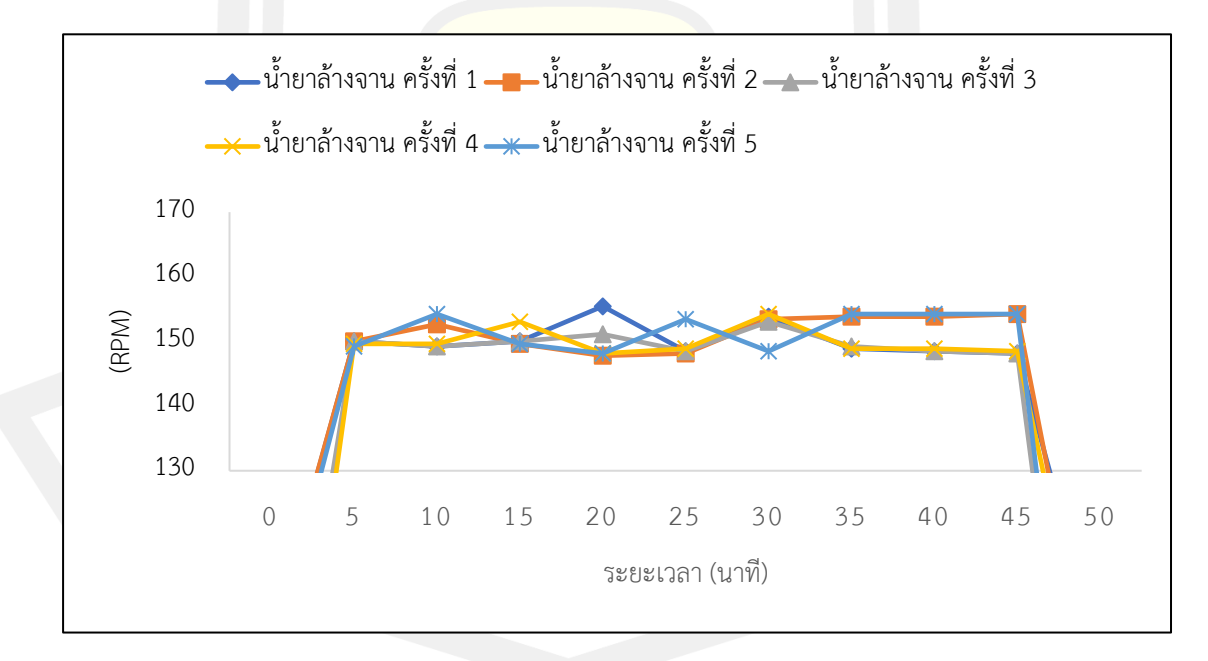

ภาพประกอบ 32 ความเร็วรอบในการผลิตน้ำยาล้างจาน ด้วยระบบควบคุมแบบวงลูปปิด

จากกราฟพบว่า เมื่อมีการเติมส่วนผสม อันได้แก่ หัวเชื้อN70 สารขจัดคราบ และผงข้น จะ เห็นได้ว่า ระยะเวลาช่วงที่ 15 – 25 นาที ที่มีการเติมสารคราบขจัดที่มีความหนืดมาก ทำให้เกิด สภาวะความหนืดที่เพิ่มขึ้นฉับพลัน ทำให้ระบบควบคุมแบบวงลูปปิดของเครื่อง มีการทำงานมากขึ้น เนื่องจากความเร็วที่วัดได้นั้นต่ำลง -เพิ่มขึ้นมากกว่าปกติโดยการไปสั่งการมอเตอร์ให้ปล่อย กระแสไฟฟ้า แรงดัน และกำลังมอเตอร์เพิ่มเผื่อให้ความเร็วของเครื่องจักรกลับมาทำงานที่ความเร็ว คงที่ตามที่ได้ตั้งค่าไว้ให้เร็วที่สุดเช่นเดิม ทั้งนี้ทั้งนั้นอาจเกิดจากการอัตราการไหล เนื่องขั้นตอนในการ เติมสารใช้มนุษย์ในการเทสารผสมในกระบวนการผสม

#### **4.1.3 เจลแอลกอฮอล์ล้างมือ**

จากการศึกษาพบว่า ความเร็วรอบที่เหมาะสมในการผสมเจลแอลกอฮอล์อยู่ที่ 150 รอบ/ นาที ปริมาณ 10 ลิตร ในระยะเวลา 50 นาที เนื่องจากหากใช้ความเร็วต่ำ 150 รอบ/นาที จะไม่ สามารถต้านความหนืดของส่วนผสมในการทำเจลแอลกอฮอล์ได้อันได้แก่ เนื้อเจล (ที่มีขั้นตอนในการ นำผงคาโบพอลได้ แช่น้ำไว้ก่อน 1 คืน เนื่องมาจากผงคาโบพอลเป็นสารที่ทำละลายได้ยากมากและมี ความหนืดมากในระดับหนึ่ง) หมายเหตุสำคัญในการผสมเจลแอลกอฮอล์ไม่ควรใช้ความร้อนและขึ้น ตอนให้เกิดประกายไฟเด็ดขาด เนื่องจาก แอลกอฮอล์จัดเป็นสารเคมีชนิดหนึ่งที่มีคุณสมบัติติดไฟง่าย

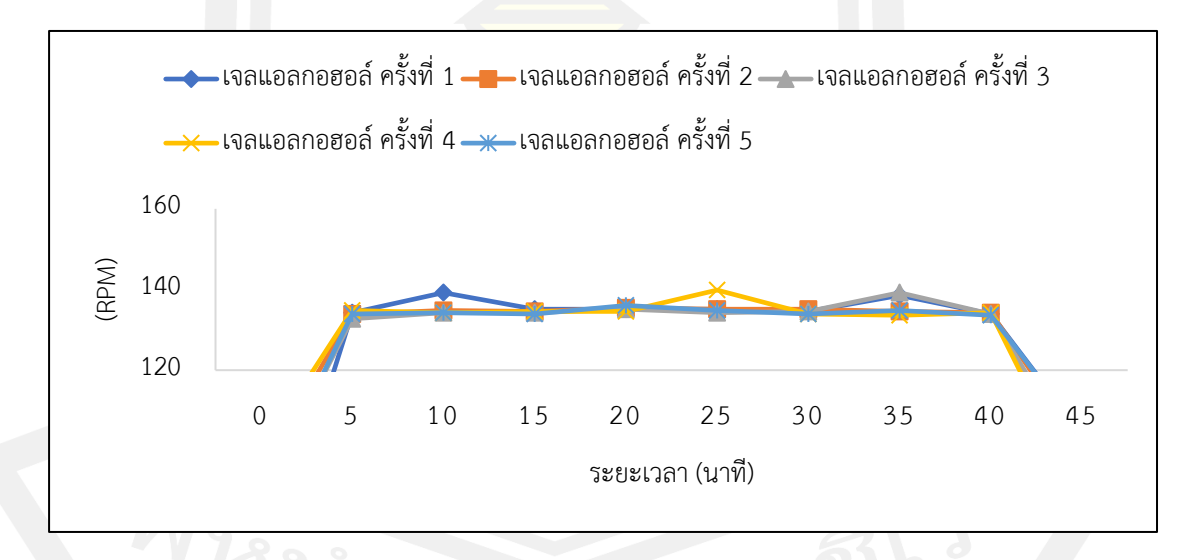

ภาพประกอบ 33 ความเร็วรอบในการผสมเจลแอลกอฮอล์ ด้วยระบบควบคุมแบบวงลูปปิด

จากกราฟพบว่า ในกระบวนการผสมสารทดลองตัวอย่าง ทั้ง 3 สาร กระบวณการผลิตเจล แอลกอฮอล์ถือได้ว่า มีแกว่งของความเร็วรอบในผสมที่ไม่สูงหรือต่ำมากจนเกินไป ทั้งนี้สืบเนื่องมาจาก ในขึ้นตอนแรกที่มีการนำส่วนผสมของผงคาโบพอลนำไปแช่น้ำทิ้งไว้ 1 คืน ซึ่งช่วยในคาโบพอลกับน้ำ ทำปฏิกิริยากันเกิดเป็นเนื้อเจลได้ง่ายขึ้น และมีความหนืดที่คงที่แล้วประมาณหนึ่ง ปัจจัยสำคัญที่มีผล

ต่อความหนืดของเจลแอลกอฮอล์ อันได้แก่ ผงคาร์โบพอล และด่างไตรเอทาโนลามีนซึ่งสามารถปรับ ความหนืดของเนื้อเจลได้ ขึ้นอยู่กับปริมาณที่ใช้ในการผสม ในการเติมสารสองชนิดนี้จะทำให้เกิด สภาวะความหนืดที่เพิ่มขึ้นฉับพลัน ทำให้ระบบควบคุมแบบวงลูปปิด ทำงานมากขึ้นเนื่องจาก ความเร็วที่วัดได้นั้นต่ำลง โดยการไปสั่งการมอเตอร์ให้ปล่อยกระแสไฟฟ้า แรงดัน และกำลังมอเตอร์ เพิ่มเพื่อให้ความเร็วของเครื่องกวนสารให้กลับมาทำงานที่ความเร็วคงที่ตามที่ได้ตั้งค่าไว้ให้เร็วที่สุด เช่นเดิม

# **4.2 ผลการทดลองการคาดคะเนความหนืดจากความสัมพันธ์ระหว่างของแรงบิดและความหนืด ด้วยระบบควบคุมแบบวงลูปปิด**

โดยทำการทดลองเพื่อศึกษาขนาด ความยาว ความเร็วรอบ ของใบพัดที่เหมาะสมสำหรับ หาค่าความหนืดของของเหลว ซึ่งขนาดของใบพัดที่เลือกใช้มีขนาดเส้นผ่านศูนย์กลาง 31 cm และ ความหนา 0.2 cm โดยนำเพลาที่ต่อกับแกนใบพัดยึดติดกับมอเตอร์ไฟฟ้ากระแสสลับ 220 V ซึ่งทำ หน้าที่ในการหมุนแกนของใบพัด ด้วย ความเร็วรอบ 135 rpm โดยเพลาใบพัดที่จุ่มลงไปในของเหลว ้มีความยาว 60.5 cm ซึ่งจะได้ผลการทดล<mark>องแสดง</mark>ดังตาราง 3

สามารถหาค่าความหนืดของของเหลวได้จากสมการ (2.15) ซึ่งผลที่ได้จากการหาค่าความ หนืดของสารเคมีมาตรฐาน (general purpose silicone fluid, Brookfield) ในแต่ละครั้งด้วย เครื่องมือวัดความหนืดที่ยอมรับได้กับเครื่องมือที่สร้างขึ้น และเปอร์ความคลาดเคลื่อนของเครื่องมือที่ สร้างขึ้นเมื่อเทียบกับเครื่องมือที่ยอมรับได้ แสดงดังตาราง 4

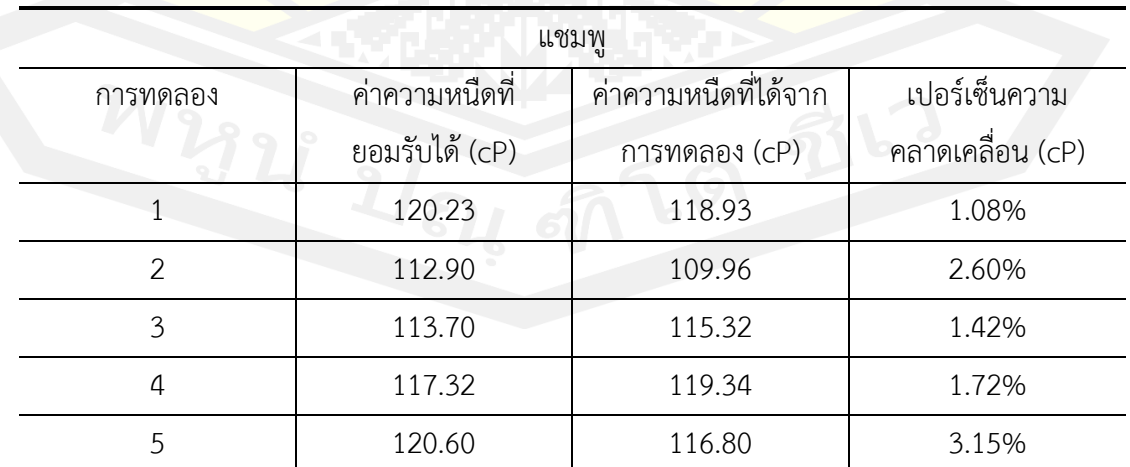

ตาราง 3 ผลการทดลองจากการหาค่าความหนืดของสารตัวอย่างที่ทราบค่าความหนืดที่ยอมรับได้

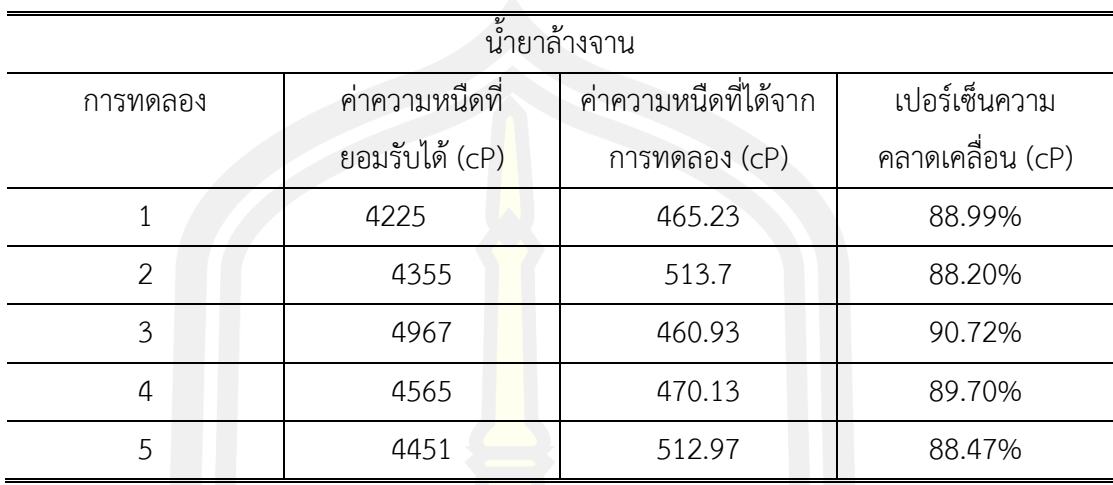

(ก.)

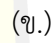

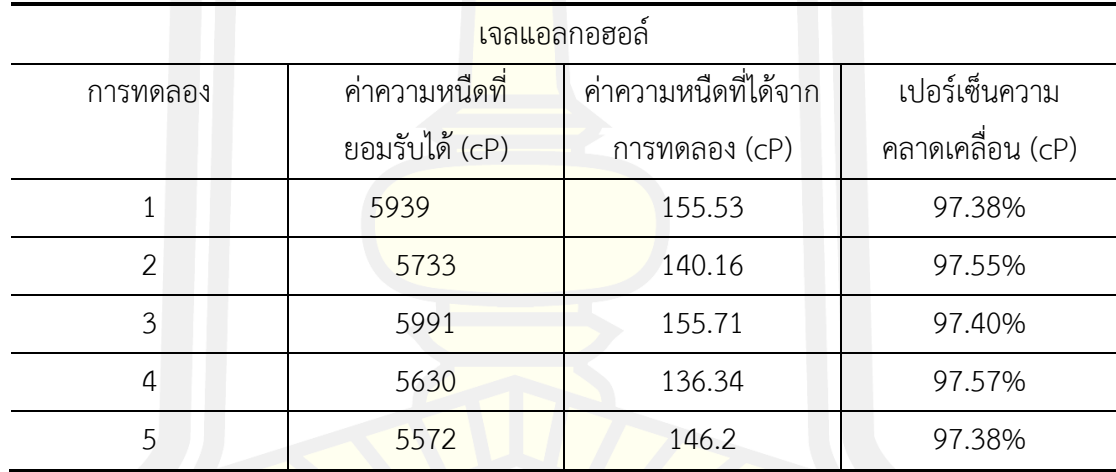

(ค.)

จากตาราง 3 แสดงให้เห็นว่าจำนวนในแต่ละครั้งในการทดลองของของเหลวและค่าความ หนืดของของเหลวที่ได้ เมื่อเทียบกับค่าความหนืดที่วัดโดยใช้เครื่องมือที่ยอมรับได้ พบว่า แชมพูมีค่า เปอร์เซ็นต์ความคลาดเคลื่อนไม่เกิน 3.15 ซึ่งถือว่าเป็นค่าเปอร์เซ็นความคลาดเคลื่อนที่น้อยมาก แสดงให้เห็นได้ว่าเครื่องมือที่สร้างขึ้นนี้มีความถูกต้องและน่าเชื่อถือเมื่อเทียบเคียงการค่าความหนืดที่ วัดด้วนเครื่องวัดความหนืดแบบบรุคฟิลด์ซึ่งแตกต่างจากค่าความหนืดของ น้ำยาล้างจาน และเจล แอลลกอฮอล์ ที่มีค่าเปอร์เซ็นความผิดพลาดมากกว่า 80 – 98 %

### **4.3 ผลการทดสอบสมรรถนะของเครื่องจักร**

คำนวณหาการใช้พลังงานไฟฟ้า ระยะเวลาในกระบวนการผลิต และลักษณะทางกายภาพ ของผลผลิต โดยจะทำการทดลองผลิต ผลิตภัณฑ์ทั้ง 3 สูตร สูตรละ 10 ลิตร และในแต่ละสูตรจะผลิต ซํ้า 5 ครั้ง โดยเปรียบเทียบกันระหว่างอัตราการผลิตโดยเครื่องกวนสารที่ควบคุมด้วยตัวระบบควบคุม ้วงลูปปิดและเครื่องกวนสารที่ควบคุมด้วยระบ<mark>บ</mark>ควบคุมแบบเปิด

## **4.3.1 ผลการทดสอบการใช้พลังงานไฟฟ้า ระยะเวลาในกระบวนการผลิต**

พบว่าการใช้งานเครื่องกวนสารด้วยระบบควบคุมแบบวงลูปปิด มีการใช้กำลังไฟฟ้าที่ขึ้นสูง กว่าระบบควบคุมความเร็วรอบของมอเตอร์ทั่วไป ซึ่งสามารถทำให้ความเร็วรอบในการผสมคงที่อย่าง สม่ำเสมอตลอดระยะเวลาในการผสม และระยะเวลาในกระบวณการผลิตทั้ง 3 ผลิตภัณฑ์ อยู่ในช่วง 45 – 55 นาที โดยถือว่าสามารถลดระยะเวลาในการผสมได้ถึง 38.88% เมื่อเทียบกับการเครื่องผสม ทั่วไป ในเวลา 1 ชั่วโมง 30 นาที

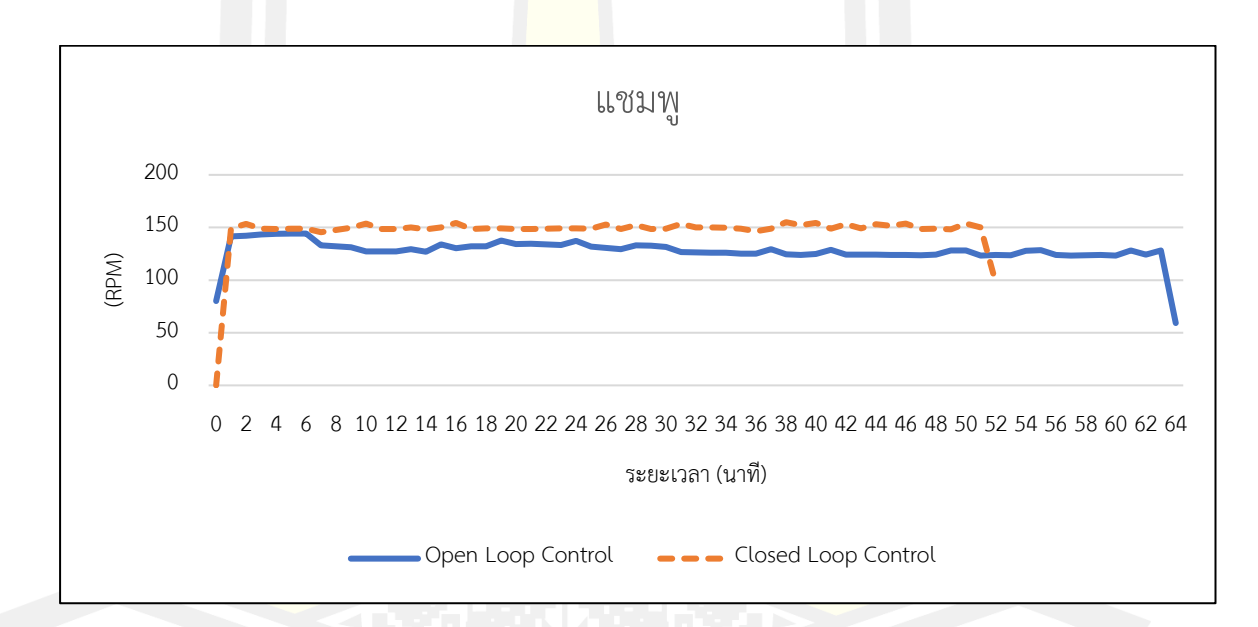

(ก.) ความเร็วรอบในการผสมระหว่างระบบควบคุมแบบวงลูปปิด

และระบบควบคุมแบบเปิด ของแชมพู

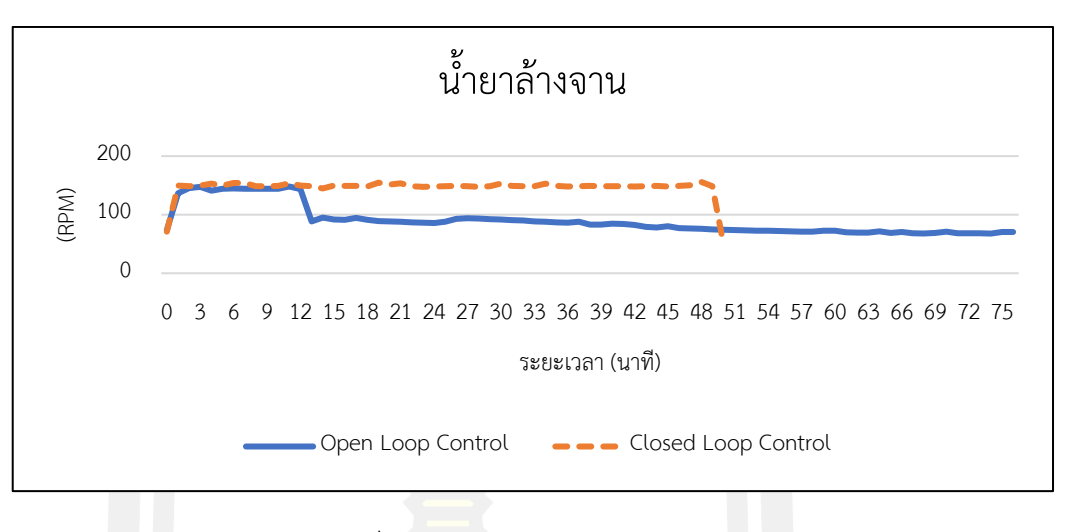

(ข.) ความเร็วรอบในการผสมระหว่างระบบควบคุมแบบวงลูปปิด แล<mark>ะระบบ</mark>ควบคุมแบบเปิด ของน้ำยาล้างจาน

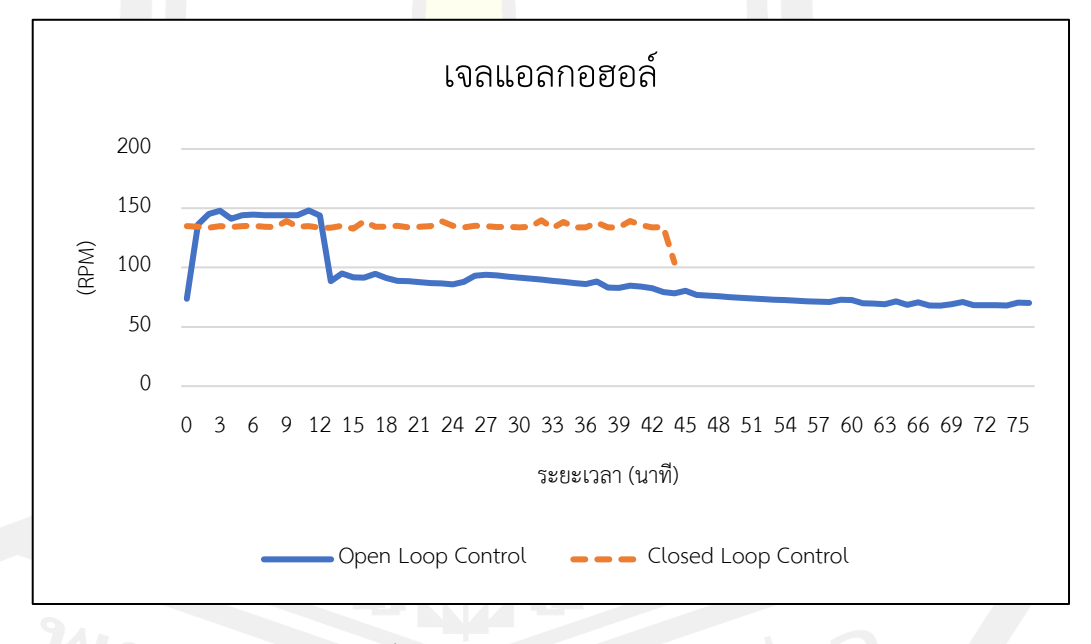

(ค.)ความเร็วรอบในการผสมระหว่างระบบควบคุมแบบวงลูปปิด และระบบควบคุมแบบเปิด

ภาพประกอบ 34 ความเร็วรอบในการผสมของระบบควบคุมแบบวงลูปปิด-เปิด

จากข้อมูลภาพประกอบ 35 พบว่า การทำงานของเครื่องกวนสารด้วยระบบควบคุมแบบวง ลูปปิด สามารถรักษาความเร็วรอบที่ลดลง-เพิ่มขึ้น จากความหนืดที่เปลี่ยนไปได้ดีโดยที่ระบบควบคุม วงลูปปิด จะทำหน้าที่พยายามรักษาสมดุลให้ความเร็วรอบในการผสมกลับมาเท่ากับความเร็วรอบที่ กำหนดไว้ให้เร็วที่สุด ซึ่งหากเปรียบเทียบกับระบบควบคุมแบบเปิด ถือว่าทำให้ประสิทธิภาพในการ ผสมสารมีความเสถียรมากขึ้น มีความยืดหยุ่นในการใช้งาน ทำให้ได้เนื้อสารที่มีความเนียดละเอียดที่ สม่ำเสมอ และประโยชน์หลักของเครื่องกวนสารที่จะต้องสามารถลดระยะเวลาในการผสมและและมี ความเร็วในการผสมที่สม่ำเสมอ

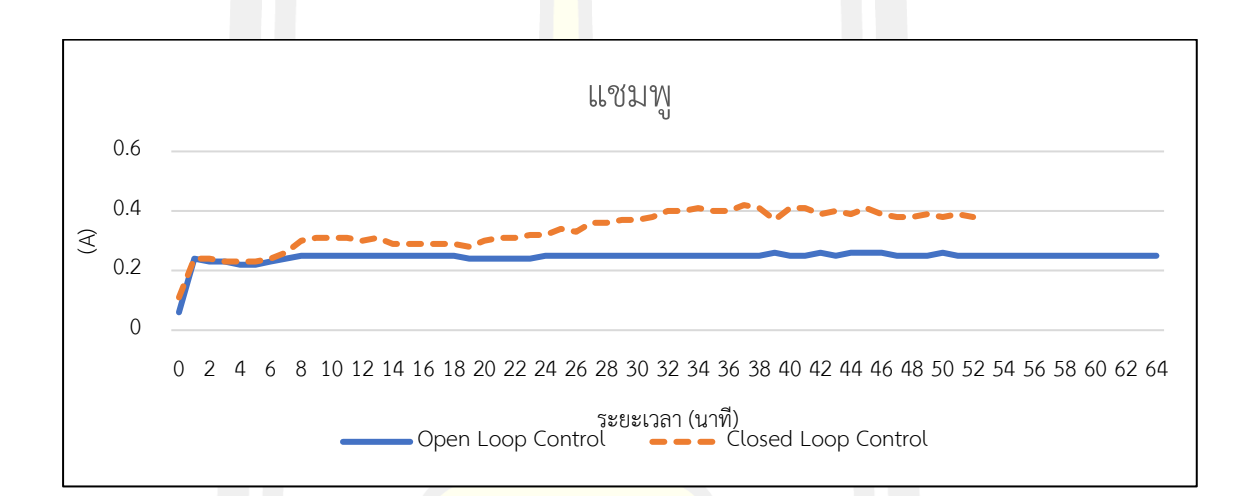

### (ก.) กระแสไฟฟ้าที่ใช้ในระบบควบคุมแบบวงลูปปิด

และระบบควบคุมแบบเปิด ของแชมพู

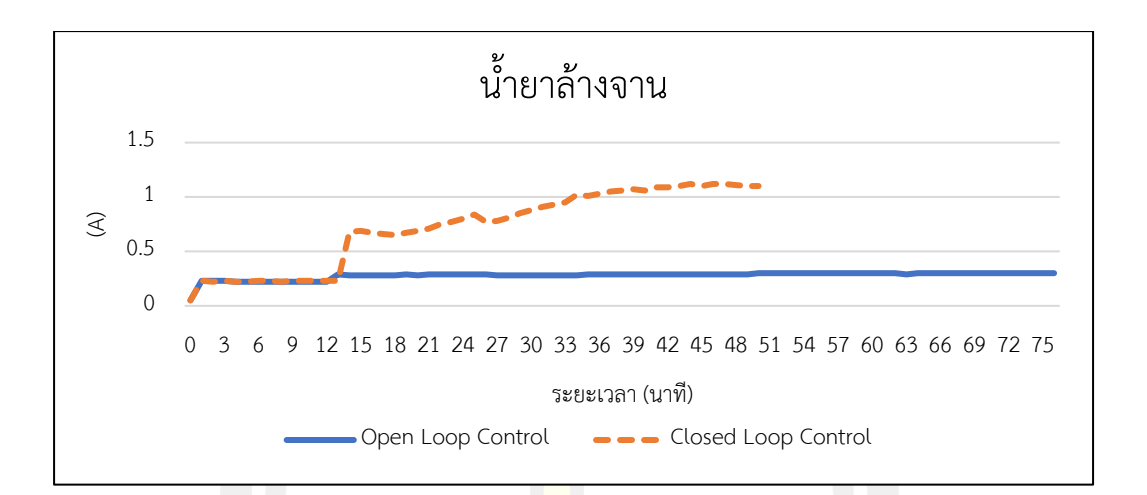

(ข.) กระแสไฟฟ้าที่ใช้ในระบบควบคุมแบบวงลูปปิด และระบบควบคุมแบบเปิด ของน้ำยาล้างจาน

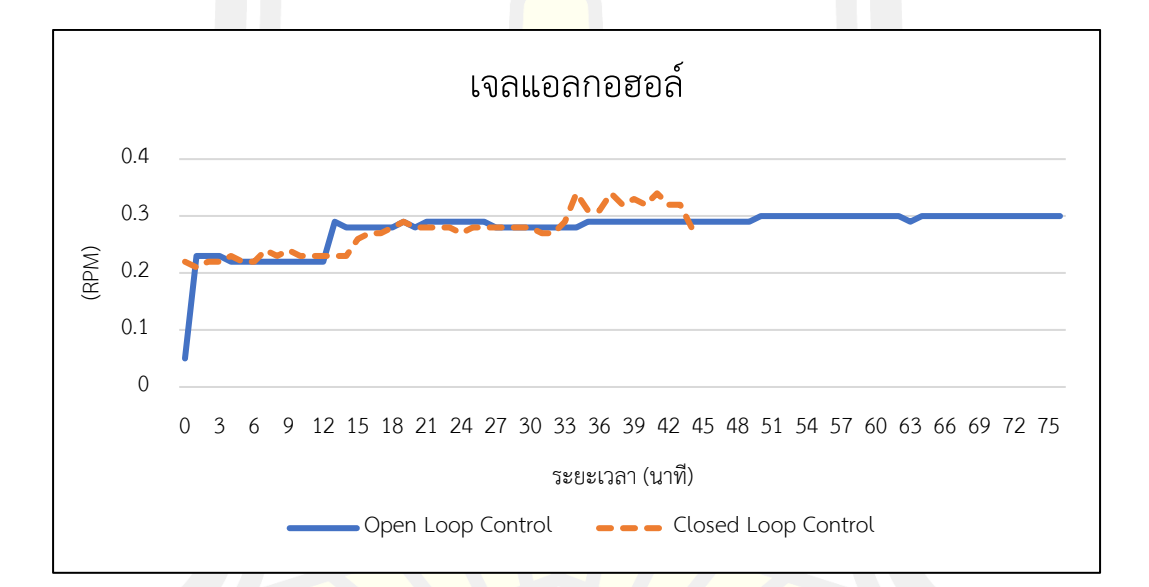

(ค.) กระแสไฟฟ้าที่ใช้ในระบบควบคุมแบบวงลูปปิด และระบบควบคุมแบบเปิดของเจลแอลกอฮอล์

ภาพประกอบ 35 กระแสไฟฟ้าที่ใช้ในระบบควบคุมแบบวงลูปปิด และระบบควบคุมแบบเปิด

จากภาพประกอบ ที่ 36 พบว่า การทำงานของเครื่องกวนสารด้วยระบบควบคุมแบบวงลูป ปิดมีค่าเฉลี่ยการใช้ไฟฟ้าที่สูงกว่า การทำงานด้วยระบบควบคุมแบบปิด เนื่องจากต้องเลี้ยงความเร็ว รอบในการผสมให้ค่าที่คงที่ได้มากที่สุด เพื่อที่จะให้ทอร์กของมอเตอร์สามารถต้านทานความหนืดที่ เกิดขึ้นในกระบวนการผลิตสารเคมีตัวอย่างทั้ง 3 ชนิดได้

#### **4.3.2 ทดสอบเพื่อหาลักษณะทางกายภาพของผลผลิต**

เป็นการนําเอาผลผลิตทุกตัวที่ผลิตได้พร้อมบรรจุภัณฑ์ มาทำการทดสอบเพื่อหาค่าความ เป็นกรด-ด่าง (pH) ค่าความหนืดและการตกตะกอน เปรียบเทียบกันระหว่างการการผลิตโดย เครื่องจักรที่ควบคุมด้วยตัวควบคุมพีไอดีและเครื่องจักรที่ไม่ได้ใช้ระบบควบคุมแบบวงลูปปิด

จากการนําเอาผลผลิตทุกตัวที่ผลิตได้มาทำการทดสอบเพื่อหาค่าความเป็นกรด-ด่าง (pH) และค่าความหนืด โดยอ้างอิงข้อมูลจากเกณฑ์มาตรฐานผลิตภัณฑ์อุตสาหกรรม ประเภทผลิตภัณฑ์ ชุมชน (pH 5-7) จะสังเกตได้ว่า ผลิตภัณฑ์ที่ได้จากการผลิตโดยเครื่องจักรที่มีระบบควบคุมแบบวงลูป ปิดจะให้ค่า pH และค่าความหนืด ที่มีความคงที่สม่ำเสมอมากกว่าผลิตภัณฑ์ที่ผลิตโดยเครื่องผสม ทั่วไปและแรงงานมนุษย์

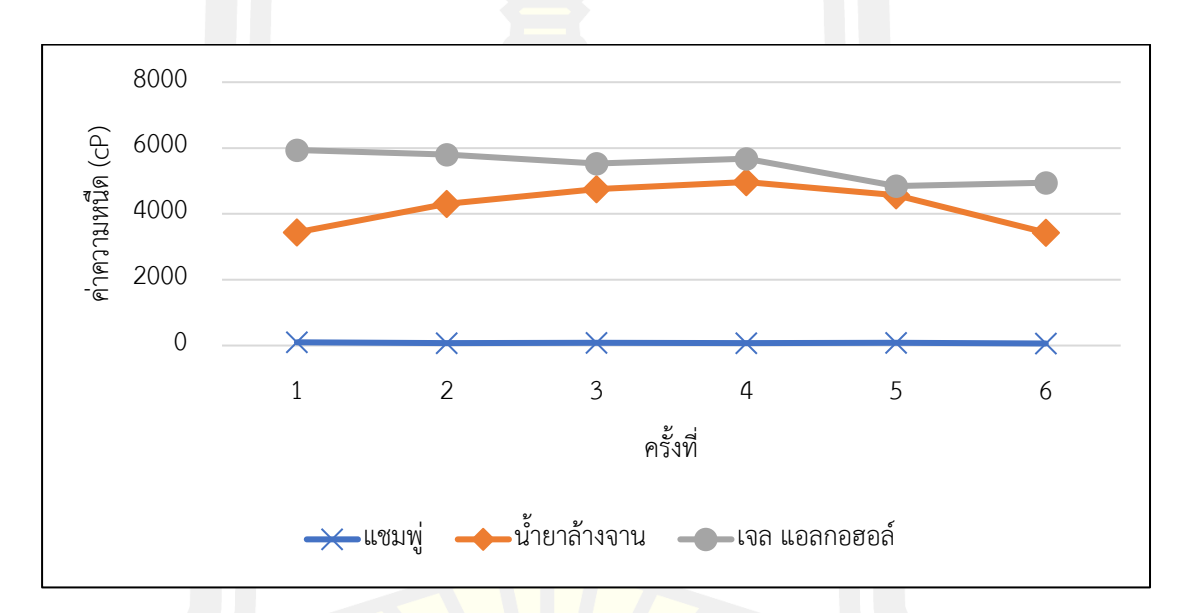

ภาพประกอบ 36 ลักษณะความคงที่ของค่าความหนืดของ ของผลิตภัณฑ์ทำความสะอาดทั้ง 3 สูตร

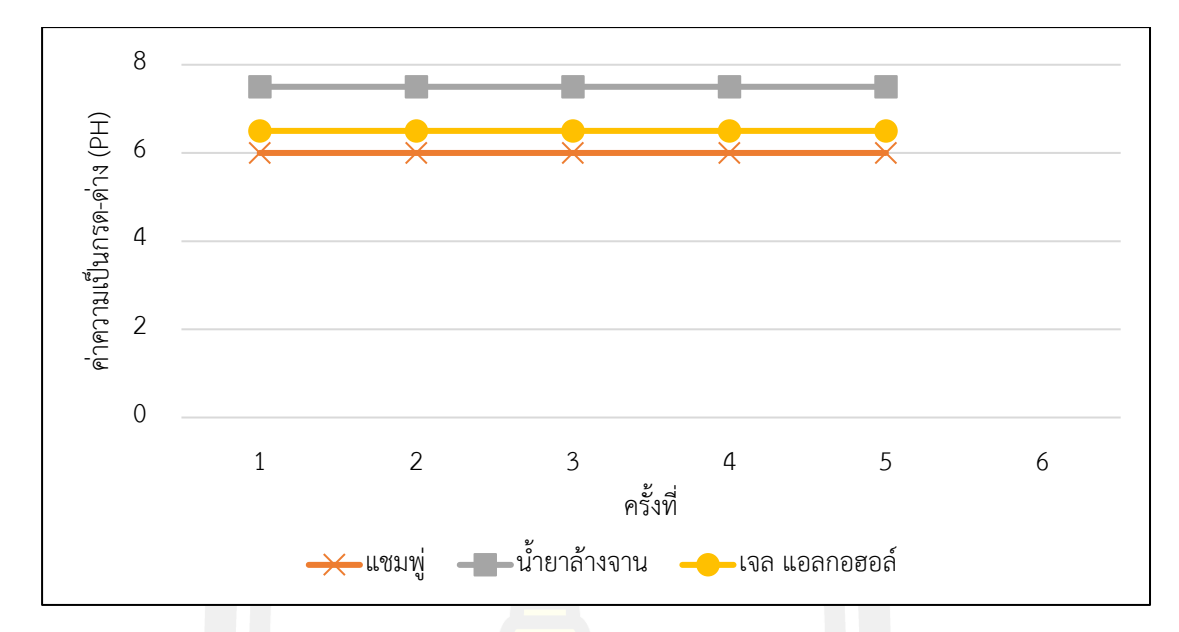

ภาพประกอบ 37 ลักษณะความคงที่ของค่า PH ของผลิตภัณฑ์ทำความสะอาดทั้ง 3 สูตร

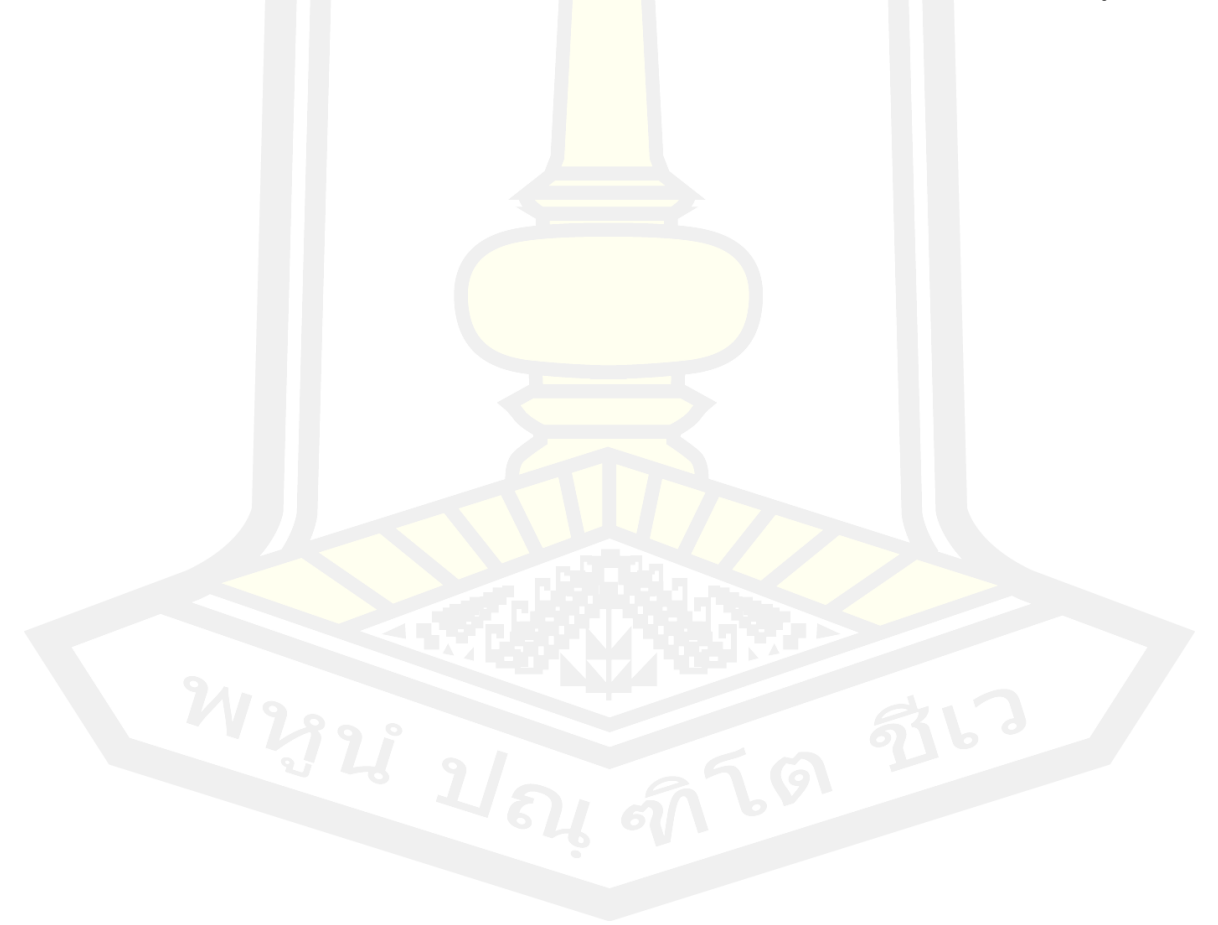

#### **บทที่ 5**

#### **อภิปรายผลและข้อเสนอแนะ**

โครงงานนี้ทำการศึกษาและออกแบบการทำงานของเครื่องกวนสารด้วยระบบควบคุมแบบ วงลูปปิด เปรียบเทียบกระแสไฟฟ้าและความเร็วรอบของมอเตอร์ที่ใช้ พร้อมทั้งคำนวณค่าความหนืด จากแรงบิดและโครงสร้างทางเทคนิคของเครื่องกวนสารที่ได้ทำการออกแบบ โดยสามารถสรุปได้ดังนี้

## **5.1 ประสิทธิภาพการทำงานของเครื่องกวนสาร**

เครื่องกวนสารที่ได้ทำการจัดสร้างขึ้นสามารถทำงานได้ตามขั้นตอน ภายใต้สภาวะการ ทำงานที่เหมาะสม ในระบบควบคุมแบบวงลูปปิดหรือระบบควบคุมแบบป้อนกลับ สามารถผสมสาร ทดสอบได้ดีในส่วนของชนิดของสารเคมีทดลอง อันได้แก่ แชมพู น้ำยาล้างจาน และเจลแอลกอฮอล์ โดยแชมพู มีความหนืดอยู่ที่ 100- 130 cP สามารถผสมได้ดีในความเร็วรอบที่ 135 รอบต่อวินาที เป็นต้นไป ซึ่งหากต้องการผสมสารที่มีความหนืดมากขึ้นกว่านี้จะต่อมีการเพิ่มความเร็วรอบในการ ผสม ยกตัวอย่างเช่น เจลแอลกอออล์ และ น้ำยาล้างจาน ที่มีความหนืดอยู่ที่ 4000- 6000 cP ที่ สามารถผสมสารได้ดีที่ความเร็วรอ<mark>บ 150 รอบต่อวินาที เป็น</mark>ต้นไป

การคาดคะเนความหนืดจากสูตรสมการพื้นฐานของเครื่องวัดความหนืดแบบหมุนที่ได้มีการ นำมาปรับใช้กับเครื่องกวนสารที่ได้ทำการออกแบบและสร้างขึ้น โดยอาศัยหลักการของมอเตอร์ ภายใต้สภาวะคงตัว ทอร์กหน่วง  $(\tau_r)$  ที่<mark>กระทำต่อพื้</mark>นผิวของใบพัดเนื่องจากการเคลื่อนที่ของ ของเหลว ซึ่งเป็นสัดส่วนกับความหนืดของของเหลว จะมีค่าเท่ากับทอร์กที่เกิดขึ้น โดยมอเตอร์  $\tau_{motor})$  ซึ่งความหนืดของของเหลวจะมีความสัมพันธ์กับทอร์กที่เกิดขึ้น โดยมอเตอร์  $(\tau_{motor})$ ดังสมการ

$$
\tau_r = 4\pi l \eta \omega r_1^2 \left(\frac{1}{1 - \frac{r_1^2}{r_2^2}}\right) = \tau_{motor}
$$
\n(2.15)

โดยสามารถหาค่าความหนืดได้จากการหาขนาด ความยาวของใบพัดที่จุ่มอยู่ในของเหลว และความเร็วรอบที่เหมาะสมตามวิธีการที่กล่าวไว้อย่างเป็นลำคับในบทที่ 3 ดังนั้นเครื่องมือที่สร้างขึ้น นี้จึงเป็นการเพิ่มทางเลือกสำหรับการหาค่าความหนืดของของเหลว ซึ่งใช้ต้นทุนในการสร้างเครื่องมือ ไม่สูงมาก อุปกรณ์ที่ใช้ในการทคลองเป็นอุปกรณ์พื้นฐานในห้องปฏิบัติการทั่วไปและหาซื้อได้ง่ายตาม ท้องตลาด เหมาะสำหรับสถาบันที่ขาคแคลนงบประมาณ ในการซื้อเครื่องมือทคลองทางวิทยาศาสตร์ นอกจากนั้นยังสามารถนำไปใช้ในการจัดการเรียนการสอนวิชาฟิสิกส์ ให้นักเรียนและนักศึกษารู้ หลักการทำงานของเครื่องมือวัคความหนืดของของเหลวแบบหมุนว่ามีหลักการอย่างไร อีกทั้งยังได้ เรียนรู้ถึงหลักการทำงานของมอเตอร์ ทอร์ก และกลศาสตร์ของไหลซึ่งเป็นพื้นฐานเกี่ยวกับการสร้าง เครื่องวัดความหนืดแบบหมุนนี้อีกด้วย

พบว่า สามารถนำมาใช้ประมาณค่าความหนืดของสารเคมีได้เป็นบางชนิด ที่มีความหนืดอยู่ ในช่วง 0-1,000 cP ได้ ซึ่งมีความความคลาดเคลื่อนอยู่ที่ 0-3.18 % อ้างอิงจากงานวิจัยที่มีการสร้าง เครื่องวัดความหนืดแบบหมุน โดยหาค่าความหนืดจากสมการคำนวณความหนืดนี้

สรุปได้ว่าการใช้งานระบบควบคุมแบบวงลูปปิดหรือแบบป้อนกลับ มีการใช้กำลังไฟฟ้าที่ขึ้น สูงกว่าระบบควบคุมความเร็วรอบของมอเตอร์ทั่วไป ซึ่งสามารถทำให้ความเร็วรอบในการผสมคงที่ อย่างสม่ำเสมอตลอดระยะเวลาในการผสม และระยะเวลาในกระบวณการผลิตทั้ง 3 ผลิตภัณฑ์ อยู่ ในช่วง 45 – 55 นาที โดยถือว่าสามารถลดระยะเวลาในการผสมได้ถึง 38.88% เมื่อเทียบกับการใช้ เครื่องผสมสารที่ผสมในปริมาณ 10 ลิตร ต่อ ครั้ง ด้วยระยะเวลา 1 ชั่วโมง 30 นาที อ้างอิงจากเครื่อง ที่มีขายตามท้องตลาดโดยทั่วไป และงานวิจัยนี้ถือได้ว่าประสบความสำเร็จในการนำหลักการหาค่า ความหนืดจากสมการของเครื่องวัดความหนืดแบบหมุนอย่างง่ายมาปรับใช้กับเครื่องกวนสารธรรมดา ที่ได้ทำการจัดสร้างขึ้น

#### **5.2 ข้อเสนอแนะ**

โครงงานนี้ขอเสนอแนะให้มีการปรับโครงสร้างของเพลาที่ต่อมอเตอร์และรูปร่างในพัด เนื่องจากเพื่อให้สามารถผสมสาร ที่ผสมกันได้ยาก มีความหนืดมาก ต้องการแรงในการผสมมากกว่า การผสมสารทั่วไป ยกตัวอย่างเช่น การแตกตัวของผลิตภัณฑ์ที่เป็นผง เกร็ด เม็ด ร่วมถึงสารที่การ ความเนียดละเอียดของเนื้อผสม เพื่อนำไปใช้งานได้ตรงความต้องการของผู้ใช้งาน การทดสอบนี้เป็น ตัวอย่างการผลิตของผลิตภัณฑ์เพียง 3 ชนิดเท่านั้น หากต้องการจะทำการผลิตผลิตภัณฑ์ประเภท เดียวกันนี้แต่เป็นสูตรอื่นนอกเหนือจากสูตรที่ได้ทำการทดสอบนี้ ควรที่จะทำการทดสอบการผลิตจริง อีกครั้ง เพื่อให้ได้ความเหมาะสมในการผสมที่ความเร็วรอบคงที่เฉพาะสูตรต่อไป

โดยเครื่องจักรนี้มีขีดจํากัดในการใช้กับของเหลวที่มีค่าความหนืดไม่ควรเกิน 5,000 cP เพื่อ ป้องกันไม่ให้เครื่องจักรรับภาระโหลดมากเกินไป อีกทั้งยังสามารถพัฒนาต่อยอดเครื่องจักรให้ใช้กับ ของเหลวความหนืดสูงกว่านี้อีกได้หรือให้ความร้อนร่วมในกระบวนการผลิต จะทําให้เครื่องจักรมี อรรถประโยชน์มากขึ้น

และในส่วนของการประมาณความหนืด จากการนำสมการคำนวณหาค่าความหนืดอย่างง่าย มาเปรียบใช้กับเครื่องกวนสาร ซึ่งมีปัจจัยสำคัญ 3 ปัจจัย อันได้แก่ รูปร่างใบพัด ความเร็วรอบในการ หมุน และความหนืด ที่ต้องสัมพันธ์กัน ดังนั้น หากต้องการประมาณค่าความหนืดจากสมการหาค่า ความหนืดที่มีความหนืดมากกว่า 1,000 cP ได้อย่างแม่นยำ ควรมีการออกแบบโครงสร้างของรูปร่าง ใบพัดผสมและปรับปรุงสมการดังกล่าวนี้ต่อไป และสุดท้ายออกแบบหัวกวนหลายขนาดเพื่อความ เหมาะสมในการวัด หาความหนืดได้ในหลายๆย่าน เนื่องจากปริมาณของสารในการวัดยังใช้ในปริมาณ ที่ค่อนข้างเยอะเมื่อเทียบกับเครื่องจริง

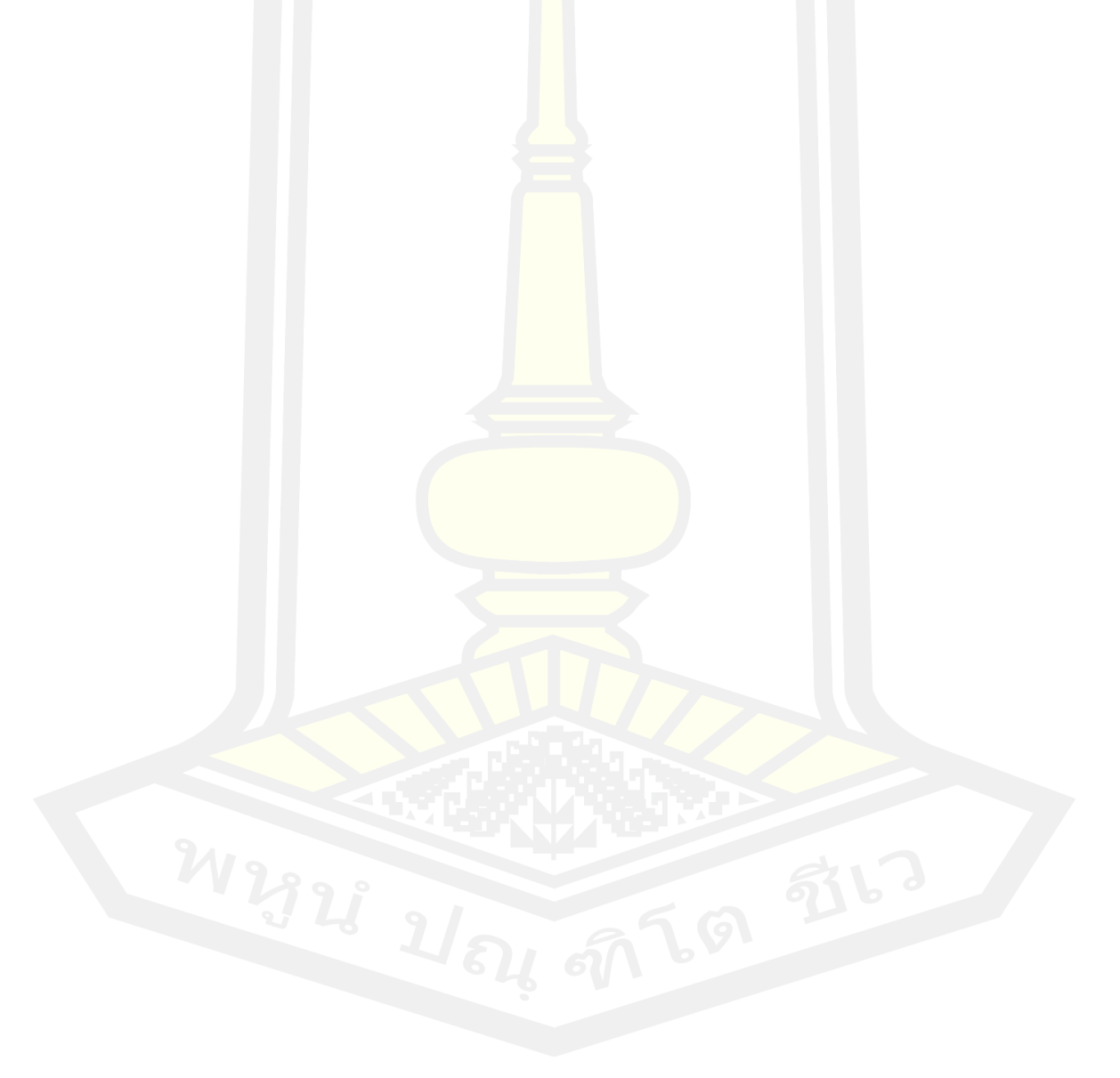

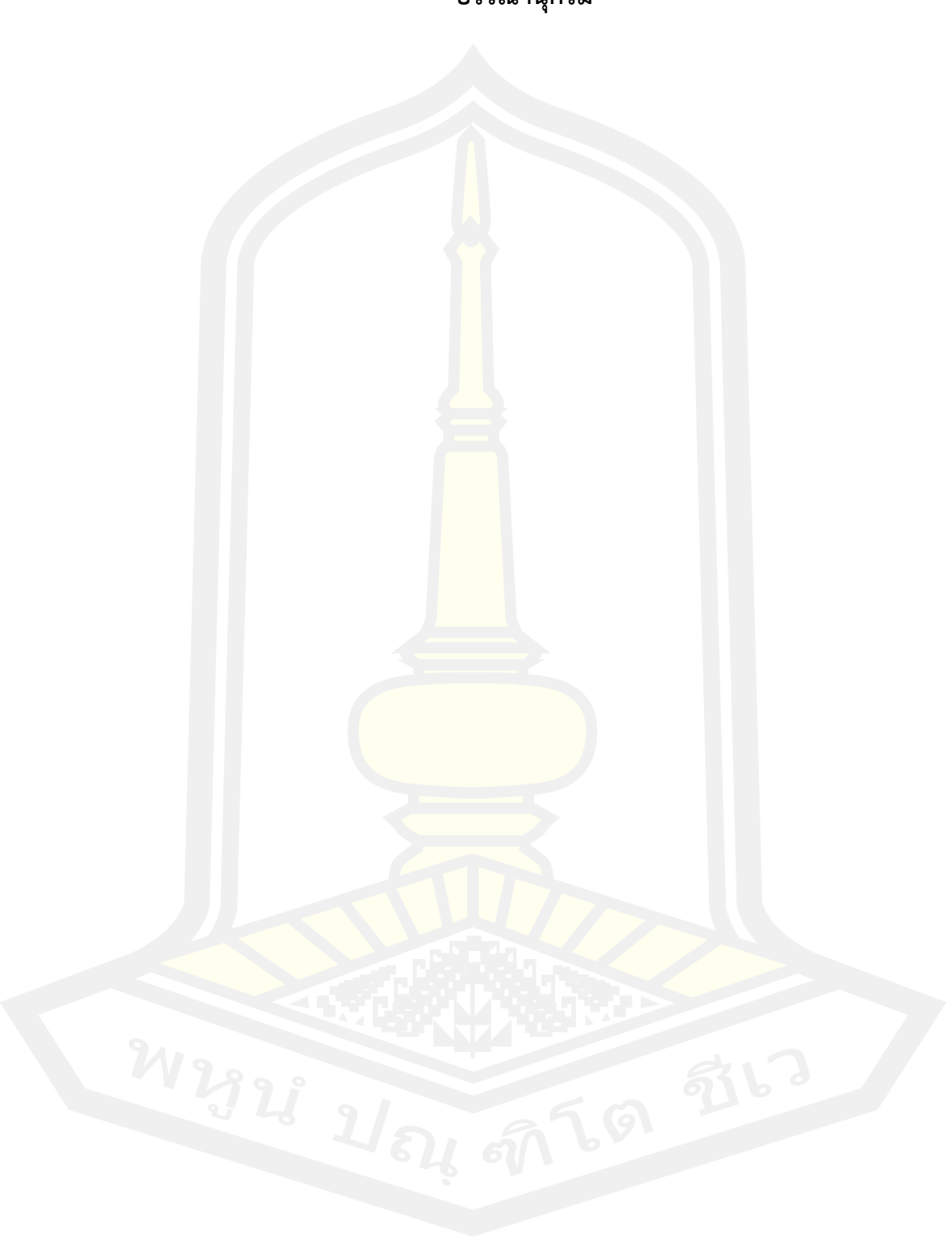

**บรรณานุกรม**

#### **บรรณานุกรม**

- [1] Gubanov, O., & Cortelezzi, L. (2010). Towards the design of an optimal mixer. Journal of fluid mechanics, 651, 27-53.
- [2] ชัชวาล เข็ม เงิน. การ ประมาณ ปริมาตร ใน ภาชนะ กวน ด้วย การ ชดเชย แรง บิด ของ เครื่อง กวน สาร แบบ แท่ง แม่เหล็ก (Doctoral dissertation, สาขา วิชา วิศวกรรม เครื่องกล สำนัก วิชา วิศวกรรมศาสตร์ มหาวิทยาลัย เทคโนโลยี สุร นารี).
- [3] (สำนักงานใหญ่) บสจ. DELIZI เครื่องปั่นน้ำผลไม้แรงสูง [สืบค้นเมื่อวันที่ 14 มิถุนายน 2564]. 2564 [Available from: [https://www.central.co.th/th/delizi-high-strength-juice](https://www.central.co.th/th/delizi-high-strength-juice-)blender-265238-1-6-ml-silver-cds21277603
- [4] เครื่องกวน ก. ใบกวน ( Impeller Type) [สืบค้นเมื่อวันที่ 17 มิถุยายน 2564]. 2564 [Availablefrom:https://kittakarn.com/3%E0%B9%83%E0%B8%9A%E0%B8%81%E0 %B8%A7%E0%B8%99-impeller-type/.
- [5] npchemsupply. เครื่องกวน ผสมสาร Overhead Stirrer RW20, IKA (GERMANY) [สืบค้นเมื่อ วันที่ 17 มิถุนายน 2564]. 2564 [Available from: [http://www.npchemsupply.com/store/product/view/](http://www.npchemsupply.com/store/product/view/เครื่องกวน_ผสมสาร__%20%20%20%20%20%20Overhead_Stirrer_RW20_IKA_GERMANY-28157069-th.html)เครื่องกวน\_ผสมสาร\_\_ [Overhead\\_Stirrer\\_RW20\\_IKA\\_GERMANY-28157069-th.html.](http://www.npchemsupply.com/store/product/view/เครื่องกวน_ผสมสาร__%20%20%20%20%20%20Overhead_Stirrer_RW20_IKA_GERMANY-28157069-th.html)
- [6] ตลาดกลางสินค้าอุตสาหกรรมไทย. ขายเครื่องกวนสารแม่เหล็ก คุณภาพดี [สืบค้นเมื่อวันที่ 17 มิถุนายน 2564]. 2564 [Available from: [https://www.nanasupplier.com/tag/42013.](https://www.nanasupplier.com/tag/42013)
- [7] Cullen, P.J., Duffy, A.P., Donnell, C.P. and Callaghan, D.J., 2000, "Process Viscometry for the Food Industry", Trends in Food Science Science and Technology, Vol. 11, No. 9, pp.451 – 457.
- [8] กิตติศักดิ์ รอดเริง. การ สร้าง เครื่องวัด ความหนืด แบบหมุน อย่างง่าย และ ราคา ถูก (Doctoral dissertation, สาขา วิชา ฟิสิกส์ศึกษา สำนัก วิชา วิทยาศาสตร์มหาวิทยาลัย เทคโนโลยี พระ จอมเกล้า ธน บุรี).
- [9] ก ฤ ษ ณะ จัน ท สิทธิ์, คมสัน มุ่ย สี, & ศ รา ยุทธ์ จิตร พัฒนา กุล. (2018). การ พัฒนา เครื่อง กวน เนื้อ มังคุด ชนิด ควบคุม อุณหภูมิ กึ่ง อัตโนมัติ สำหรับ วิสาหกิจ ชุมชน บ้าน ท่าศาลา อำเภอ ท่าใหม่ จังหวัด จันทบุรี. Rajabhat Rambhai Barni Research Journal, 12(1), 58-67.
- [10] Songkong, S., & Ratchapakdee, P. (2019). เครื่อง ผสม เนื้อ ปลา.
- [11] สิทธิ บูรณ์ ศิริ พร อัคร ชัย. (2021). เครื่อง ผสม ผลิตภัณฑ์ ความ งาม และ ชำระ ล้าง. วารสาร วิจัย เทคโนโลยี นวัตกรรม, 5(2), 19-29.
- [12] น ภั สด ล สิง หะ ตา. การ ประมาณ ค่า ความ หนืด โดย ใช้ มอเตอร์ กระแสตรง ร่วม กับ การ ชดเชย แรง บิด แบบ ปรับ ตัว ได้ (Doctoral dissertation, สาขา วิชา แม ค คา ทรอ นิ ก ส์ สำนัก วิชา วิศวกรรมศาสตร์ มหาวิทยาลัย เทคโนโลยี สุร นารี).
- [13] วรวิทย์ วรนาวิน. (2550) เครื่องกวนน้ำมะขามเปียก. มหาวิทยาลัยเทคโนโลยีราชมงคลพระนคร: กรุงเทพฯ. DOI : [https://doi.nrct.go.th/ListDoi/listDetail?Resolve\\_DOI=](https://doi.nrct.go.th/ListDoi/listDetail?Resolve_DOI=)
- [14] Kraftmakher, Y. (2010). Rotational viscometers—a subject for student projects. Physics Education, 45(6), 622.
- [15] Chenggang Electrical Engineering (THILAND). มอเตอร์ไฟฟ้า [สืบค้นเมื่อวันที่ 23 มิถุนายน 2564] 2564 [Available from:<http://www.suntechgear.com/product.html>
- [16] Food Network Solution. Brookfield viscometer [สืบค้นเมื่อวันที่ 23 มิถุนายน 2564] 2564 [Available from: [https://www.foodnetworksolution.com/wiki/word/](https://www.foodnetworksolution.com/wiki/word/%203079/brookfield-viscometer?fbclid=IwAR1ni1jz-yJWQmV5MDEVJdrJlxZ8Nu43-t8UG3w3b43mZYCCPEPYjUcJEy0)  [3079/brookfield-viscometer?fbclid=IwAR1ni1jz-yJWQmV5MDEVJdrJlxZ8Nu43](https://www.foodnetworksolution.com/wiki/word/%203079/brookfield-viscometer?fbclid=IwAR1ni1jz-yJWQmV5MDEVJdrJlxZ8Nu43-t8UG3w3b43mZYCCPEPYjUcJEy0) [t8UG3w3b43mZYCCPEPYjUcJEy0](https://www.foodnetworksolution.com/wiki/word/%203079/brookfield-viscometer?fbclid=IwAR1ni1jz-yJWQmV5MDEVJdrJlxZ8Nu43-t8UG3w3b43mZYCCPEPYjUcJEy0)
- [17] Tommology Blog. Arduino คืออะไร [สืบค้นเมื่อวันที่ 23 มิถุนายน 2564] 2564 [Available from: [https://www.tommology.com/2018/08/13/arduino-](https://www.tommology.com/2018/08/13/arduino-%E0%B8%84%E0%B8%B7%E0%B8%AD%E0%B8%AD%E0%B8%B0%E0%B9%84%E0%B8%A3/) [%E0%B8%84%E0%B8%B7%E0%B8%AD%E0%B8%AD%E0%B8%B0%E0%B9%84%](https://www.tommology.com/2018/08/13/arduino-%E0%B8%84%E0%B8%B7%E0%B8%AD%E0%B8%AD%E0%B8%B0%E0%B9%84%E0%B8%A3/) [E0%B8%A3/](https://www.tommology.com/2018/08/13/arduino-%E0%B8%84%E0%B8%B7%E0%B8%AD%E0%B8%AD%E0%B8%B0%E0%B9%84%E0%B8%A3/)
- [18] Mindphp. google sheet [สืบค้นเมื่อวันที่ 23 มิถุนายน 2564] 2565 [Available from: [https://www.mindphp.com/%E0%B8%9A%E0%B8%97%E0%B8%84%E0%B8%A7](https://www.mindphp.com/%E0%B8%9A%E0%B8%97%E0%B8%84%E0%B8%25A) %E0%B8%B2%E0%B8%A1/google-for-work/223-google-sheets/4980 googlesheets.html
- [19] เทพshow. PH Sensor Module with Probe เซ็นเซอร์วัดค่า PH ของน้ำ พร้อมโมดูลต่อ Arduino [รายละเอียดสินค้า]. 2021 [สืบค้นเมื่อวันที่ 20 กรกฎาคม 2564]. Available from: [https://www.mosfex.com/product/179/ph-sensor-module-with-probe-arduino.](https://www.mosfex.com/product/179/ph-sensor-module-with-probe-arduino)
- [20] Neonics. เซ็นเซอร์อุณหภูมิ[สืบค้นเมื่อวันที่ 20 กรกฎาคม 2564]. Available from: <https://www.neonics.co.th/thermometers/temperature-sensor.html>
- [21] PSP THCH Co., LTD. พร็อกซิมิตี้เซนเซอร์ (Proximity sensor) [สืบค้นเมื่อวันที่ 20 กรกฎาคม 2564]. Available from: [http://www.psptech.co.th/%E0%B%8Cproximity](http://www.psptech.co.th/%E0%25B%8Cproximity-sensor-17211.page)[sensor-17211.page](http://www.psptech.co.th/%E0%25B%8Cproximity-sensor-17211.page)
- [22] เทพshow. การใช้งาน PZEM-004T เพื่อวัดกำลังและพลังงานไฟฟ้ากระแสสลับ [รายละเอียด สินค้า]. 2021 [สืบค้นเมื่อวันที่ 25 กรกฎาคม 2564]. Available from: [https://www.arduitronics.com/article/72/](https://www.arduitronics.com/article/72/การใช้งาน-pzem-004t-เพื่อวัดกำลังและพลังงานไฟฟ้า)การใช้งาน-pzem-004t-เพื่อวัดกำลังและ [พลังงานไฟฟ้า](https://www.arduitronics.com/article/72/การใช้งาน-pzem-004t-เพื่อวัดกำลังและพลังงานไฟฟ้า)
- [23] Th.jf-parede.pt. Variable Frequency Drive (VFD) คืออะไรและหลักการทำงานของ VFDs <https://th.jf-parede.pt/what-is-variable-frequency-drive-working-principle-vfds>
- [24] กรมวิทยาศาสตร์บริการ. (2564). สูตรพื้นฐาน เพื่อการเตรียมเจลแอลกอฮอล์ 500 มล. [สืบค้น เมื่อวันที่ 25 กรกฎาคม 2564]. Available from:

https://www.mhesi.go.th/index.php/en/content\_page/item/1316-2020-04-05-02- 46-06.html

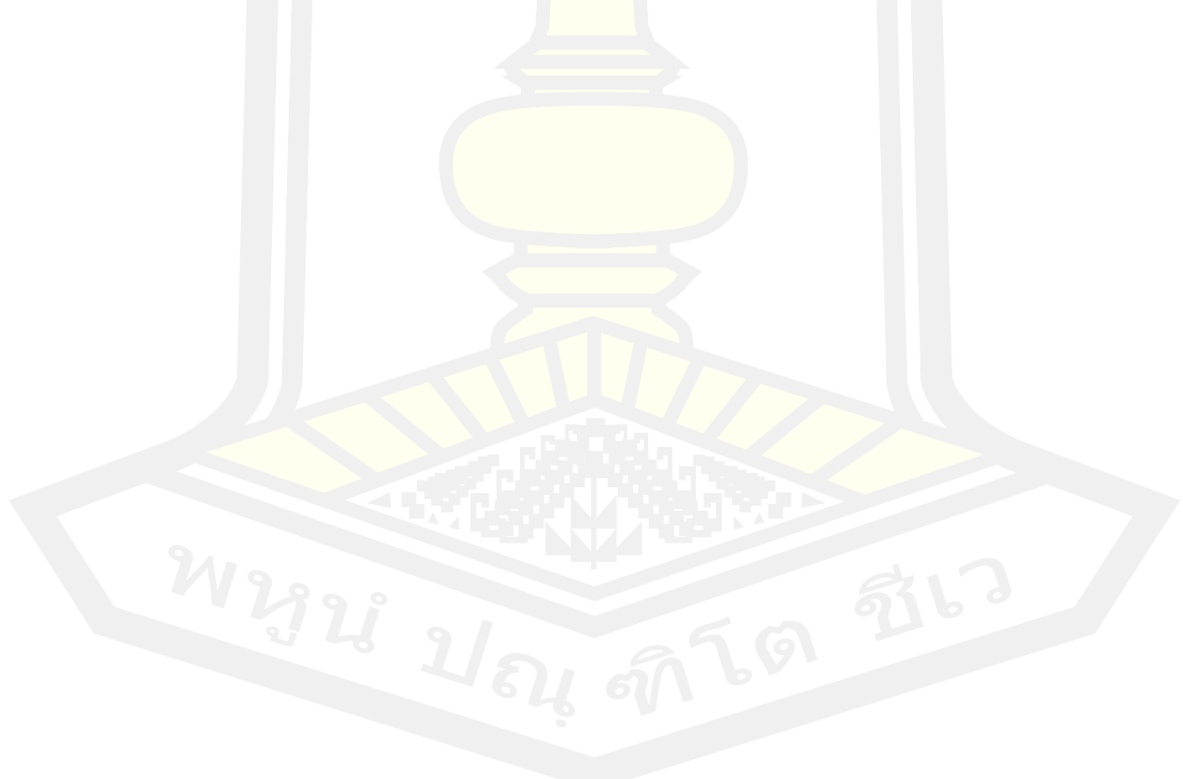

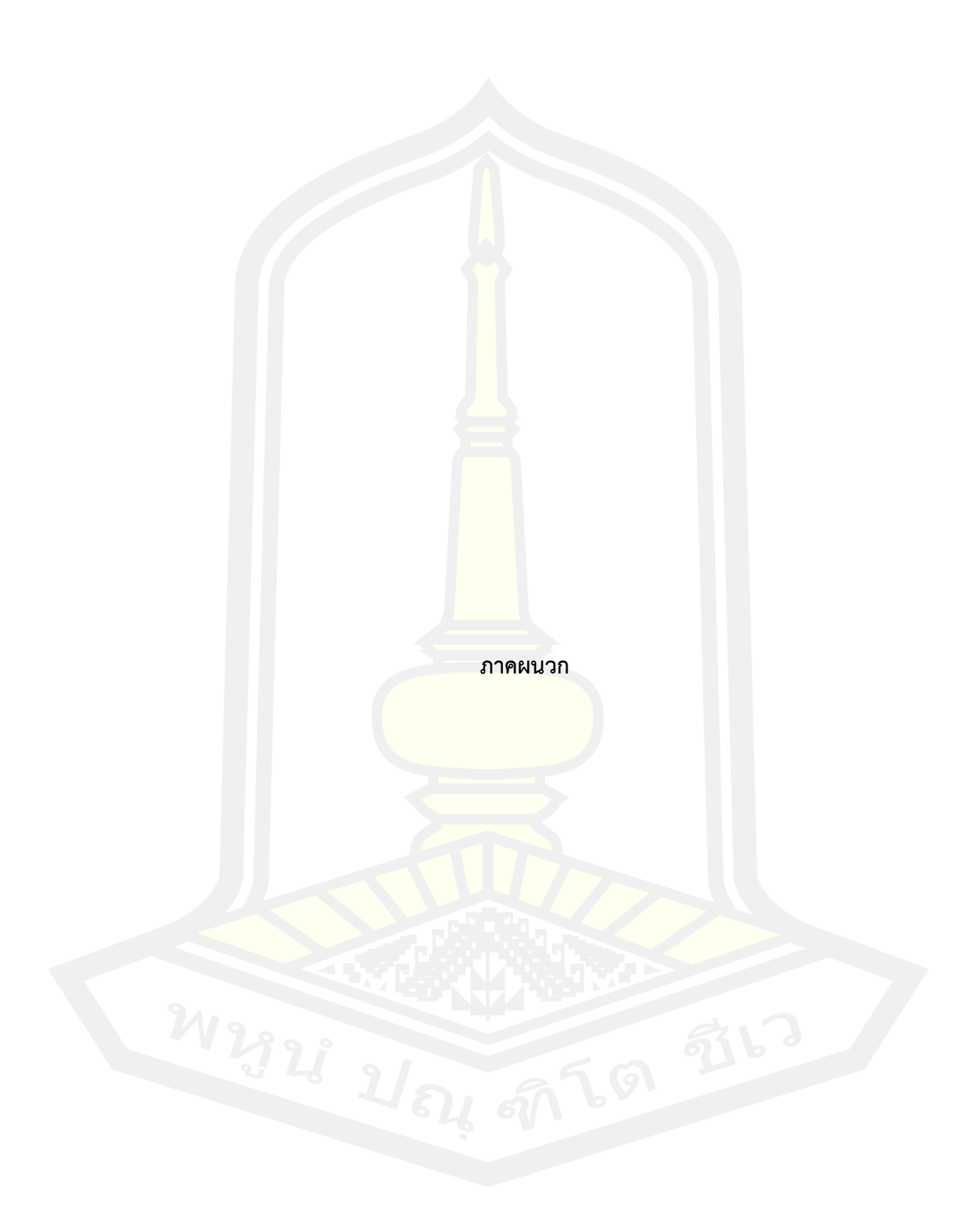

#include <EEPROM.h> #include <Wire.h> // #include <LiquidCrystal\_I2C.h> // #include <PZEM004Tv30.h> // #include <Keypad\_I2C.h> // เรียกใช้งานไฟล์ Keypad\_I2C.h เพื่อใช้งาน Keypad ติดต่อผ่าน I2C #include <PID\_v1.h> // เรียกใช้งานไฟล์ PID\_v1.h เพื่อใช้งาน PID Controller #include <OneWire.h> // เรียกใช้งานไฟล์ OneWire.h เพื่อใช้คำสั่งติดต่อกับเซนเซอร์ DS18B20 #include <DallasTemperature.h> // เรียกใช้งานไฟล์ DallasTemperature เพื่อใช้คำสั่งอ่าน

ค่าจาก DS18B20

#define MOTOR1\_ID 1

#define DEBUG\_PH //#define DEBUG\_PLOTTER #define DEBUG\_PID #define DEBUG\_DS18B20 //#define DEBUG\_MODBUS //#define DEBUG\_POWER

#define TX 1 #define RX 0 const byte RS485 DIR = 7;

 $\frac{1}{2}$ 

########

LiquidCrystal I2C lcd(0x27,16,2);

########  $\frac{1}{2}$ 

########

PZEM004Tv30 pzem(&Serial3);

########

 $\prime\prime$  เซนเซอร์วัดอุณหภูมิ เบอร์ DS18B20

########

#define ONE WIRE BUS 9 // กำหนดขา 9 สำหรับเชื่อมต่อกับเซนเซอร์วัดอุณหภูมิ OneWire oneWire(ONE WIRE BUS); 1/ สร้างฟังก์ชั่นสำหรับเชื่อมต่อกับเซนเซอร์ DallasTemperature DS18B20(&oneWire); // สร้างฟังก์ชั่นเชื่อมต่อกับเซนเซอร์ DeviceAddress insideThermometer; // arrays to hold device address

// หลอด LED แสดงสถานะการทำงาน

########

#define LED ON HIGH

#define LED OFF LOW

const byte LED PROCESS =  $4$ ;

const byte LED ALARM =  $5$ ;

######## // ปุ่มกด

########

const byte BUTTON START =  $3$ ;

const byte BUTTON\_STOP =  $8$ ;

########

// BUZZER

########

#define BUZZER ON HIGH

#define BUZZER OFF LOW

const byte  $BUZZER = 6$ ;

// INDUCTIVE PROXIMITY

########

const byte INDUCTIVE =  $2$ ;

########

// ตัวแปร

########

#define I2CADDR 0x21

const byte ROWS = 4; //four rows const byte COLS = 4; //four columns

//define the cymbols on the buttons of the keypads char hexaKeys[ROWS][COLS] = {

 ${1', 2', 3', A'}$ 

 ${4', 5', 6', 8'}$ 

 ${7, 8, 9, C}$ 

 $\{$ "\*','0','#','D'}

 $\}$ ;

byte rowPins[ROWS] =  $\{0, 1, 2, 3\}$ ; //connect to the row pinouts of the keypad byte colPins[COLS] =  $\{4, 5, 6, 7\}$ ; //connect to the column pinouts of the keypad

Keypad I2C customKeypad( makeKeymap(hexaKeys), rowPins, colPins, ROWS, COLS, I2CADDR);

// ตัวแปร

#### ########

unsigned int SetSpeed;

byte Hour;

byte Minute;

byte Second;

float voltage;

float current;

float power;

float energy;

volatile float  $Rpm = 0$ ;

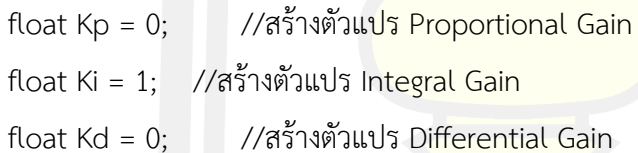

double Setpoint, Input, Output; //These are just variables for storingvalues PID myPID(&Input, &Output, &Setpoint, Kp, Ki, Kd, DIRECT);

######## // PH Sensor ########

const int analogPhPin = A0; // กำหนดขา A0 เชื่อมต่อกับ PH Sensor

```
const float C = 36.1788; //Constant of straight line (Y = mx + C)
const float m = -6.15; // Slope of straight line (Y = mx + C)
```
float Ph:

float Temperature;

volatile unsigned long Timeout =  $millis()$ ;

```
*********
*** /
/* FUNCTION : setup()
***/void setup() {
```
// เปิดใช้งาน Serial สำหรับดูการทำงานผ่าน Serial Monitor Serial.begin(115200);

// เปิดใช้งาน Serial สำหรับติดต่อกับบอร์ด NodeMCU Serial1.begin(9600);

// เปื่ดใช้งาน Serial2 สำหรับติดต่อกับ Inverter Serial2.begin(9600);

pinMode(RS485\_DIR,OUTPUT); digitalWrite(RS485 DIR,TX);

// กำหนดขาที่เชื่อมต่อกับป่ม Start, Stop <mark>เป็น</mark>ขาอินพต pinMode(BUTTON START, INPUT PULLUP); pinMode(BUTTON STOP, INPUT PULLUP);

// กำหนดขาที่เชื่อมต่อกับหลอด LED เป็นขาเอาต์พุต pinMode(LED PROCESS, OUTPUT); pinMode(LED ALARM,OUTPUT);

// สั่งให้หลอด I FD ดับ digitalWrite(LED PROCESS,LED OFF); digitalWrite(LED ALARM,LED OFF);

// กำหนดขาที่เชื่อมต่อกับ Buzzer เป็นขาเอาต์พุต และสั่งให้ Buzzer หยุดทำงาน pinMode(BUZZER,OUTPUT); digitalWrite(BUZZER,BUZZER OFF);

## // เริ่มต้นใช้งานจอ I CD lcd.begin();

// เริ่มต้นใช้งาน Keypad customKeypad.begin();

// ส่งคำสั่งให้มอเตอร์หยุดทำงาน MotorStop();

// กำหนดขาที่เชื่อมต่อกับ INDUVTIVE SENSOR เป็นขาอินพตแบบ Pullup pinMode(INDUCTIVE, INPUT); 12 12 76 元

### #####################

// เปิดใช้งานอินเตอร์รัพพ์ขาที่เชื่อมต่อกับ INDUCTIVE SENSOR จับที่ขอบขาลง และเรียกฟังก์ชั่น ReadRPM

## #####################

attachInterrupt(digitalPinToInterrupt(INDUCTIVE), ReadRPM, FALLING);

// กำหนดค่า PID myPID.SetMode(AUTOMATIC); //Turn on the PID loop myPID.SetSampleTime(100); // กำหนดค่า Sample myPID.SetOutputLimits(100,5000); // กำหนดค่าลิมิตเอาต์พุต อยู่ในช่วง 0 - 5000

// เริ่มต้นการทำงานของเซนเซอร์ DS18B20 DS18B20.begin();

#ifdef DEBUG DS18B20 Serial.print("Found"); Serial.print(DS18B20.getDeviceCount(), DEC); Serial.println(" devices."); #endif

#ifdef DEBUG DS18B20 // report parasite power requirements Serial.print("Parasite power is: "); if(DS18B20.isParasitePowerMode()){ Serial.println("ON");

 }else{ Serial.println("OFF"); } #endif

 if (!DS18B20.getAddress(insideThermometer, 0)){ Serial.println("Unable to find address for Device 0"); }

 // กำหนดความละเอียดของเซนเซอร์ DS18B20.setResolution(insideThermometer, 9);

 #ifdef DEBUG\_DS18B20 Serial.print("Device 0 Resolution: "); Serial.print(DS18B20.getResolution(insideThermometer), DEC); Serial.println(); #endif

 if(EEPROM.read(0)!=0x02){ EEPROM.write(0,0x02); WriteProfile(0,100,0,10); // Profile 1 WriteProfile(1,110,0,15); // Profile 2 WriteProfile(2,115,0,20); // Profile 3 WriteProfile(3,120,0,25); // Profile 4 WriteProfile(4,125,0,30); // Profile 5 WriteProfile(5,130,0,35); // Profile 6 WriteProfile(6,135,0,40); // Profile 7 WriteProfile(7,140,0,45); // Profile 8 WriteProfile(8,145,0,50); // Profile 9

}

73

```
for(byte i=0; i < 9; i + +){
   ReadProfile(i,&SetSpeed,&Hour,&Minute);
   Serial.print("Profile"); Serial.print(i);
   Serial.print(" SetSpeed="); Serial.print(SetSpeed);
   Serial.print("Time="); Serial.print(Hour); Serial.write(':'); Serial.println(Minute);
 \}\}***//* FUNCTION : loop()
                                                                                */
/*************
                                                                    **************
                                                                                   ***********
***/void loop() {
   static boolean ButtonStart = false;
   static byte State = 0;static boolean Display = true;
   static byte Index = 2;
   static char Buffer1[4] = {'',' ','0','\0'};
   static byte Buffer2[4] = \{0,0,0,0\};
   static byte Select = 0;
   char Key;
   const byte Cursor[4] = \{8,9,11,12\};
```
75

//##############################################

// แสดงผลการทำงาน

//##############################################

 $if(Display == true)$ 

Display = false;

 lcd.blink(); lcd.setCursor(0,0); lcd.print(" SPEED: "); lcd.print(Buffer1); lcd.print(" RPM ");

 lcd.setCursor(0,1); lcd.print(" TIME: "); lcd.print(Buffer2[0]); lcd.print(Buffer2[1]); lcd.write(':'); lcd.print(Buffer2[2]); lcd.print(Buffer2[3]); lcd.print(" ");

 lcd.setCursor(0,Select); lcd.write('>');

```
 if(Select==0){
  lcd.setCursor(10,0); 
 }else if(Select==1){
  lcd.setCursor(Cursor[Index],1); 
 }
```
}

 //############################################## // ตรวจสอบการกด Keypad //############################################## Key = customKeypad.getKey();

 if(Key!=NO\_KEY){ switch(Key){

case '\*':

 SetSpeed = atoi(Buffer1); Serial.print("SetSpeed="); Serial.println(SetSpeed);

Hour =  $Buffer2[0] * 10;$ Hour  $+=$  Buffer2[1];

Minute = Buffer2[2]  $*$  10; Minute  $+=$  Buffer2[3];

Second  $= 0$ ; Serial.print("SetTime= "); Serial.print(Hour); Serial.print(":"); Serial.print(Minute); Serial.print(":"); Serial.println(Second);

```
 lcd.noBlink();
 SelectMenu();
```

```
 if(SetSpeed>=100){
 Buffer1[0] = (SetSpeed/100)+'0';
 }else{
 Buffer1[0] = ';
 }
 if(SetSpeed>=10){
  Buffer1[1] = ((SetSpeed%100)/10)+'0';
 }else{
```

```
Buffer1[1] = ';
```
}

Buffer1[2] = ((SetSpeed%100)%10)+'0';

```
Buffer2[0] = How/10;Buffer2[1] = How9610;Buffer2[2] = Minute/10;Buffer2[3] = Minute%10;Display = true;
```
break;

case '#': break;

```
 case 'A':
```
Index =  $2$ ; Select =  $0$ ; Display = true;

#### break;

```
 case 'B': 
 Index = 0;
 Select = 1;
  Display = true;
 break;
```
 case 'C': break; case 'D': break;

#### default:

```
 if(Select==0){
 Buffer1[0] = Buffer1[1];Buffer1[1] = Buffer1[2];Buffer1[2] = Key;if(++Index==3){
  Index = 0;Buffer1[0] = ';
   Buffer1[1] = ';
 }
```

```
 }else if(Select==1){
Buffer2[Index] = Key-'0';
        if(++Index==4){
         Index = 0;}
      }
       Display = true;
      break;
```
}

}

#### //##############################################

// ตรวจสอบการกดปุ่มเริ่ม

//##############################################

```
 if(digitalRead(BUTTON_START)==0){
```
delay(1);

if(digitalRead(BUTTON\_START)==0){

if(ButtonStart==false){

ButtonStart = true;

```
 SetSpeed = atoi(Buffer1);
Serial.print("SetSpeed= ");
 Serial.println(SetSpeed);
```
Hour =  $Buffer2[0] * 10;$ Hour  $+=$  Buffer2[1];

Minute =  $Buffer2[2] * 10;$ Minute  $+=$  Buffer2[3];

Second  $= 0$ ; Serial.print("SetTime= "); Serial.print(Hour); Serial.print(":"); Serial.print(Minute); Serial.print(":"); Serial.println(Second);

Run();

```
Display = true;\}\}}else{
    ButtonStart = false;
  \}\}/****
***/*/
/* FUNCTION : ReadRPM()
/************************
***/void ReadRPM (void)
\{static boolean State = 0;
 static unsigned long StartTime;
 static unsigned long TotalTime;
 if(State == 0)StartTime = millis();
  State = 1;
 }else{
  TotalTime = millis() - StartTime;
  if(TotalTime>50){
    Rpm = 60000.0 / TotalTime;
    Input = Rpm;State = 0;}else{
```

```
StartTime = millis();\mathcal{E}\}Timeout = millis();\}/******
***//* FUNCTION : Run()
                                                                *//******************
***/void Run (void)
\{boolean Exit = false;
 byte SelectDisplay = 0;
 byte DisplaySecond = 0;unsigned long Time = millis();
 unsigned long ReadPzemTime = millis();
 unsigned long ReadPhTime = millis();
 unsigned long ReadDs18b20Time = millis();
 unsigned long DisplayTime = millis();
 unsigned long SentDataTime = millis();
```
digitalWrite(LED\_PROCESS,LED\_ON);

```
 Setpoint = SetSpeed;
```

```
while(Exit == false){
```
 if((millis()-Timeout)>3000){  $Rpm = 0;$  $Input = 0;$ }

ControlSpeedMotor();

 if((millis()-Time)>1000){  $Time = millis();$ 

 if(Second==0){ if(Minute==0){

if(Hour==0){

MotorStop();

```
 //#######################################
        // ส่งเสียงแจ้งเตือนผ่าน Buzzer
        //#######################################
       for(byte i=0; i < 3; i++){
         digitalWrite(BUZZER,BUZZER_ON);
         delay(200); 
         digitalWrite(BUZZER,BUZZER_OFF);
         delay(200);
 }
```
digitalWrite(LED PROCESS,LED OFF);

while(Exit==false){

```
// อ่านค่า PH ทุกๆ 1 วินาที
if((millis()-ReadPhTime)>1000){
ReadPhTime = millis();Ph = ReadPHSensor();\}
```

```
// อ่านค่าอุณหภูมิทุกๆ 1 วินาที
if((millis()-ReadDs18b20Time)>1000){
ReadDs18b20Time = millis();
```

```
#ifdef DEBUG DS18B20
Serial.print("Requesting temperatures...");
                                           \widehat{Q}#endif
```
DS18B20.requestTemperatures(); // Send the command to get temperatures

#ifdef DEBUG DS18B20

 Serial.println("DONE"); #endif

Temperature = DS18B20.getTempC(insideThermometer);

 #ifdef DEBUG\_DS18B20 Serial.print("Temperature="); Serial.println(Temperature); #endif

}

 //####################################### // แสดงผลข้อมูลที่อ่านได้บนจอ LCD //####################################### if((millis()-DisplayTime)>1000){  $DisplayTime = millis();$ 

lcd.setCursor(0,0);

 lcd.print("PH="); if(Ph<10) {lcd.write(' ');} lcd.print(Ph,1); lcd.print(" T=");

 if(Temperature<10) {lcd.write(' ');} lcd.print(Temperature,1); lcd.print(" C");

> lcd.setCursor(0,1); lcd.print("Press Start:Exit");

 //####################################### // เช็คการกดปุ่ม Start //####################################### if(digitalRead(BUTTON\_START)==0){ delay(1); if(digitalRead(BUTTON\_START)==0){

Serial1.write('#');

}

Serial1.write(\*((int8\_t \*)(&voltage)+0)); Serial1.write(\*((int8\_t \*)(&voltage)+1)); Serial1.write(\*((int8\_t \*)(&voltage)+2)); Serial1.write(\*((int8\_t \*)(&voltage)+3));

Serial1.write(\*((int8\_t \*)(&current)+0)); Serial1.write(\*((int8\_t \*)( $&$ current)+1)); Serial1.write(\*((int8\_t \*)(&current)+2)); Serial1.write(\*((int8\_t \*)(&current)+3));

Serial1.write(\*((int8\_t \*)(&power)+0)); Serial1.write(\*((int8\_t \*)(&power)+1)); Serial1.write(\*((int8\_t \*)(&power)+2)); Serial1.write(\*((int8\_t \*)(&power)+3));

 float Set = SetSpeed; Serial1.write(\*((int8\_t \*)(&Set)+0)); Serial1.write(\*((int8 t \*)(&Set)+1)); Serial1.write(\*((int8\_t \*)(&Set)+2));

Serial1.write(\*((int8 t \*)(&Set)+3));

Serial1.write(\*((int8\_t \*)(&Rpm)+0)); Serial1.write(\*((int8\_t \*)(&Rpm)+1)); Serial1.write(\*((int8\_t \*)(&Rpm)+2)); Serial1.write(\*((int8\_t \*)(&Rpm)+3));

Serial1.write(\*((int8\_t \*)(&Ph)+0)); Serial1.write(\*((int8\_t \*)(&Ph)+1)); Serial1.write(\*((int8\_t \*)(&Ph)+2)); Serial1.write(\*((int8\_t \*)(&Ph)+3));

Serial1.write(\*((int8\_t \*)(&Temperature)+0)); Serial1.write(\*((int8\_t \*)(&Temperature)+1)); Serial1.write(\*((int8\_t \*)(&Temperature)+2)); Serial1.write(\*((int8\_t \*)(&Temperature)+3));

422 12 21 21 21 21 2

Serial1.write(';');

 $Exit = true;$ 

}

}

 $Exit = true;$  }else{ Hour --;

}

86

```
 Minute = 59;
  }else{
    Minute--; 
  }
 Second = 59;
 }else{
  Second--; 
 }
```
 //################################################# // แสดงผลบนจอ LCD //################################################# if(SelectDisplay==0){

 lcd.setCursor(0,0); lcd.print(" Time "); lcd.setCursor(0,1); lcd.print(" "); lcd.print(Hour/10); lcd.print(Hour%10); lcd.write(':'); lcd.print(Minute/10); lcd.print(Minute%10); lcd.write(':'); lcd.print(Second/10); lcd.print(Second%10); lcd.print(" ");

if(++DisplaySecond==5){

 DisplaySecond=0; SelectDisplay = 1; } }else if(SelectDisplay==1){

 lcd.setCursor(0,0); lcd.write(' '); if(voltage<100) {lcd.write(' ');} if(voltage<10) {lcd.write(' ');} lcd.print(voltage,2); lcd.print("V ");

 if(current<10) {lcd.write(' ');} lcd.print(current,2); lcd.print("A ");

 lcd.setCursor(0,1); if(power<1000) {lcd.write(' ');} if(power<100) {lcd.write(' ');} if(power<10) {lcd.write('');} lcd.print(power,2);  $lcd.$ print(" $W$   $||$ ");

# if(++DisplaySecond==5){

 DisplaySecond=0; SelectDisplay = 0; }

}

}

if((millis()-ReadPzemTime)>1000){

 $ReadPzemTime = millis();$ 

// อ่านแรงดัน voltage =  $p$ zem.voltage();

#ifdef DEBUG POWER if(!isnan(voltage)){ Serial.print("Voltage: "); Serial.print(voltage); Serial.println("V"); }else{ Serial.println("Error reading voltage");  $\mathcal{E}$ 

#endif

// อ่านกระแส current = pzem.current();

#ifdef DEBUG POWER if(!isnan(current)){ Serial.print("Current: "); Serial.print(current); Serial.println("A");

}else{

Serial.println("Error reading current");

}

#endif

```
 //#################################################
 // อ่านกำลังวัตต์
 //#################################################
 power = pzem.power();
```
#ifdef DEBUG\_POWER

if(!isnan(power)){

Serial.print("Power: ");

Serial.print(power);

Serial.println("W");

}else{

Serial.println("Error reading power");

}

#endif

//#################################################

// อ่าน Unit

//#################################################

```
 energy = pzem.energy();
```

```
 #ifdef DEBUG_POWER
 if(!isnan(energy)){
  Serial.print("energy: "); 
  Serial.print(energy); 
  Serial.println(" Unit");
 }else{
```
Serial.println("Error reading unit");

 } #endif

}

 if(Exit==false){ if((millis()-SentDataTime)>2000){ SentDataTime = millis();

Serial.println("Send Data");

Serial1.write('#');

Serial1.write(\*((int8\_t \*)(&voltage)+0)); Serial1.write(\*((int8\_t \*)(&voltage)+1)); Serial1.write(\*((int8\_t \*)(&voltage)+2)); Serial1.write(\*((int8\_t \*)(&voltage)+3));

Serial1.write(\*((int8\_t \*)(&current)+0)); Serial1.write(\*((int8\_t \*)(&current)+1)); Serial1.write(\*((int8\_t \*)(&current)+2)); Serial1.write(\*((int8\_t \*)(&current)+3));

Serial1.write(\*((int8\_t \*)(&power)+0)); Serial1.write(\*((int8\_t \*)(&power)+1)); Serial1.write(\*((int8\_t \*)(&power)+2)); Serial1.write(\*((int8\_t \*)(&power)+3));

float Set = SetSpeed;

Serial1.write(\*((int8\_t \*)(&Set)+0)); Serial1.write(\*((int8\_t \*)(&Set)+1)); Serial1.write(\*((int8\_t \*)(&Set)+2)); Serial1.write(\*((int8\_t \*)(&Set)+3));

Serial1.write(\*((int8\_t \*)(&Rpm)+0)); Serial1.write(\*((int8\_t \*)(&Rpm)+1)); Serial1.write(\*((int8\_t \*)(&Rpm)+2)); Serial1.write(\*((int8\_t \*)(&Rpm)+3));

 $Ph = 255$ ;

Serial1.write(\*((int8\_t \*)(&Ph)+0)); Serial1.write(\*((int8\_t \*)(&Ph)+1)); Serial1.write(\*((int8\_t \*)(&Ph)+2)); Serial1.write(\*((int8\_t \*)(&Ph)+3));

 Temperature = 255; Serial1.write(\*((int8\_t \*)(&Temperature)+0)); Serial1.write(\*((int8\_t \*)(&Temperature)+1)); Serial1.write(\*((int8\_t \*)(&Temperature)+2)); Serial1.write(\*((int8\_t \*)(&Temperature)+3));

Serial1.write(';');

}

}

 //################################################# // ตรวจสอบการกดปุ่ม STOP //################################################# if(digitalRead(BUTTON\_STOP)==0){ delay(1);

```
if(digitalRead(BUTTON STOP)==0){
    digitalWrite(LED_PROCESS,LED_OFF);
    MotorStop();
    Exit = true;\}\mathcal{E}\}\mathcal{L}************************************
***/*/
/* FUNCTION : ControlSpeedMotor()
7****************************
                              *********************
***/void ControlSpeedMotor (void)
\{// คำนวณ PID
 if(myPID.Compute()==true){
  MotorRun(Output);
```
#ifdef DEBUG\_PLOTTER Serial.print(Setpoint); Serial.print(",");

Serial.println(Input); #endif

 $\}$ 

 $\}$ 

#ifdef DEBUG PID Serial.print("SET:"); Serial.print(Setpoint); Serial.print(" RPM:"); Serial.print(Input); Serial.print(" OUT:"); Serial.println(Output); #endif

 $1****$  $***/$  $\frac{1}{\sqrt{2}}$ /\* FUNCTION : MotorRun()  $7***$  $***/$ 

void MotorRun (unsigned int Speed)

unsigned char data[10];

// กำหนดความเร็วมอเตอร์  $data[0] = MOTOR1$  ID;  $data[1] = 0 \times 06;$  $data[2] = 0 \times F0;$  $data[3] = 0 \times 0 \text{A};$  $data[4] = Speed>>8;$ 

```
 data[5] = Speed;
 ModbusSend(6,data);
```

```
 // สั่งให้มอเตอร์หมุน
data[0] = MOTOR1 ID;
data[1] = 0 \times 06;data[2] = 0 \times 20;data[3] = 0x00;data[4] = 0 \times 00;data[5] = 0 \times 01; ModbusSend(6,data);
```

```
}
```

```
/******************************************************************************************
****/
/* FUNCTION : MotorStop() */
/******************************************************************************************
****/
void MotorStop(void)
{
  unsigned char data[10];
  // สั่งให้มอเตอร์ตัวที่ 1 หยุดทำงาน
 data[0] = MOTOR1 ID;
 data[1] = 0 \times 06;data[2] = 0x20;data[3] = 0 \times 00;data[4] = 0 \times 00;
```

```
data[5] = 0x06;
```

```
ModbusSend(6,data);
\mathcal{E}*** /
/* FUNCTION: float ReadPHSensor()
                                                    */********
     ********************
*** /
float ReadPHSensor(void){
 long phTot;
float phAvg, temAvg;
 float phVoltage;
 float pHValue;
##// อ่านค่า PH ทั้งหมด 10 ครั้ง <mark>แล้วทำการหาค่าเฉลี่ย เก็บไว้</mark>ใน PH_Value
```
 $##$ 

```
phTot = 0;phAvg = 0;
```
// อ่านค่า PH ทั้งหมด 10 ครั้ง for(byte i=0;  $i<10$ ;  $i++$ ){

phTot += analogRead(A0); // อ่านค่า PH จากอนาลอกช่องที่ 0 เก็บค่าที่อ่านได้ไว้ใน phTot
```
97
```

```
delay(10);\}// หาค่าเฉลี่ย
phAvg = phTot / 10;
// แปลงเป็นค่าแรงดัน
phVoltage = phAvg * (5.0 / 1023.0);// แปลงเป็นค่า PH
\frac{1}{2} = phVoltage * m + C;
```
pHValue = (phVoltage  $*(-6.1593)) + 23.745$ ;

### $##$

// แสดงค่า PH ที่อ่านได้ผ่าน Serial Monitor

 $##$ 

```
#ifdef DEBUG PH
```
Serial.print("phVoltage = ");

```
Serial.print(phVoltage);
```
Serial.print("");

```
Serial.print("pH=");
```

```
Serial.println(pHValue);
```
#endif

return(pHValue);

 $\}$ 

```
/**********************
                   ***/*//* FUNCTION : SelectMenu()
*************************
***/void SelectMenu (void)
\{boolean Display = true;
 boolean Exit = false;
 byte Menu = 0;char Key;
 const char MenuTxt[3][17] = {" 1:Save Profile",
                  " 2:Chose Profile".
                  " 3:Set Network "};
 while(Exit==false){
  if(Display==true){
   Display = false;lcd.setCursor(0,0);
   lcd.print("Select Menu[1-3]");
   lcd.setCursor(0,1);
   lcd.print(MenuTxt[Menu]);
  \}
```
Key = customKeypad.getKey();

if(Key!=NO\_KEY){

```
 switch(Key){
```
}

}

}

```
 case '*':
  switch(Menu){
    case 0: SaveProfile(); break;
    case 1: ChoseProfile(); break; 
    case 2: SetNetwork(); break;
  }
  Exit = true;
 break; 
 case '#':
 Exit = true; break; 
 case 'A':break; 
 case 'B':break; 
 case 'C':break; 
 case 'D':break;
 default :
  if(Key>='1'&&Key<='3'){
   Menu = Key - '1';\partial_{A_{I\!\!I}} .
  Display = true;
 break;
```

```
}
```

```
/******************************************************************************************
****/
/* FUNCTION : SaveProfile() */* */
/******************************************************************************************
****/
void SaveProfile (void)
{
  boolean Exit = false;
  boolean Display = true;
  char Key;
  byte Select = 1;
  unsigned int spd;
  byte hr;
  byte mn;
  ReadProfile(Select-1,&spd,&hr,&mn);
  while(Exit==false){
    if(Display==true){
     Display = false; 
     lcd.setCursor(0,0);
     lcd.print("Save Profile: ");
     lcd.print(Select);
     lcd.write(' ');
```
 lcd.setCursor(0,1); lcd.print("SPD=");

 if(spd<100) {lcd.write(' ');} if(spd<10) {lcd.write(' ');} lcd.print(spd); lcd.print(" T="); lcd.print(hr/10); lcd.print(hr%10); lcd.write(':'); lcd.print(mn/10); lcd.print(mn%10);

}

Key = customKeypad.getKey();

if(Key!=NO\_KEY){

switch(Key){

case '\*':

 Serial.print("SetSpeed="); Serial.println(SetSpeed); Serial.print("Hour="); Serial.println(Hour); Serial.print("Minute="); Serial.println(Minute);

WriteProfile(Select-1,SetSpeed,Hour,Minute);<br>Exit = true;<br>preak;  $Exit = true;$ break;

 case '#':break; case 'A':break; case 'B':break; case 'C':break;

```
case 'D':break;
     default:
      if(Key>='1' && Key<='9'){
       Select = Key - '0';ReadProfile(Select-1,&spd,&hr,&mn);
      \}Display = true;break;
   \}\}\}\}***//* FUNCTION : ChoseProfile()
                                                                     */********************************
***/void ChoseProfile (void)
 boolean Exit = false;
 boolean Display = true;
 char Key;
 byte Select = 1;
```
ReadProfile(Select-1,&SetSpeed,&Hour,&Minute);

while(Exit==false){

 if(Display==true){ Display =  $true;$  lcd.setCursor(0,0); lcd.print("Profile[1-9]= "); lcd.print(Select); lcd.write(' '); lcd.setCursor(0,1); lcd.print("SPD="); if(SetSpeed<100) {lcd.write(' ');} if(SetSpeed<10) {lcd.write(' ');} lcd.print(SetSpeed); lcd.print(" T="); lcd.print(Hour/10); lcd.print(Hour%10); lcd.write(':'); lcd.print(Minute/10); lcd.print(Minute%10);

}

Key = customKeypad.getKey();

if(Key!=NO\_KEY){

switch(Key){

 case '\*':  $Exit = true;$ break;

```
case '#':break;
      case 'A':break;
      case 'B':break:
      case 'C':break;
      case 'D':break;
      default:if(Key>='1' && Key<='9'){
         Select = Key - '0';ReadProfile(Select-1,&SetSpeed,&Hour,&Minute);
       \}Display = true;break;
    \}\mathcal{E}\}\}/*******
                                                                ***********
                                                                            v \vee v \vee v \vee v \vee v \vee v***//* FUNCTION : SetNetwork()
                                                                                     *7*********/void SetNetwork (void)
\{boolean Exit = false;
 char Key;
 unsigned long SendTime = millis();
```
 unsigned long Timeout = millis(); boolean ConnectBoard = false;

 lcd.setCursor(0,0); lcd.print(" Set Network "); lcd.setCursor(0,1); lcd.print("Please wait... ");

 while((millis()-Timeout)<60000){ if((millis()-SendTime)>1000){ SendTime = millis(); Serial1.write('S');

}

}

```
 if(Serial1.available()){
  if(Serial1.read()=='s'){
    ConnectBoard = true; 
    goto Exit;
  }
 }
```
 Exit: if(ConnectBoard==true){

 lcd.setCursor(0,0); lcd.print("WIFI: WIFIconfig"); lcd.setCursor(0,1); lcd.print(" IP: 192.168.4.1");

```
while(Exit == false){
 Key = customKeypad.getKey();
 if(Key!=NO KEY){
  switch(Key){
    case **:
      Exit = true;break;
    case '#':break:
    case 'A':break:
    case 'B':break;
    case 'C':break;
    case 'D':break;
    default :break;
   \}\}\mathcal{E}Serial1.write('E');
```
#### lelsef

```
lcd.setCursor(0,0);
lcd.print(" Set Network ");
lcd.setCursor(0,1);
lcd.print(" Not Respons! ");
       42 1 2 5 5 8 21
delay(2000);
```
 $\overline{\mathcal{E}}$ 

 $***/$ 

**/\*\*\*\*\*\*\*\*\*** 

```
/* FUNCTION : ReadProfile (byte Select, int Speed, byte Hour,byte Minute) 
*/
```

```
/******************************************************************************************
```
\*\*\*\*/

void ReadProfile (byte Select, int \*Speed, byte \*Hour,byte \*Minute)

{

```
 unsigned int spd;
```
byte hr;

byte mn;

```
 EEPROM.get(1+(Select*4),spd);
hr = EEPROM.read(3 + (Select*4));mn = EEPROM.read(4 + (Select*4));
```
## /\*

}

```
 Serial.print("spd="); Serial.print(spd);
Serial.print(" hr="); Serial.print(hr);
Serial.print(" mn="); Serial.println(mn);
 */
```

```
*Speed = spd;
*Hour = hr;
 *Minute = mn;
```

```
/******************************************************************************************
****/
```
/\* FUNCTION : WriteProfile (byte Select, int Speed, byte Hour, byte Minute) \*/

```
***/void WriteProfile (byte Select, int Speed, byte Hour, byte Minute)
\{EEPROM.put (1 + (Select*4), Speed);
 EEPROM.write(3 + (Select*4), Hour);
 EEPROM.write(4 + (Select*4), Minute);
\}***//* FUNCTION : ModbusSend (unsigned char data length, unsigned char *data)
*/
7******/void ModbusSend (unsigned char data_length, unsigned char *data)
\{unsigned int crc;
 byte crc hi;
 byte crc lo;
 unsigned long Timeout;
 crc = crc cal value(data,data length);
 \text{crc} hi = \text{crc} >8;
 \text{crc} lo = \text{crc}&0x00FF;
```
#ifdef DEBUG MODBUS Serial.print("TX:");

```
for(unsigned char i=0; i<data_length; i++){
```
Serial.print((byte)data[i],HEX); Serial.write(' ');

#### }

// crc

Serial.print((byte)crc\_lo,HEX); Serial.write(' '); Serial.print((byte)crc\_hi,HEX); Serial.write(' '); #endif

for(unsigned char i=0; i<data\_length;  $i++$ ){ Serial2.write((byte)data[i]); }

# Serial2.write((byte)crc\_lo); Serial2.write((byte)crc\_hi);

 delay(1); //digitalWrite(RS485\_DIR,RX);

 #ifdef DEBUG\_MODBUS Serial.println(); Serial.print("RX:");

```
Timeout = millis(); while((millis()-Timeout)<50){
  if(Serial2.available()){
    Serial.print(Serial3.read(),HEX);
   Serial.write(' ');
  }
 }
```

```
 Serial.println("");
 #endif
```

```
delay(30);
```

```
//digitalWrite(RS485 DIR,TX);
```
 $\}$ 

 $\}$ 

```
444***//* FUNCTION : unsigned int crc_cal_value(unsigned char *data_value,unsigned char
data length) */
/************
***/unsigned int crc_cal_value(unsigned char *data_value,unsigned char data_length)
\{int i;
 unsigned int crc value=0xFFFF;
 while(data length--){
  crc value^=*data value++;
  for(i=0;i<8;i++)if(crc value&0x0001)
                                    丽丽 社
     crc value = (crc value>>1)^0xa001;
    else
     crc_value=crc_value>>1
  \}\}return(crc_value);
```
# **ประวัติผู้เขียน**

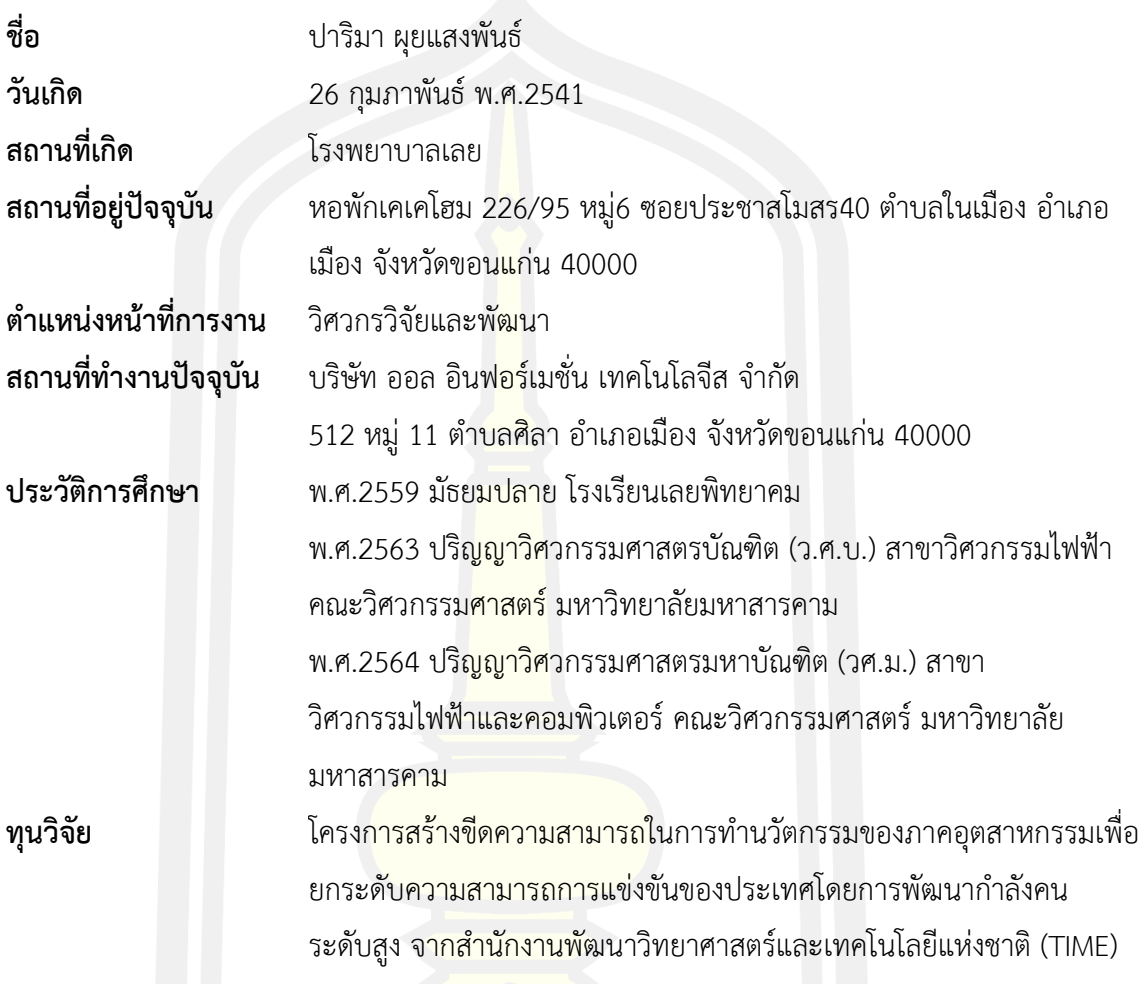